BA00257R/28/ZH/06.22-00 71588305 2022-05-04 自下列版本起生效 01.02(版本号)

# 操作手册 **iTEMP TMT84**

支持 PROFIBUS® PA 协议的双输入通道温度变送器

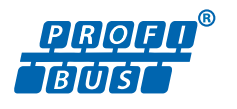

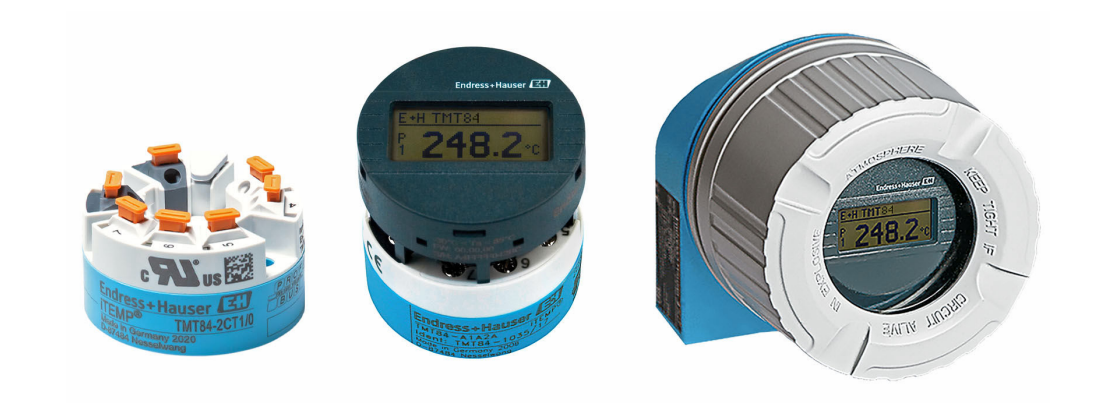

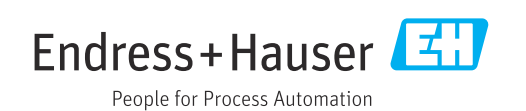

# 目录

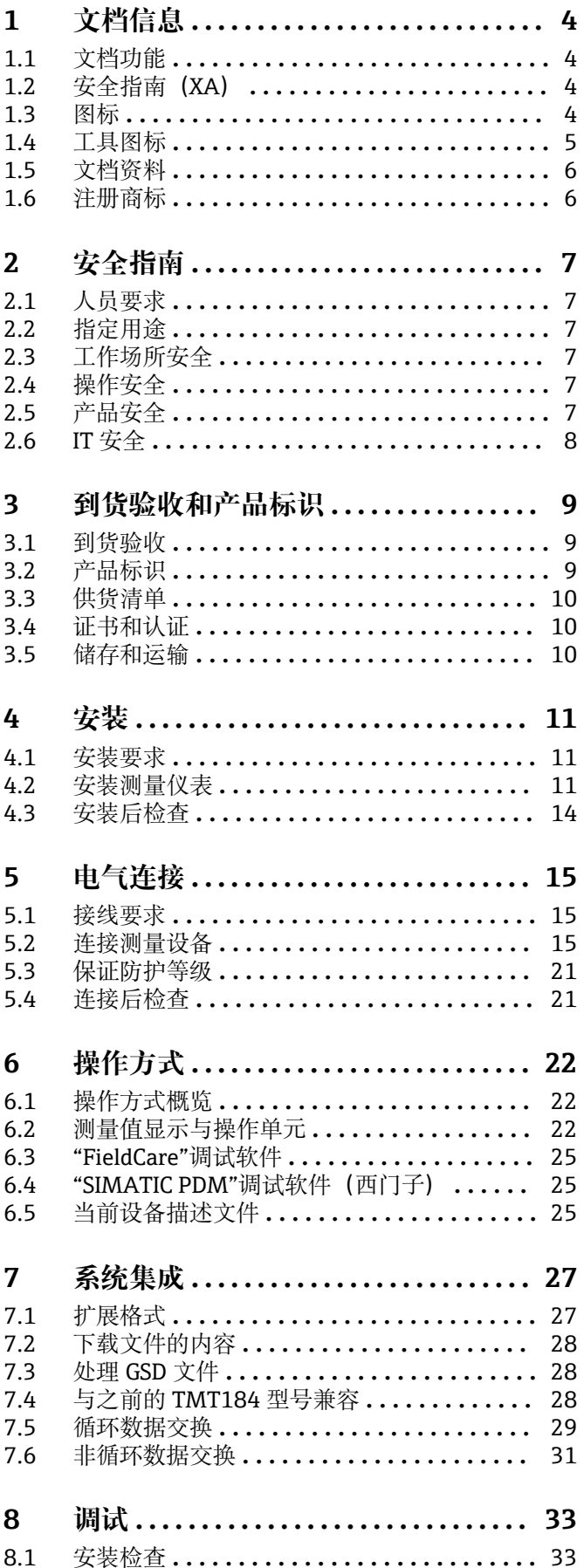

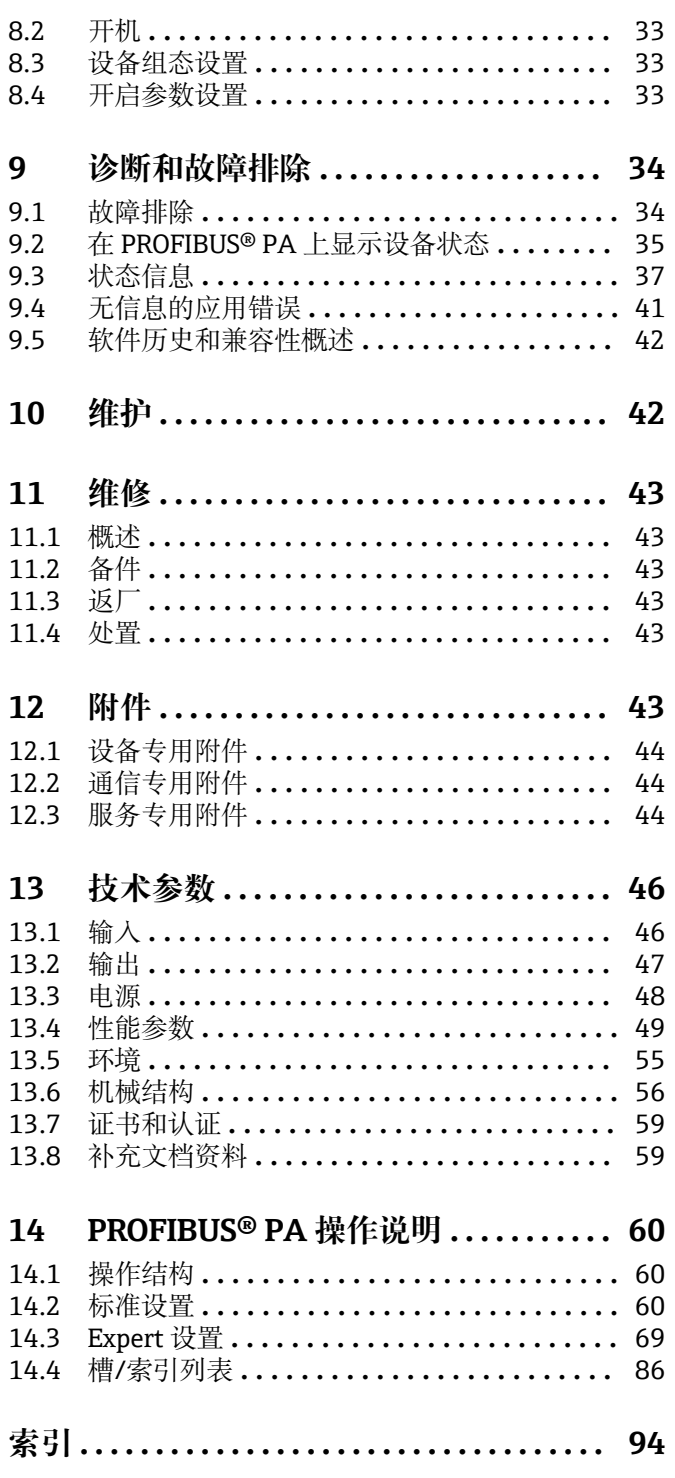

## <span id="page-3-0"></span>**1 文档信息**

## **1.1 文档功能**

《操作手册》包含设备生命周期内各个阶段所需的所有信息:从产品标识、到货验收和 储存,至安装、电气连接、操作和调试,以及故障排除、维护和废弃。

## **1.2 安全指南(XA)**

设备在防爆危险区中使用时,必须遵守国家法规要求。允许在防爆危险区中使用的测量 系统带单独成册的防爆手册。防爆手册是《操作手册》的组成部分。必须严格遵守防爆 手册中列举的安装参数、电气参数和安全指南要求!正确选择设备的配套防爆文档。铭 牌上标识有防爆手册的文档资料代号(XA...)。防爆手册的资料代号必须与铭牌上标识 的文档资料代号完全一致。

## **1.3 图标**

### **1.3.1 安全图标**

▲ 危险

危险状况警示图标。若未能避免这种状况,会导致人员严重或致命伤害。

#### ▲ 警告

危险状况警示图标。若未能避免这种状况,可能导致人员严重或致命伤害。

#### **A** 小心

危险状况警示图标。若未能避免这种状况,会导致人员轻微或中等伤害。

#### **注意**

操作和其他影响提示信息图标。不会导致人员伤害。

### **1.3.2 电气图标**

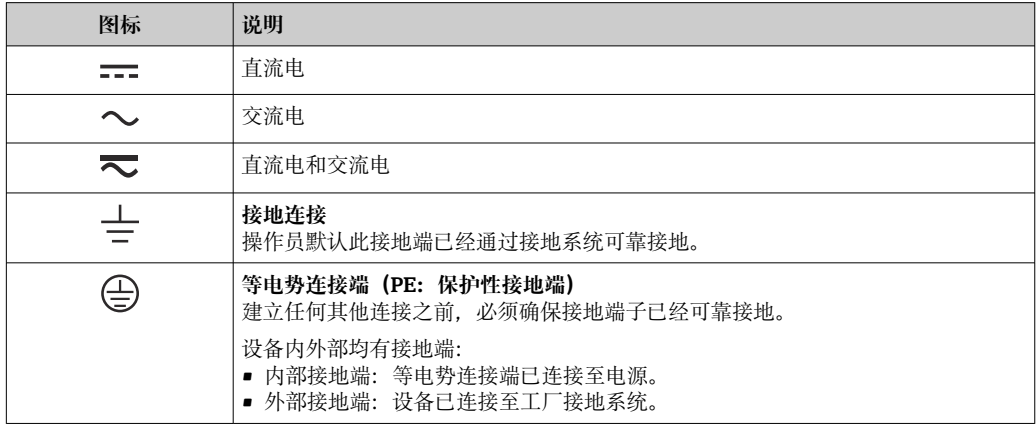

## **1.3.3 特定信息图标**

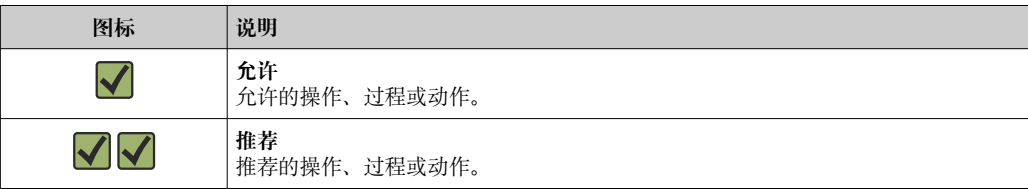

<span id="page-4-0"></span>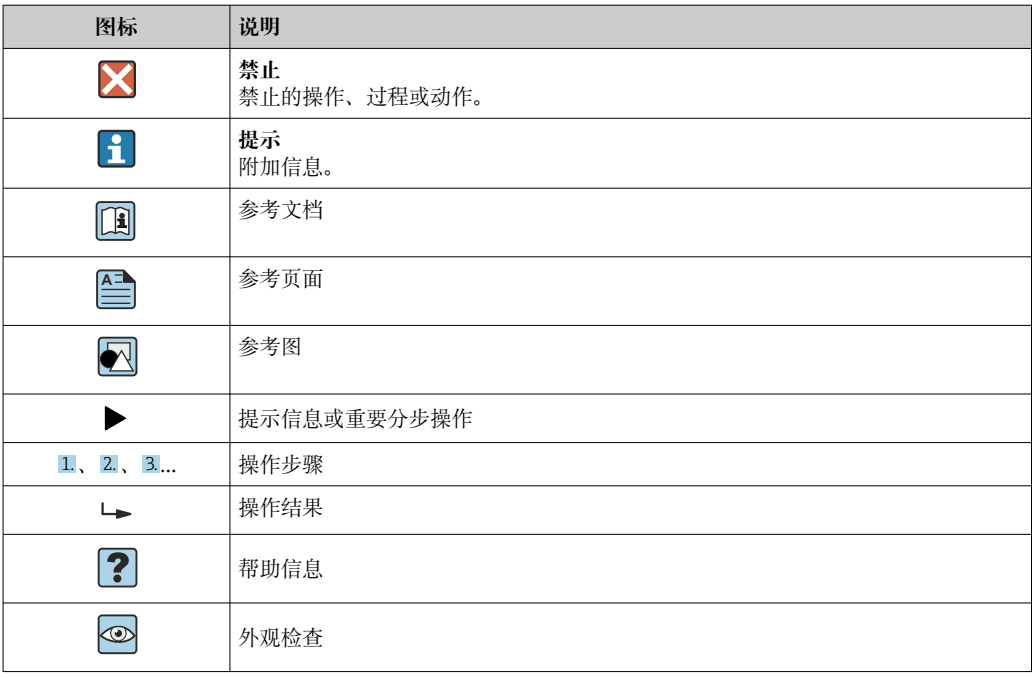

## **1.3.4 图中的图标**

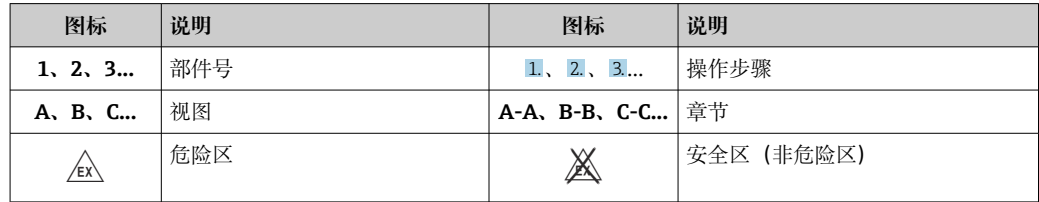

## **1.4 工具图标**

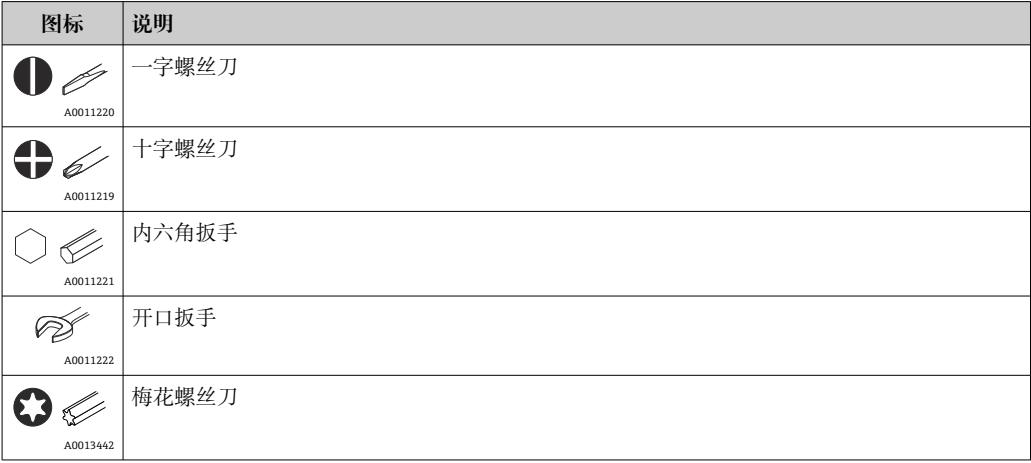

## <span id="page-5-0"></span>**1.5 文档资料**

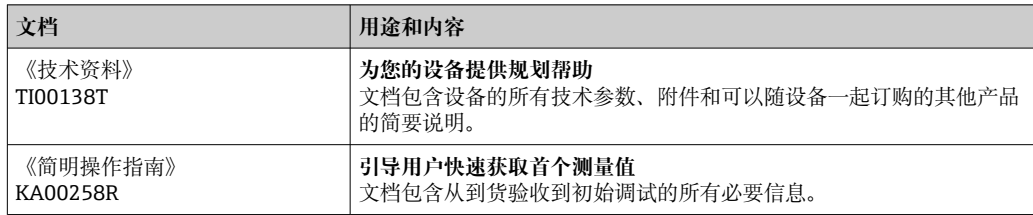

文档资料的获取方式:

登陆 Endress+Hauser 公司网站下载: www.endress.com → 资料下载

## **1.6 注册商标**

PROFIBUS® PROFIBUS 用户组织的注册商标(德国卡尔斯鲁厄)

## <span id="page-6-0"></span>**2 安全指南**

## **2.1 人员要求**

安装、调试、诊断和维护人员必须符合下列要求:

- ‣ 经培训的合格专业人员必须具有执行特定功能和任务的资质。
- ‣ 操作人员必须经过工厂厂长授权。
- ‣ 熟悉联邦/国家法规。
- ‣ 开始操作前,操作人员必须事先阅读《简明操作指南》,理解本文档、补充文档资料 和证书(取决于实际应用)中的各项指南。
- ‣ 操作人员必须遵守指南要求,符合相关规定。

操作人员必须符合下列要求:

- ‣ 操作人员由工厂厂方/操作员按照任务要求进行指导和授权。
- ‣ 操作人员必须遵守指南要求。

## **2.2 指定用途**

本设备为通用型用户可配置温度变送器,带一路或两路传感器输入,可连接热电阻 (RTD)、热电偶(TC)、电阻和电压信号。模块化变送器可以安装在符合 DIN EN 50446 标准的平面接线盒中, 或作为 DIN 导轨盘装型设备安装在机柜中使用。

设备用于非指定用途时,部分设备防护功能受损。

由于使用不当或用于非指定用途导致的设备损坏,制造商不承担任何责任。

 $\begin{bmatrix} \bullet \\ \bullet \end{bmatrix}$  禁止将模块化变送器 (使用 DIN 导轨夹安装在机柜中) 代替 DIN 导轨连接分体式传 感器。

## **2.3 工作场所安全**

使用设备时:

‣ 穿戴国家规定的个人防护装备。

## **2.4 操作安全**

- ‣ 只有完全满足技术规范且无错误和故障时才能操作设备。
- ‣ 操作员有责任确保设备无故障运行。

#### **防爆危险区**

在防爆危险区中使用设备时(例如防爆要求、压力容器安全),应避免人员受伤或设备 损坏危险:

- ▶ 参照铭牌检查并确认所订购的设备是否允许在防爆危险区中使用。铭牌位于变送器外 壳的侧面。
- ‣ 遵守单独成册的补充文档资料中列举的规格参数要求,补充文档资料是《操作手册》 的组成部分。

#### **电磁兼容性(EMC)**

测量系统符合 EN 61010-1 标准的常规安全要求以及 IEC/EN 61326 标准和 NAMUR NE 21 标准中的电磁兼容性要求。

## **2.5 产品安全**

产品基于工程实践经验设计,符合最先进的安全要求。通过出厂测试,可以安全使用。

## <span id="page-7-0"></span>**2.6 IT 安全**

我们提供的质保服务仅在根据《操作手册》安装和使用产品时有效。产品配备安全防护 机制,用于防止意外改动。

操作员必须根据相关安全标准执行 IT 安全措施, 为产品和相关数据传输提供额外的防 护。

## <span id="page-8-0"></span>**3 到货验收和产品标识**

## **3.1 到货验收**

1. 小心去除温度变送器的包装。包装或包装内的物品是否完好无损?

- 禁止安装已损坏的部件,否则,制造商无法保证材料的耐腐蚀性和设备的设计 安全性能。制造商不对由此产生的损失承担任何责任。
- 2. 对照供货清单,检查包装内的物品是否有遗漏?检查包装内的物品是否与供货清单 一致。
- 3. 铭牌参数是否与供货清单上的订购信息一致?
- 4. 随箱包装中是否提供技术文档资料及其他配套文档资料?可选:防爆型仪表是否提 供《安全指南》?

如果不满足任一上述条件,请咨询 Endress+Hauser 当地销售中心。  $\boxed{2}$ 

## **3.2 产品标识**

设备标识信息如下:

- 铭牌参数
- 扩展订货号,标识发货清单上的订购选项
- 在 W@M 设备浏览器 (www.endress.com/deviceviewer) 中输入铭牌上的序列号: 显 示所有设备相关数据,以及随设备一同供应的技术文档资料概述。
- 在 Endress+Hauser Operations App 中输入铭牌上的序列号, 或使用 Endress+Hauser Operations App 扫描铭牌上的二维码 (QR 码): 显示所有设备参数和相关技术文档资 料信息。

#### **3.2.1 铭牌**

#### **正确选择设备?**

对照设备铭牌参数,检查是否满足测量点要求:

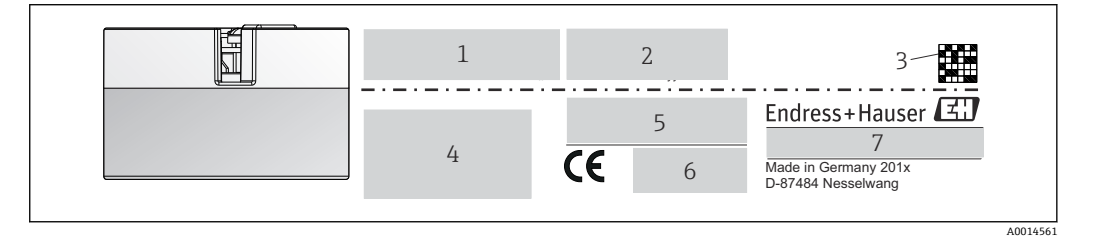

- 回1 模块化变送器的铭牌示例 (图例: 防爆型变送器)
- 1 供电电压、电流消耗和无线电认证(Bluetooth 蓝牙)
- 2 序列号、设备修订版本号、固件版本号和硬件版本号
- 3 二维码
- 4 位号和扩展订货号,两行显示<br>5 防爆认证及防爆手册的文档资
- 5 防爆认证及防爆手册的文档资料代号(XA...)
- 6 认证图标
- 7 订货号和制造商 ID

#### **3.2.2 制造商名称和地址**

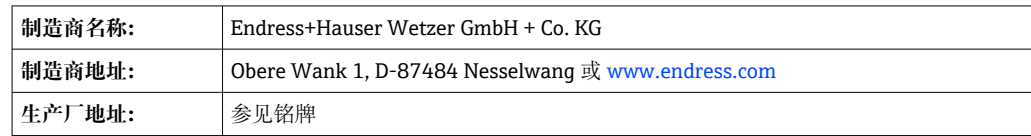

## <span id="page-9-0"></span>**3.3 供货清单**

设备的供货清单如下:

- 温度变送器
- 安装材料,可选
- 印刷版《简明操作指南》(英语)
- 防爆危险区中使用的设备的其他防爆手册 (ATEX、FM、CSA), 例如安全指南 (XA...)、控制或安装图示(ZD...)

## **3.4 证书和认证**

设备符合 EN 61 010-1 标准"测量、控制和实验室使用电气设备的安全规则"中的要求和 IEC/EN 61326 系列标准中的电磁兼容性(EMC)要求。

#### **3.4.1 CE/EAC 认证,一致性声明**

设备符合 EU/EEU 准则的法律要求。Endress+Hauser 确保贴有 CE/EAC 标志的设备均成 功通过了所需测试。

#### **3.4.2 PROFIBUS® PA 协议认证**

温度变送器通过 PNO (PROFIBUS® Nutzerorganisation e.V. / PROFIBUS 用户组织)认证 和注册。设备满足下列通信规范要求:

- PROFIBUS® PA Profile 3.02 认证
- 设备可以与其他供应商生产的认证型设备配套使用(互操作性)

## **3.5 储存和运输**

外形尺寸:→ 656

储存温度:–40 … +100 °C (–40 … +212 °F)

湿度(设备特定):最大相对湿度:95%,符合 IEC 60068-2-30 标准

● 储存和运输设备时, 请妥善包装, 保护设备免受撞击等外部影响。原包装具有最佳 防护效果。

储存期间避免以下环境影响:

- 阳光直射
- 振动
- 腐蚀性介质

## <span id="page-10-0"></span>**4 安装**

## **4.1 安装要求**

#### **4.1.1 外形尺寸**

设备的外形尺寸参见"技术参数"章节→ △ 46。

#### **4.1.2 安装位置**

- 安装在符合 DIN EN 50446 标准的平面接线盒中, 直接安装在带电缆入口的温度计芯 子上(中心孔径:7 mm)
- 分体式安装在现场型外壳中(参见"附件"章节→ △3)

● 使用 DIN 导轨夹可以将模块化变送器安装在符合 IEC 60715 标准的 DIN 导轨上(参 见"附件"章节→ △ 43)。

必须注意安装点的要求环境条件(例如环境温度、防护等级、气候等级等),确保设备 可以直接安装使用, 参见"技术参数"章节→ △6。

在防爆区中使用时,必须注意证书和认证中规定的限定值要求(参见防爆手册)。

### **4.2 安装测量仪表**

使用十字螺丝刀安装设备:

- 固定螺丝的最大扭矩 = 1 Nm (¾ lbf ft) ; 螺丝刀: Pozidriv Z2
- 螺纹式接线端子的最大扭矩 = 0.35 Nm (¼ lbf ft) ; 螺丝刀: Pozidriv Z1

#### **4.2.1 安装模块化变送器**

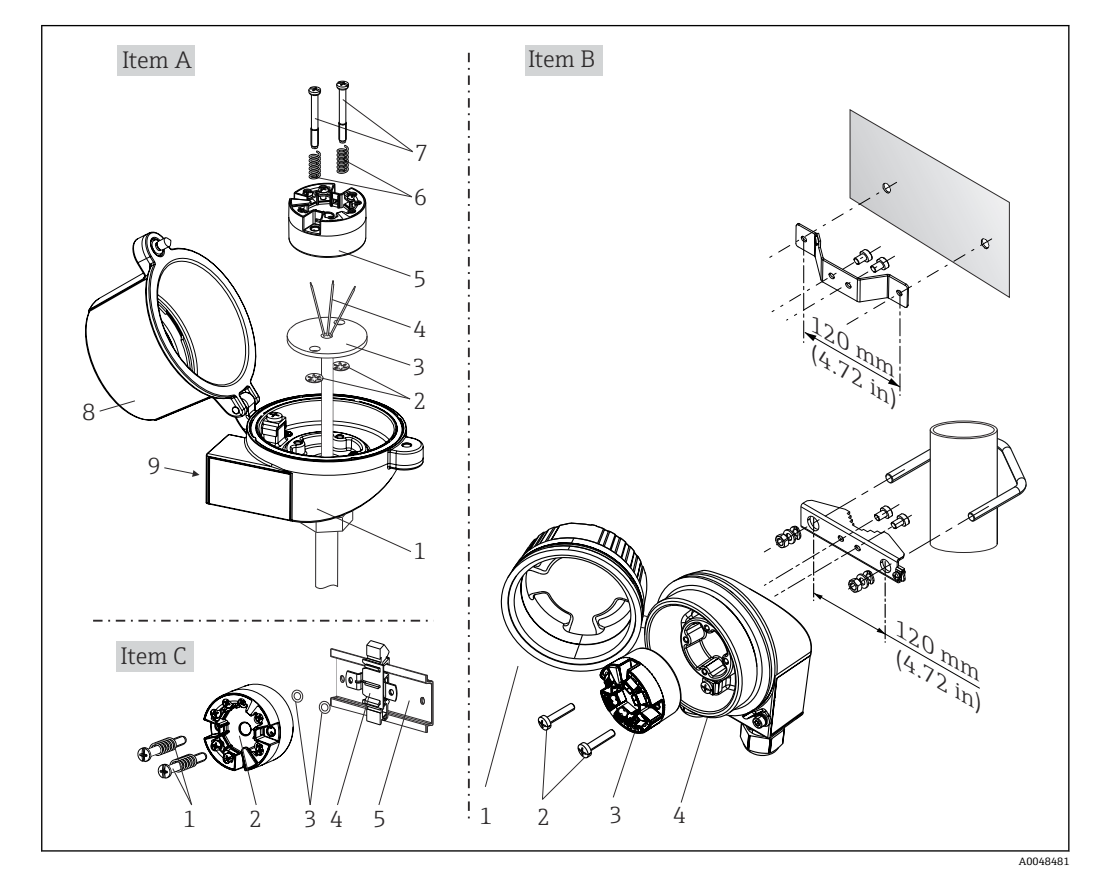

回2 模块化变送器的安装示意图 (三种安装方式)

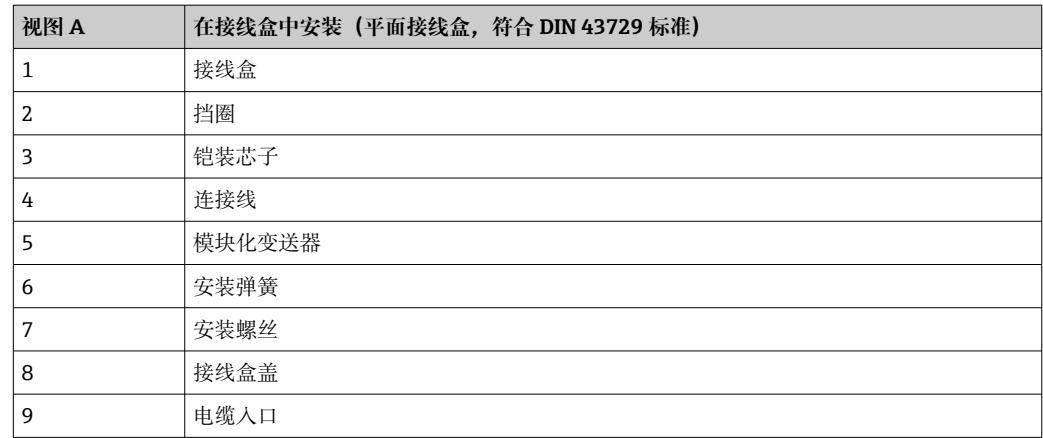

在接线盒中安装的安装步骤(视图 A):

1. 打开接线盒盖(8)。

- 2. 使芯子(3)的连接线(4)穿过模块化变送器(5)的中心孔。
- 3. 将安装弹簧(6)装配在安装螺丝(7)上。
- 4. 将安装螺丝(7) 安装在模块化变送器两侧的安装孔中,并一同插入至芯子(3)的 侧孔中。使用卡环(2)固定安装螺丝。
- 5. 拧紧模块化变送器(5)和芯子(3),在接线盒中安装到位。
- 6. 完成接线后, 重新关闭接线盒盖 (8)。→ □ 15

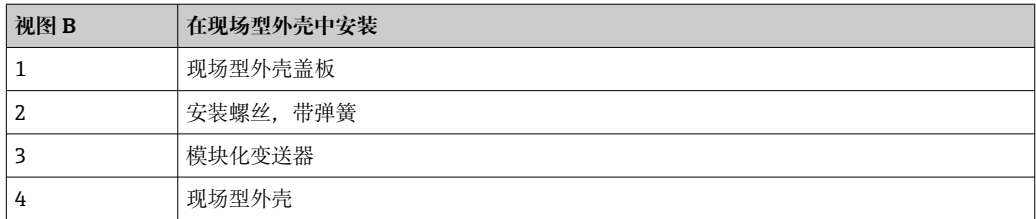

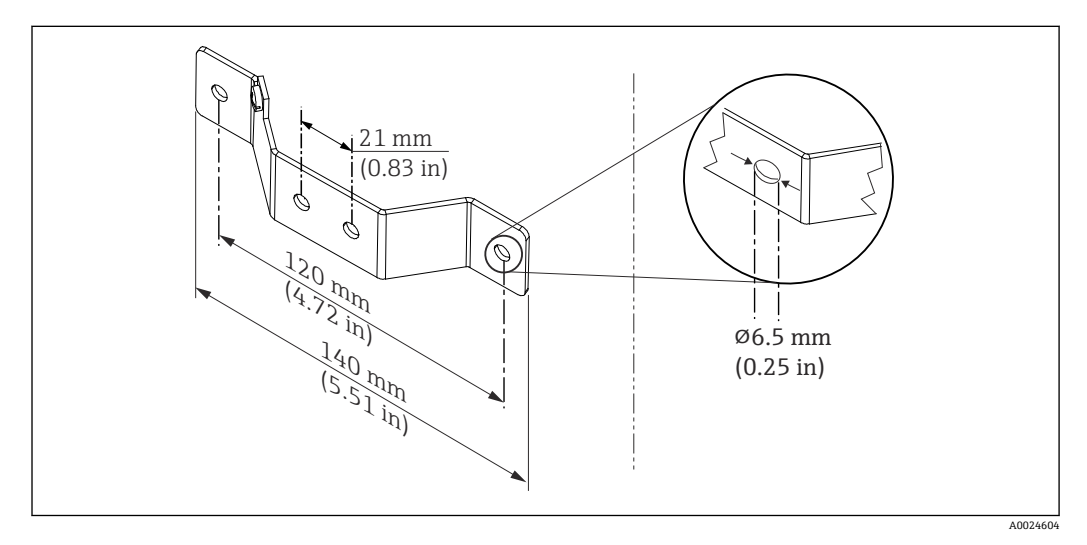

图 3 墙装架的外形尺寸 (整套墙装套件可以作为附件订购)

在现场型外壳中安装的安装步骤(视图 B):

- 1. 打开现场型外壳(4)的盖板(1)。
- 2. 将安装螺丝(2)安装在模块化变送器(3)两侧的安装孔中。
- 3. 将模块化变送器安装在现场型外壳中。

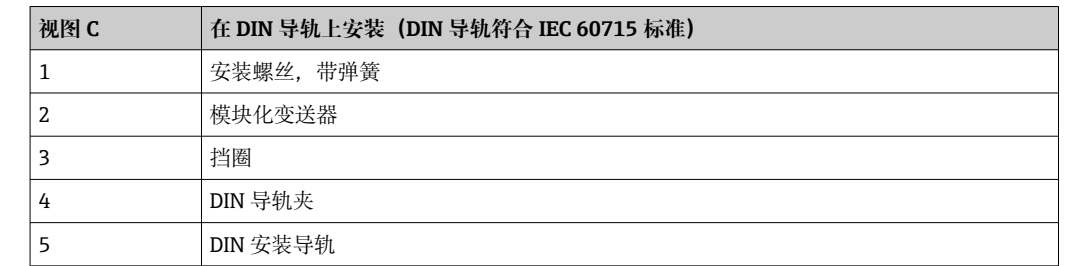

4. 完成接线后, 重新关闭现场型外壳的盖板 (1)。→ □ 15

在 DIN 导轨上安装的安装步骤 (视图 C):

- 1. 将 DIN 导轨夹 (4) 安装在 DIN 导轨 (5) 上, 确保啮合到位。
- 2. 将安装弹簧装配在安装螺丝(1)上, 随后将安装螺丝安装在模块化变送器(2)两 侧的安装孔中。通过卡环(3)固定安装螺丝。
- 3. 将模块化变送器 (2) 安装在 DIN 导轨夹 (4) 上。

#### **典型安装方式(北美地区)**

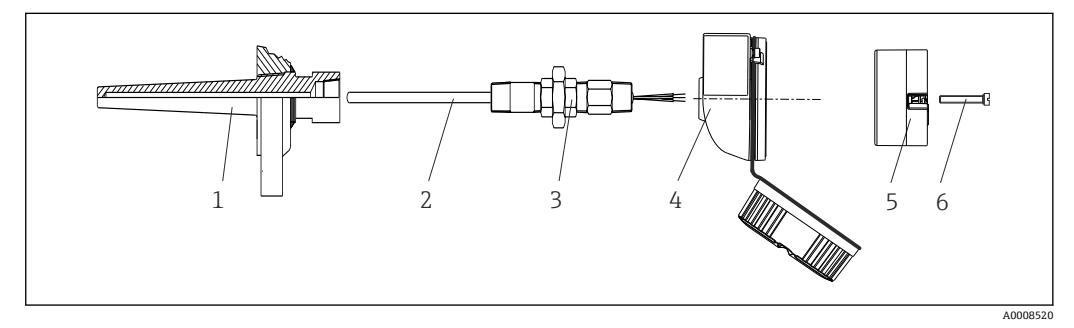

- 4 安装模块化变送器
- 1 保护套管
- 2 铠装芯子
- 3 活接头
- 4 接线盒
- 5 模块化变送器
- 6 安装螺丝

热电偶温度计或热电阻(RTD)温度计,以及模块化变送器:

- 1. 将保护套管(1)插入至工艺管道或罐壁中。加载过程压力前,参照安装指南固定 保护套管。
- 2. 将所需活接头(3)安装在保护套管上。
- 3. 在苛刻工况中,或者受特殊法规约束的使用场合中,必须使用密封圈,务必确保此 类密封圈已安装到位。
- 4. 将安装螺丝(6) 安装在模块化变送器(5) 两侧的安装孔中。
- 5. 将模块化变送器 (5) 安装在接线盒 (4) 中, 确保总线电缆 (接线端子 1 和 2) 对 准电缆入口。
- 6. 使用螺丝刀拧紧需要安装在接线盒(4)中的模块化变送器(5)。
- 7. 将芯子(3)的连接线插入至接线盒(4)下部的电缆入口中,并穿过模块化变送器 (5) 的中心孔。将连接线连接至变送器。→ △ 15
- 8. 将接线盒(4)拧至活接头(3)上,已完成接线的模块化变送器已安装在接线盒 中。

## <span id="page-13-0"></span>**注意**

**必须安全锁定接线盒盖,确保满足防爆要求。**

‣ 完成接线后,重新关闭接线盒盖。

**将显示单元安装在模块化变送器上**

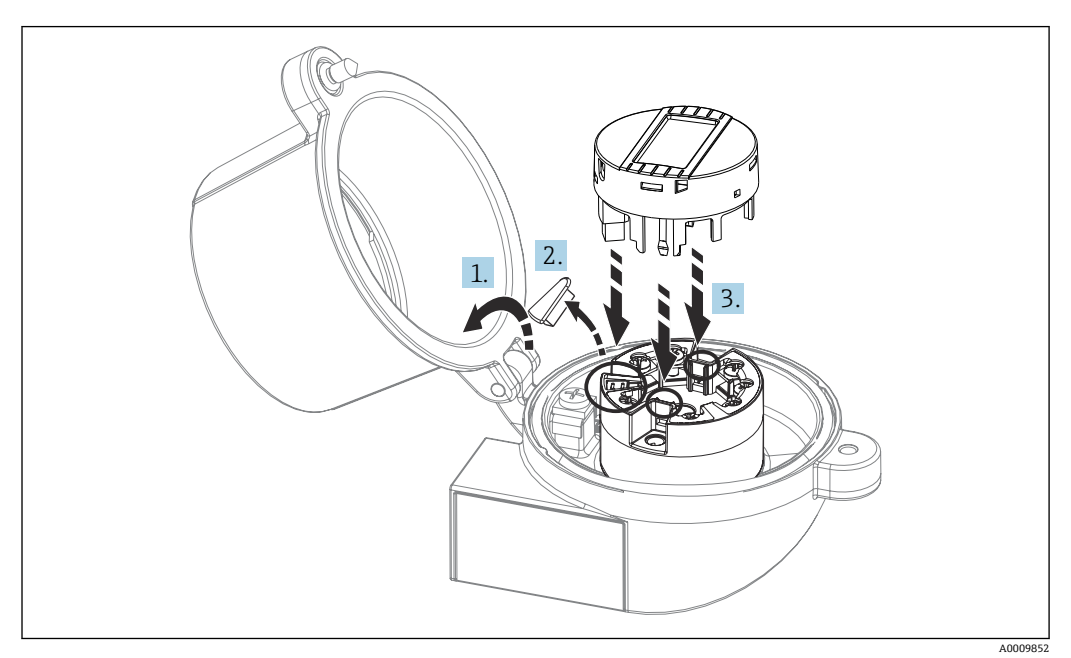

■5 安装显示单元

1. 松开接线盒盖上的螺丝。打开接线盒盖。

2. 去除显示接口保护盖。

- 3. 将显示单元安装在完成安装和接线的模块化变送器上。显示单元连接头必须正确安 装在模块化变送器上的连接口针脚上。完成安装后,牢固锁定接线盒盖。
- 只有部分型号的接线盒可以选配显示单元,接线盒盖带窗口(例如 Endress+Hauser TA30)。

## **4.3 安装后检查**

设备安装完成后,进行下列最终检查:

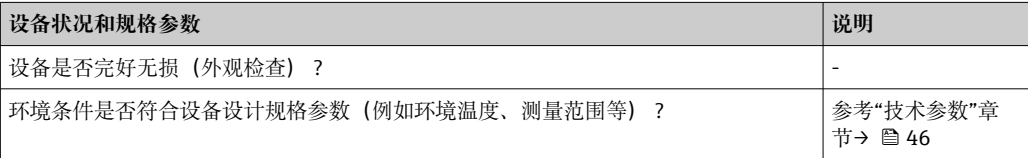

## <span id="page-14-0"></span>**5 电气连接**

### **A** 小心

- ‣ 进行设备安装或接线操作前,首先切断电源。否则,可能会损坏电子部件。
- ‣ 连接防爆型设备时,注意《操作手册》配套防爆手册中的指南和图示说明。如有任何 疑问, 请联系 Endress+Hauser 代表。
- ‣ 禁止占用显示单元连接接口。接线错误会导致电子部件损坏。
- ‣ 上电前,连接等电势线和外部接地端。

## **5.1 接线要求**

带螺纹式接线端子的模块化变送器的接线操作需要使用十字螺丝刀。带直推式接线端子 的模块化温度变送器的接线操作无需使用工具。

已安装模块化变送器的接线操作步骤如下:

1. 打开缆塞,以及接线盒盖或现场型外壳的盖板。

2. 将电缆穿过缆塞口。

- 3. 连接电缆,参见。对于带直推式接线端子的模块化温度变送器,参见"连接至直推 式接线端子"章节。→ ■ 16
- 4. 重新拧紧缆塞,关闭外壳盖。

为了避免接线错误,调试设备前必须对照连接后检查列表检查接线!

### **5.2 连接测量设备**

#### **接线端子分配**

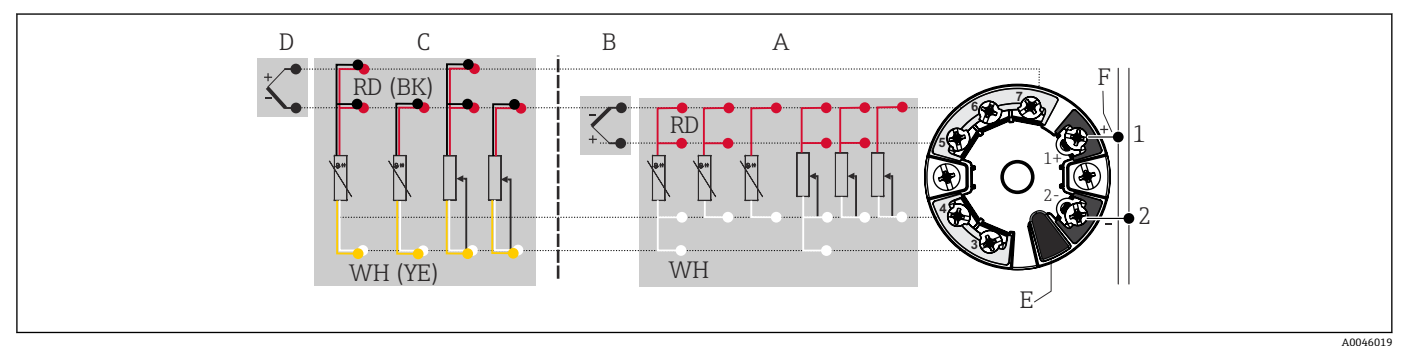

6 模块化温度变送器的接线端子分配

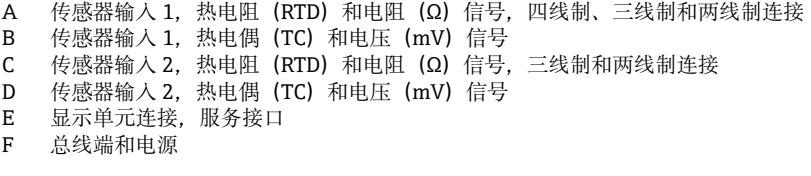

## **注意**

▶ △ ESD - 静电释放。防止静电释放影响接线端子。否则, 可能会导致电子部件损坏或 故障。

#### **5.2.1 连接传感器电缆**

传感器的接线端子分配。

## <span id="page-15-0"></span>**注意**

**连接两路传感器时,务必确保两个传感器间无电气连接(例如未使用保护套管做绝缘处 理的传感器部件将构成电气连接)。否则,产生的均衡电流会导致测量结果显著失真。**

▶ 两路传感器分别连接变送器, 确保传感器间电气隔离。变送器的输入和输出间完全电 气隔离(> 2 kV AC)。

**两路传感器输入的允许组合:**

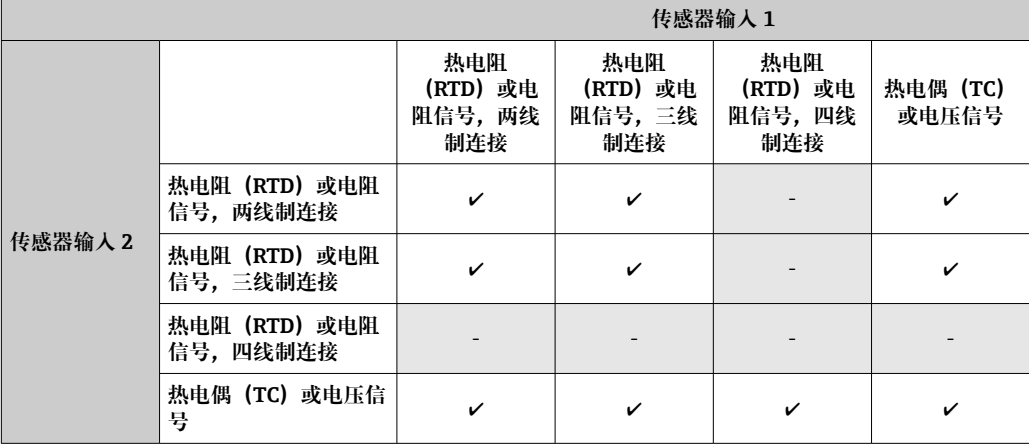

#### **连接至直推式接线端子**

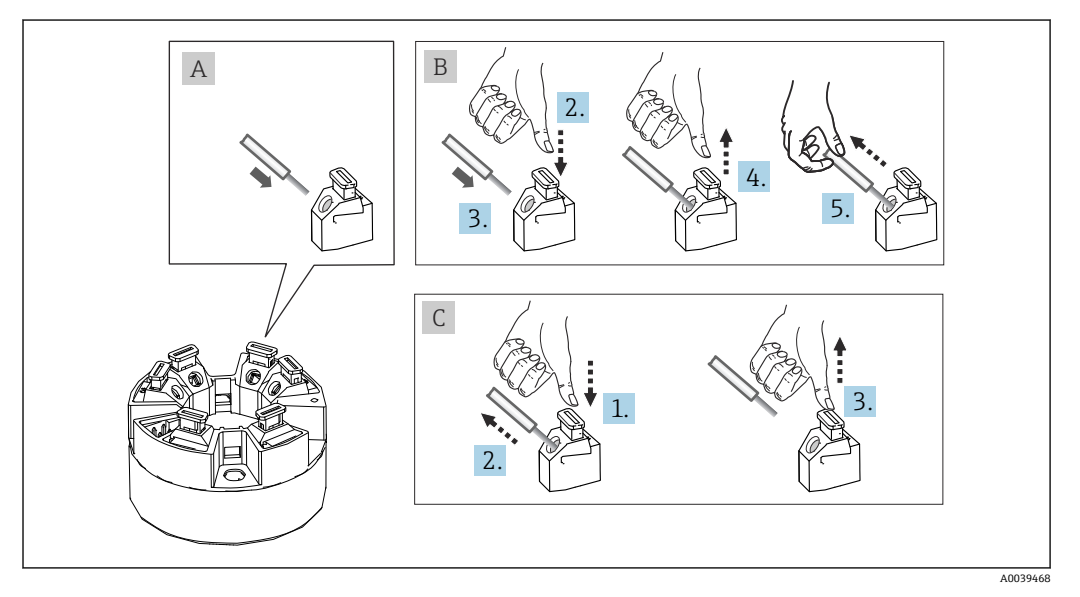

7 连接至直推式接线端子(以模块化温度变送器为例说明)

#### **图 A,实芯线:**

- 1. 去除连接线末端的保护层。最小去皮长度为 10 mm (0.39 in)。
- 2. 将连接线末端插入至接线端子中。
- 3. 轻轻向外拉连接线,确保连接正确。如需要,重新从步骤 1 开始操作。

#### **图 B,细线芯,未安装线鼻子:**

1. 去除连接线末端的保护层。最小去皮长度为 10 mm (0.39 in)。

- 2. 按下压簧。
- 3. 将连接线末端插入至接线端子中。
- 4. 松开压簧。

<span id="page-16-0"></span>5. 轻轻向外拉连接线,确保连接正确。如需要,重新从步骤 1 开始操作。

#### **图 C,拔出连接线:**

- 1. 按下压簧。
- 2. 从接线端子中拔出连接线。
- 3. 松开压簧。

#### **5.2.2 PROFIBUS® PA 电缆规格**

#### **电缆类型**

建议使用双芯电缆将测量设备连接到现场总线。IEC 61158-2 (MBP)标准规定现场总 线允许使用四种不同类型的电缆(A、B、C、D),其中的两种类型电缆为屏蔽电缆(A 型和 B 型)。

- 新安装建议使用 A 型或 B 型电缆。仅此类电缆带电缆屏蔽层,保证有效电磁干扰保 护, 实现最可靠的数据传输。使用 B 型电缆时, 一根电缆上可以连接多根现场总线 (相同防护等级)。同一根电缆上禁止连接其他回路。
- 实践经验表明: C 型和 D 型电缆无屏蔽功能, 不能使用, 因为干扰导致不能符合标准 的要求。

未指定现场总线电缆的电气参数,但是需要确定现场总线系统设计的重要特性,例如: 桥接距离、用户数、电磁兼容性等。

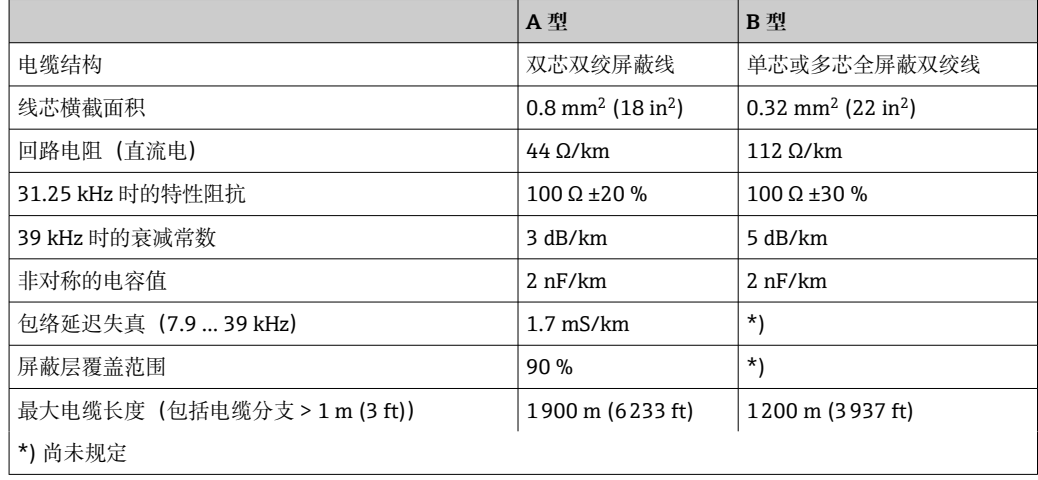

允许在非防爆危险区中使用的不同制造商生产的现场总线电缆 (A 型) 如下:

- 西门子:6XV1 830-5BH10
- Belden:3076F
- Kerpen:CeL-PE/OSCR/PVC/FRLA FB-02YS (ST) YFL

#### **最大总电缆长度**

最大网络扩展容量取决于防护类型和电缆规格。总电缆长度包括主电缆长度和所有分支 (>1 m/3.28 ft) 长度。请注意以下信息:

- 最大允许总电缆长度取决于使用的电缆类型。
	- A 型: 1900 m (6200 ft)
- $\bullet$  B  $\frac{\pi}{2}$ : 1200 m (4000 ft)
- 使用中继器时, 最大允许电缆长度翻倍。用户和主站之间最多可使用三个中继器。

#### **最大分支电缆长度**

配电箱和现场设备间的连接线称之为分支。对于非爆炸性(non-Ex)应用,最大分支的 长度取决于分支 (> 1 m (3.28 ft)) 的数量:

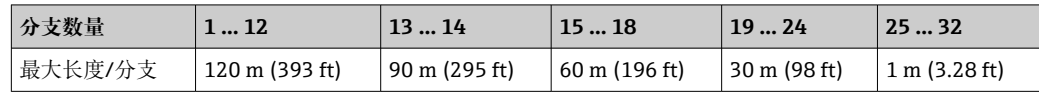

#### **现场设备的数量**

在满足 FISCO 的防爆(Ex ia)系统中,线路长度限制为最大 1000 m (3280 ft)。在非爆 炸性 (non-Ex) 区域中, 每段最多可以有 32 个用户, 在防爆区域 (Ex ia IIC) 中最多可 以有 10 个用户。在布局设计阶段必须确定实际用户数量。

#### **屏蔽和接地**

安装过程中必须遵守 PROFIBUS 用户组织的设备安装规范要求。

#### **总线端接**

每段现场总线的起点和终点必须使用总线端连接器进行端接。使用不同的接线盒(非防 爆)可以通过开关激活总线端接。如不满足上述条件,必须安装单独的总线端接器。请 注意以下几点:

- 使用分支总线段耦合器时,段耦合器前端的设备即为总线末端设备。
- 使用中继器扩展现场总线系统时,必须在两端均进行端接处理。

#### **详细信息**

一般信息和更多接线说明请参考操作手册《计划和调试指南:PROFIBUS ® DP/PA 现场 通信》。可从以下网站获得:→ www.endress.com/download → Advanced → "Documentation code" BA00034S。

#### **5.2.3 现场总线连接**

设备可以通过两种方式连接到现场总线:

- 使用传统缆塞→ 18
- 使用现场总线连接头(选配,作为附件提供)[→ 19](#page-18-0)

#### **存在损坏的风险**

- 安装模块化变送器或进行接线操作前,请关闭电源。否则,可能会损坏电子部 件。
- 建议通过一根接地螺丝(接线盒、现场型外壳)接地。
- 如果系统没有采取额外电势平衡措施, 现场总线电缆的屏蔽层多点接地会引起强 平衡电流,损坏电缆或屏蔽层。此时,现场总线电缆屏蔽层应单端接地,即禁止 连接至外壳(接线盒、现场型外壳)的接地端子上。必须对悬空屏蔽线进行绝缘 处理!
- 使用常规缆塞时,不建议将现场总线电缆弯成环状。即使日后只更换一台测量设 备,仍需要中断总线通信。

#### **缆塞或入口**

同时,还需要遵守常规操[作→ 15。](#page-14-0)

<span id="page-18-0"></span>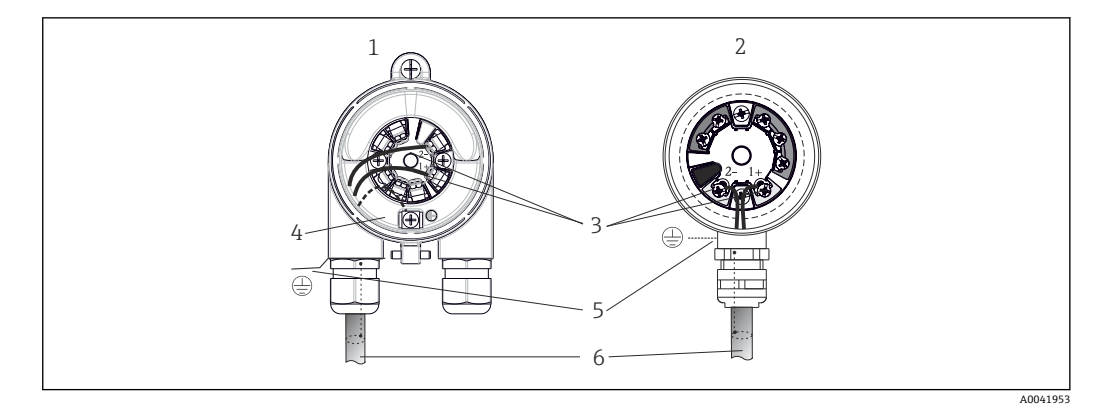

- 8 连接信号电缆和供电电缆
- 1 模块化变送器,安装在现场型外壳中
- 2 模块化变送器,安装在接线盒中
- 3 现场总线通信和电源接线端子
- 4 内部接地连接
- 5 外部接地连接
- 6 现场总线屏蔽电缆

• 现场总线连接端子(1+和 2-)不区分正负极。

- 导线横截面积:
	- ■螺纹式接线端子: 最大 2.5 mm<sup>2</sup>
	- 直推式接线端子, 最大 1.5 mm<sup>2</sup>。电缆的最小去皮长度为 10 mm (0.39 in)。
- 必须使用屏蔽电缆连接。

#### **现场总线连接头**

选配的现场总线连接头可以代替缆塞使用螺丝安装在接线盒或现场型外壳中。如需现场 总线连接头,可以作为附件从 Endress+Hauser 订购 (→  $\bigoplus$  43)。

PROFIBUS® PA 连接允许设备通过统一的机械部件(例如接线箱、接线盒等)连接至现 场总线。

通过预制分配模块和连接插头进行连接,同传统接线方式相比,优势如下:

- 在正常操作过程中可以随时拆除、更换或添加现场设备。无需中断通信。
- 安装和维护更加便捷。
- 可以在现有电缆布局的基础上快速扩展,例如使用四通道或八通道分配模块构建新的 星型分配器。

现场总线连接头可以随设备一同订购。此外,如需加装现场总线连接头,可以作为备件 从 Endress+Hauser 订购。→ ■ 43.

#### **供电线/接线箱屏蔽**

必须使用具有良好电磁兼容性的缆塞; 如可能, 使用全屏蔽电缆 (Iris 弹簧) 。要求电 势差尽可能小,尽可能实现电势平衡。

- 不允许破坏 PA 电缆的屏蔽层。
- 电缆屏蔽层连接线越短越好。

在理想情况下,应使用带 Iris 弹簧的缆塞连接屏蔽层。屏蔽层通过缆塞内的 Iris 弹簧连 接至接线箱外壳。屏蔽层位于 Iris 弹簧下方。在拧紧铠装螺丝时 Iris 弹簧压紧屏蔽层, 建立屏蔽层和金属外壳间的导电性连接。

必须将接线箱或连接插头作为屏蔽层的一部分(法拉第屏蔽)。这特别适用于通过插入 电缆连接到 PROFIBUS® PA 设备的分体式接线盒。此时必须使用金属连接头, 使得电缆 屏蔽层在插头外壳内安装到位(例如预安装电缆)。

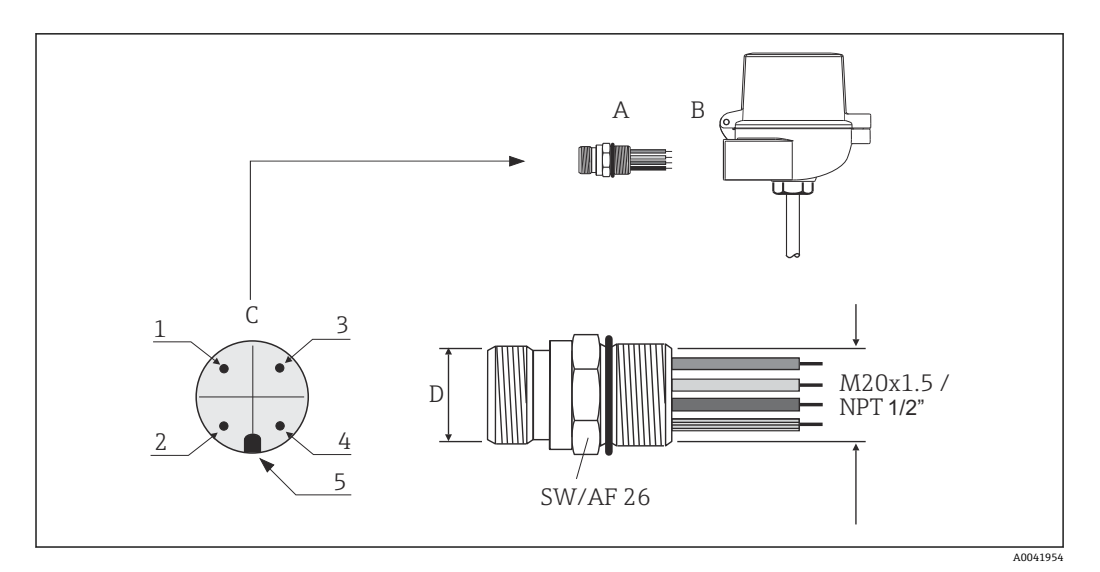

#### ■ 9 连接到 PROFIBUS® PA 现场总线的连接头

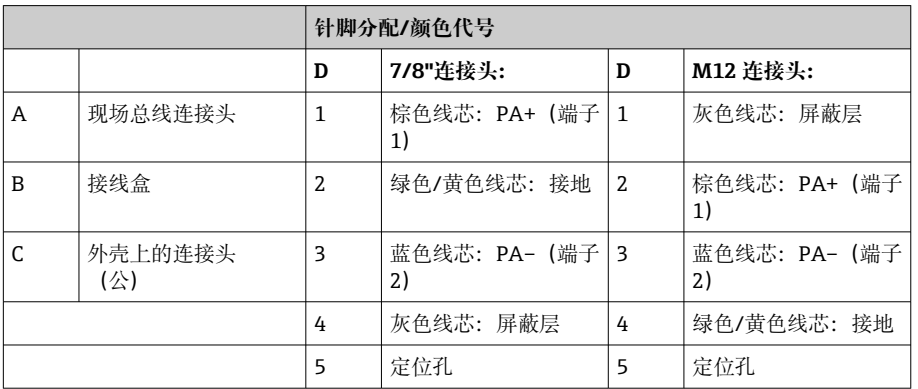

### 连接头的技术参数:

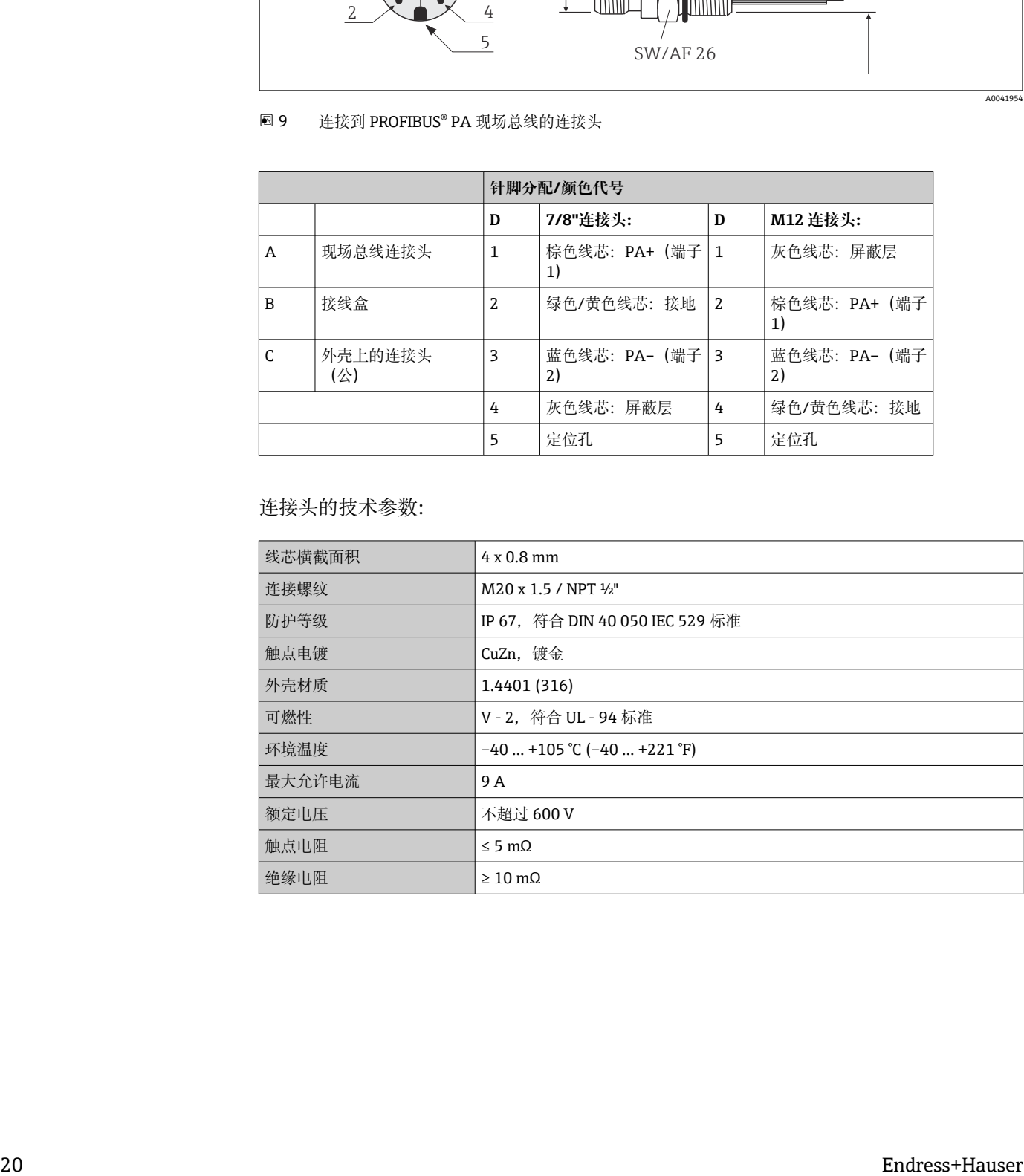

## <span id="page-20-0"></span>**5.3 保证防护等级**

进行下列现场安装或服务时必须遵守下列要求,才能确保 IP67 防护等级:

- 变送器必须安装在接线盒中,且接线盒具备合适的防护等级。
- 必须确保放置在安装槽中的外壳密封圈洁净无损。密封圈必须干燥清洁;如需要,更 换密封圈。
- 连接电缆必须符合指定外径要求(例如 M20x1.5 缆塞适用连接电缆的外径为 8 … 12 mm)。
- 牢固拧紧缆塞。→ 210, 21
- 电缆在接入缆塞之前,必须呈向下弯曲状(存水弯),防止水汽进入缆塞。安装设 备,避免缆塞朝上。→ 210, <sup>21</sup>
- 用堵头替换不用的缆塞。
- 禁止拆除缆塞垫圈。

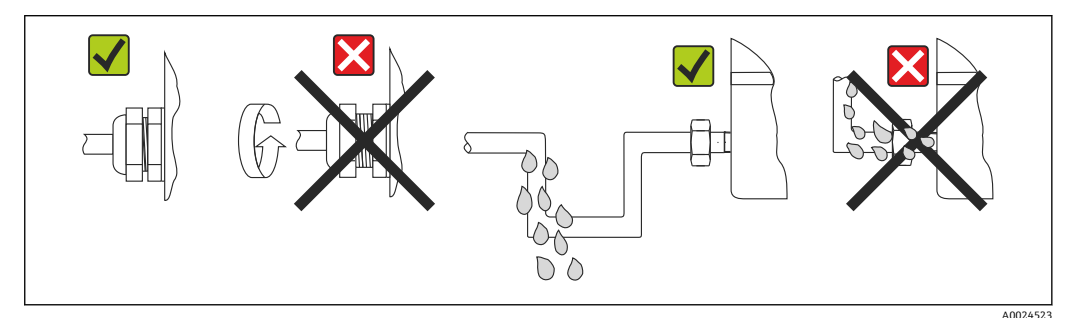

■ 10 符合 IP67 防护等级的接线说明

## **5.4 连接后检查**

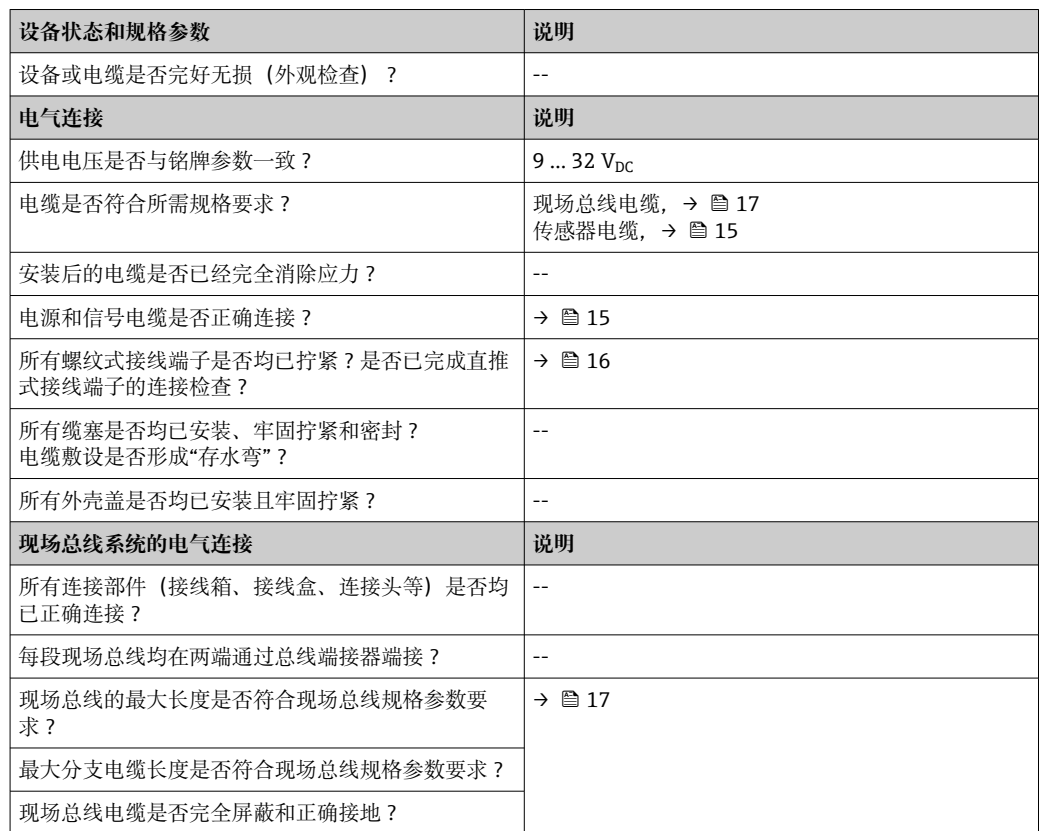

## <span id="page-21-0"></span>**6 操作方式**

## **6.1 操作方式概览**

操作员可以采用多种方式设置和调试设备:

#### 1. 设置程序 → <sup>△</sup> 25

Profile 参数和设备参数只能通过现场总线接口设置。可以使用制造商专用组态设置工具 和调试软件进行设置。

#### 2. 微型开关 (DIP 开关), 用于各种硬件设置, 选配→ <sup>△</sup> 23

通过选配显示单元背面的 DIP 开关可以执行以下各类 PROFIBUS® PA 接口硬件设置:

- 设备总线地址输入
- 切换硬件写保护开/关
- 打开(旋转)显示单元 180 °

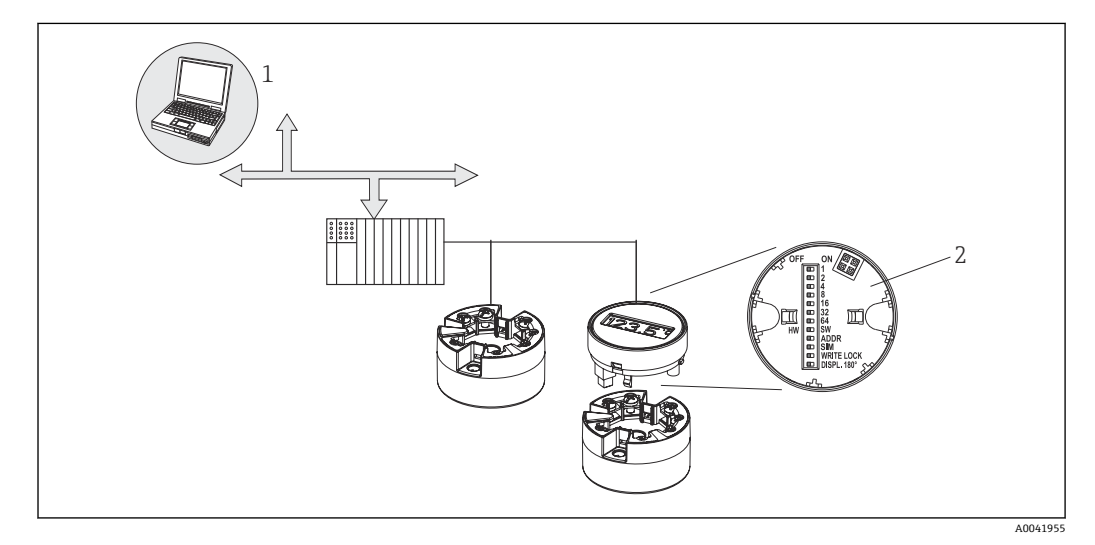

■ 11 模块化变送器的操作方式

- 1 通过 PROFIBUS® PA (现场总线功能、设备参数) 操作设置/调试软件
- 2 选配显示单元背面的硬件设置 DIP 开关(写保护、设备地址、开关显示单元)

可以使用显示与操作单元现场操作模块化变送器,但是显示单元必须与模块化变送  $|1|$ 器一同订购!

## **6.2 测量值显示与操作单元**

#### **6.2.1 显示单元**

#### **模块化变送器**

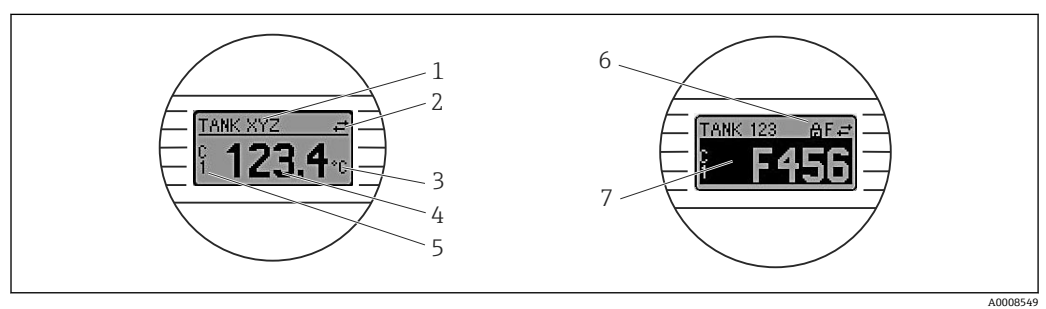

回 12 模块化变送器的液晶显示单元 (选配)

<span id="page-22-0"></span>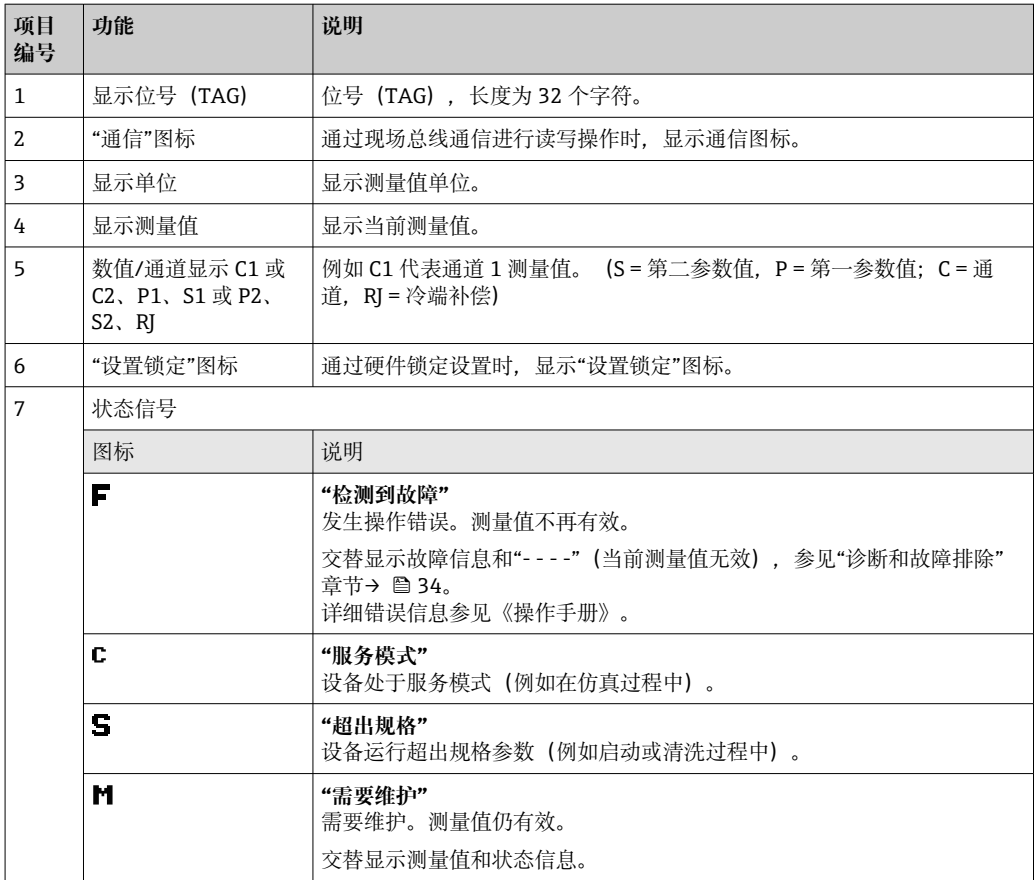

#### **6.2.2 现场操作**

通过选配显示单元背面的微型开关(DIP 开关)可以执行各类硬件设置。

● 显示单元也可以随模块化变送器一同订购, 或者日后作为附件单独安装。→ △ 43

### **注意**

▶ △ ESD - 静电释放。防止静电释放影响接线端子。否则,可能会导致电子部件损坏或 故障。

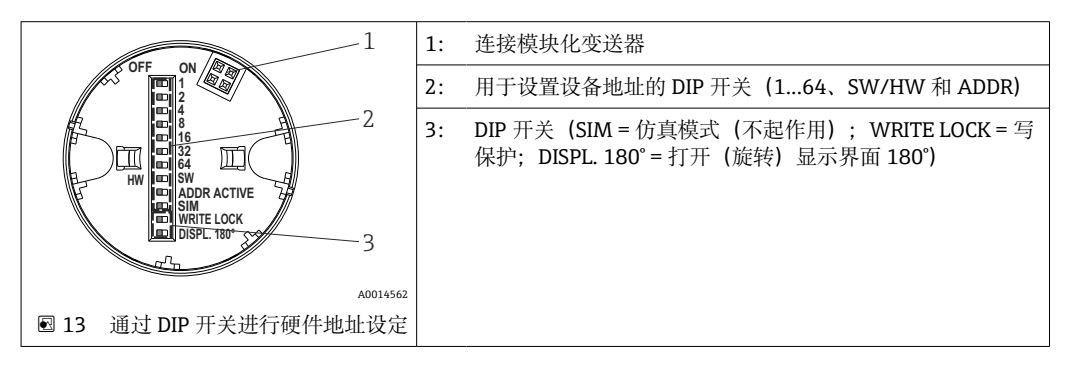

DIP 开关的设置步骤:

- 1. 打开接线盒盖或现场型外壳的盖板。
- 2. 拆除模块化变送器的显示单元。
- 3. 拨动显示单元背面的 DIP 开关位置。通常: ON 表示功能打开, OFF 表示功能关 闭。
- 4. 重新正确安装模块化变送器的显示单元。等待1秒,模块化变送器即可接收新设 置。

<span id="page-23-0"></span>5. 关闭接线盒盖, 或拧上现场型外壳盖的盖板。

#### **写保护功能开/关切换**

通过插拔式显示单元(选配)背面的 DIP 开关打开或关闭设备的写保护功能。写保护打 开,禁止修改参数。此时,显示单元上会出现锁定图标。写保护功能防止任意未经授权 的参数访问。即使显示单元被拆除,写保护仍有效。如果需要关闭写保护,必须将显示 单元安装到变送器上,并关闭相应 DIP 开关(WRITE LOCK = OFF)。变送器自动接收修 改后的设置,而无需重启设备。

● 拆下显示单元后, TMT84 硬件锁定关闭 (HW\_WRITE\_PROTECTION = 0)。安装 显示单元时,设备更新通过 DIP 开关设置的数值。

#### **旋转显示单元**

通过 DIP 开关可以旋转显示单元 180°。通过只读参数 (DISP\_ORIENTATION) 在显示单 元转换块中保存并显示 DIP 开关设置。显示单元拆除后, 设置保留。

#### **设置设备地址**

准备显示单元:

- 1. 将 ADDR ACTIVE DIP 开关设为 ON。
- 2. 将 SW-HW DIP 开关设为 HW。
- 3. 根据要求设置地址。

连接显示单元:

- 1. 连接显示单元。
- 2. 等待显示单元完全启动并显示测得的温度。
- 3. 切断 TMT84 与 PA 总线的连接(关闭电源)。
- 4. 将显示单元从 TMT84 上拆下并将 ADDR ACTIVE DIP 开关设为 OFF。
- 5. 重新连接 TMT84 与 PA 总线(打开电源)。
	- 所设置的地址将被永久保存到 TMT84 中。
- 6. 可以选择检查 PLC 地址或者安装 ADDR ACTIVE DIP 开关设为 OFF 的显示单元(启 动显示单元时显示所设置的 PA 地址)。

请注意以下信息:

- PROFIBUS® PA 设备必须设置地址。有效设备地址在 0...125 之间。在 PROFIBUS® PA 网络中,每个地址只能分配给一台设备。如果地址设置错误,设备无法被主站识别。 地址 126 用于初始调试和检修。
- 所有设备出厂时均设为地址 126 和软件地址设定。

通过 DIP 开关 1 (1) - 7 (64) 设置硬件地址。必须将 DIP 开关 (SW-HW) 设为"HW" 并将"ADDR ACTIVE" DIP 开关设为"ON"以使用所设置的硬件地址。

必须重启变送器,以使 TMT84 采用并保存 DIP 开关设置。

软件地址意味着可以通过 DDLM\_SLAVE\_ADD 信息更改所保存的总线地址。相比之 下,如果安装了带有有效地址的显示单元,则意味着可以使用在显示单元上设置的地址 并忽略 DDLM SLAVE ADD 信息。

因此, 如果拆下显示单元或者安装"SW/HW" DIP 开关设为 SW 的显示单元 ("ADDR ACTIVE" DIP 开关设为 ON), 则意味着可以通过 DDLM\_SLAVE\_ADD 信息重新更改当 前保存的总线地址。使用当前保存的总线地址,直到通过 DDLM\_SLAVE\_ ADD 信息进 行了更改。此时,可以在收到该信息时直接更改总线地址,无需重启设备。

<span id="page-24-0"></span>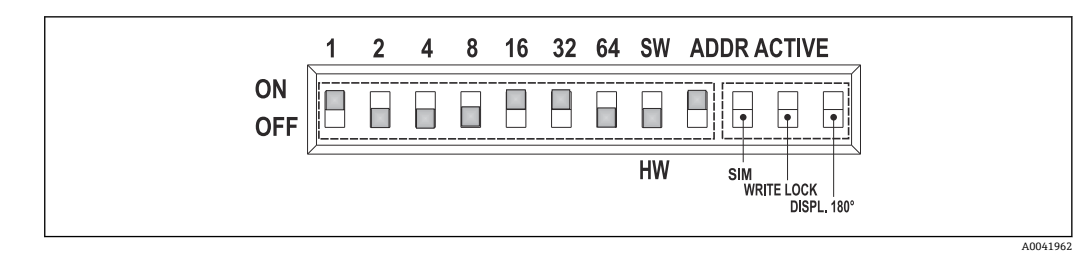

14 以总线地址 49 为例设置设备地址

• **测量操作期间安装显示单元**

在操作期间检查总线地址的 DIP 开关并在设备下次重启时保存并采用所设置的有效总 线地址 (DIP 开关: SW/HW 设为 HW; ADDR ACTIVE 设为 ON; 总线地址 < 126)。 如果"ADDR ACTIVE" DIP 开关设为 OFF, 安装显示单元不会影响总线地址。如果开关 设为 ON 并且如果设置了一个有效的总线地址 (DIP 开关: SW/HW 设为 HW; ADDR ACTIVE 设为 ON; 总线地址 < 126), 下次启动该设备时采用该地址。如果设备未在 更改总线地址后 30 分钟内启动,该更改被拒绝并且设备保留上次保存的地址。 如果"ADDR ACTIVE" DIP 开关设为 ON 并且 SW/HW DIP 开关设为 SW, 这不会影响总 线地址。

- **在操作期间拆除显示单元** 如果在操作期间拆下显示单元,TMT84 使用保存在设备中的地址并且继续无限制地操 作。
- **将总线地址重设为缺省值 126**
- 1. 安装一个带有有效 HW 地址的显示单元 (DIP 开关: SW/HW 设为 HW; ADDR ACTIVE 设为 ON: 总线地址 < 126)。
- 2. 等到公司标志出现在显示单元上。
- 3. 拆下显示单元并将 SW/HW DIP 开关设为 SW。
- 4. 重新安装显示单元并等到公司标志出现。
	- 设备重启后,总线地址 126 立即生效。

## **6.3 "FieldCare"调试软件**

FieldCare 是 Endress+Hauser 基于 FDT 的工厂资产管理软件, 可用于设置和诊断智能现 场设备。通过使用状态信息,FieldCare 可以作为一种简单但有效的工具来监视设备。只 能通过 Profibus 通信访问 iTEMP TMT84。

附加信息:

- 关于菜单结构, 参见"操作结构"章节→ 图 60
- 诊断信息的显示符合 NAMUR NE107 标准。→ ⇔ 35

详细的 PROFIBUS® PA 设备参数化和操作概念信息请参考 BA00034S/04《操作手册》中 的"计划和调试指南 PROFIBUS® DP/PA - 现场通信"章节。

## **6.4 "SIMATIC PDM"调试软件(西门子)**

SIMATIC PDM 是与制造商无关的标准化工具,用于智能现场设备的操作、设置、维护和 诊断。详细信息登陆网址查询:www.de.endress.com

## **6.5 当前设备描述文件**

下表所示为适用于相应个别调试工具的设备描述文件,并指出可从何处获得这些文件。

DIP 开关设为 ON: 32 + 16 + 1 = 49。此外, DIP 开关 SW/HW 设为"HW", ADDR ACTIVE 设为"ON"。

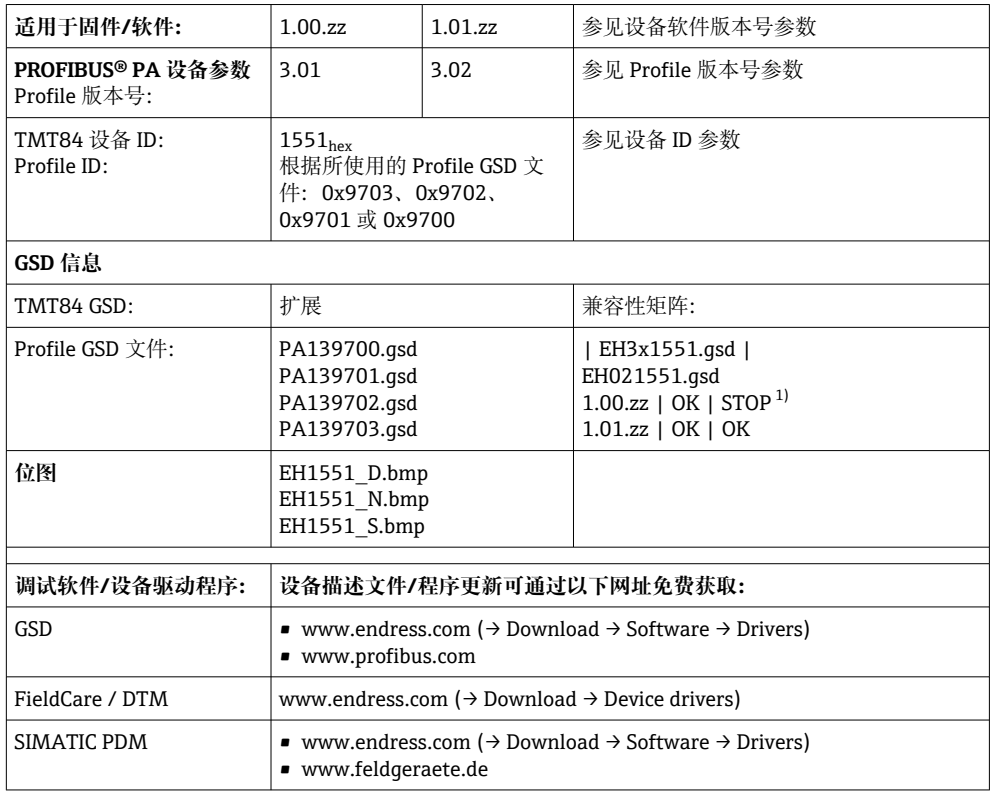

PROFIBUS PA 协议 (IEC 61158-2, MBP):

1) 可以在 GSD 文件中的条目"C1\_Read\_Write\_supp = 1"设为"C1\_Read\_Write\_supp = 0"时使用。

## <span id="page-26-0"></span>**7 系统集成**

设备在使用 2 类主站进行调试后便可进行系统集成。为了将现场设备集成至总线系统 中,PROFIBUS® PA 系统需要设备参数说明,例如输出参数、输入参数、数据格式、数 据大小和支持的传输速度。

设备数据库文件(GSD 文件)中保存上述参数信息,调试通信系统时传输至 PROFIBUS® PA 主站。

此外,还可以提供设备位图显示功能,以图标显示在网络结构中。使用 Profile 3.02 设 备数据库文件(GSD)可以替换不同制造商提供的现场设备,无需重新设置。通常使用 两种不同版本的 GSD 文件 (Profile 3.02) (工厂设置: 制造商 GSD 文件):

• **制造商 GSD 文件:**

```
GSD 文件保证现场设备所有功能完整正常。提供设备过程参数和功能信息。
```
• **Profile GSD 文件:**

随模拟量输入块 (AI) 的数量而变化。使用 Profile GSD 文件进行系统设置时, 可以更 换不同制造商生产的设备。但是,必须确保过程值循环传输序列正确。

1. 制造商 GSD 文件, EH021551.gsd 或 EH3x1551.gsd (→ 第 6.5 节"当前设备描述文件"→ ■ 25) 识别码 = 1551(十六进制) 识别码选择器 = 1 2. Profile GSD 文件, PA139703.asd (4 个模拟量输入) 识别码 = 9703(十六进制) 识别码选择器 = 0 3. Profile GSD 文件, PA139700.gsd (1 个模拟量输入) 识别码 = 9700(十六进制) 识别码选择器 = 129 4. Profile GSD 文件, PA139701.qsd (2 个模拟量输入) 识别码 = 9701(十六进制) 识别码选择器 = 130 5. Profile GSD 文件, PA139702.qsd (3 个模拟量输入) 识别码 = 9702(十六进制) 识别码选择器 = 131 6. 制造商 GSD 文件, Eh3x1523.gsd (TMT184 兼容模式) 识别码 = 1523(十六进制) 识别码选择器 = 128

进行设置之前,必须确定系统使用的 GSD 文件。通过 2 类主站可以更改设置。 TMT84 模块化变送器支持以下 GSD 文件(参见 → 第 6.5 节"当前设备描述文件"下 的表格→ ■ 25)。

PROFIBUS 用户组织(PNO)为每台设备分配识别码(ID)。GSD 文件名称包含该识别 码。Endress+Hauser 的 ID 号开头是制造商 ID 15xx。为了方便分类和说明, Endress +Hauser GSD 文件名称如下:

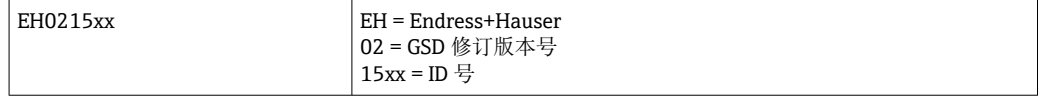

所有 Endress+Hauser 设备的 GSD 文件可通过以下方式获取:

- 网站 (Endress+Hauser) → http://www.endress.com (download → software)
- 网站(PNO) → http://www.profibus.com (GSD 库)
- Endress+Hauser CD 光盘。请咨询 Endress+Hauser 销售中心。

## **7.1 扩展格式**

部分 GSD 文件所对应的模块传输时使用扩展识别码 (例如 0x42、0x84、0x08、 0x05)。这些 GSD 文件位于"扩展"文件夹中。

## <span id="page-27-0"></span>**7.2 下载文件的内容**

- 所有 Endress+Hauser GSD 文件
- Endress+Hauser 位图文件
- 设备上的实用信息

## **7.3 处理 GSD 文件**

必须将 GSD 文件集成到自动化系统中。根据所使用的固件/软件,可以将 GSD 文件复制 到指定程序目录或使用设置软件中的导入功能导入至数据库。

#### **实例:**

西门子 PLC S7-300 / 400 的西门子 STEP 7 设置软件子目录为…\ siemens \ step7 \ s7data \ qsd。

GSD 文件还包含位图文件。需要通过这些位图文件说明测量点。必须将位图文件载入到 目录…\ siemens \ step7 \ s7data \ nsbmp。

对于其他设置软件项目,请向 PLC 供应商询问正确目录的名称。

### **7.4 与之前的 TMT184 型号兼容**

如果更换该设备,iTEMP TMT84 模块化变送器保证循环数据兼容之前 Profile 版本号为 3.0 (ID 号: 1523) 的 iTEMP TMT184 型号。可以使用 iTEMP TMT84 替换 iTEMP TMT184,即使该设备的名称和识别码不同也无需重新设置自动化系统的 PROFIBUS® DP/PA 网络。

#### **自动识别**

更换模块化变送器后,如果 **PROFIBUS Ident Number Selector** 参数设为 127(缺省工 厂设置),设备从标准工作模式自动切换至兼容模式。还可通过将 **PROFIBUS Ident Number Selector** 参数设为 128(制造商专属识别码 1523 - TMT184)开启兼容模式。 在建立循环通信时,主站发送并评估该值。该数据确定 iTEMP TMT84 设为标准模式还 是兼容模式。

可以手动切换至 iTEMP TMT84 或 iTEMP TMT184 操作。

#### **兼容模式中的诊断信息**

- 如果 iTEMP TMT84 通过调试软件 (2 类主站) 设置为非循环模式, 则通过块结构或 设备参数直接访问。
- 如果已更改待更换设备中的参数 (iTEMP TMT184, 参数设置不再对应原工厂缺省设 置),必须据此使用调试软件(2 类主站)更改新更换的 iTEMP TMT84 中的这些参 数。
- 由于兼容模式中 iTEMP TMT84 的诊断和状态处理与 iTEMP TMT184 相同,因此在该 模式操作过程中只支持 PA-Profile 3.0 的诊断位和状态代码。

#### **更换设备**

步骤:

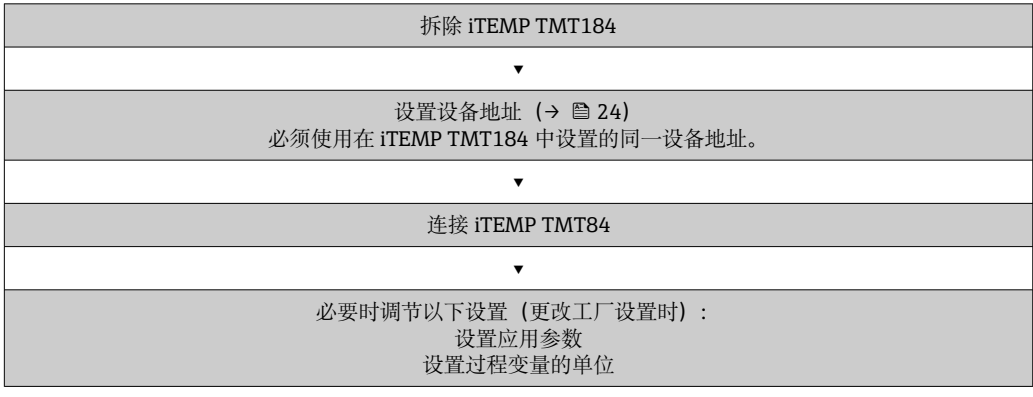

## <span id="page-28-0"></span>**7.5 循环数据交换**

在 PROFIBUS® PA 中, 模拟量数值以 5 字节数据块的形式被循环发送至自动化系统。测 量值根据 IEEE 754 标准用浮点数的前 4 位字节表示(参见 IEEE 浮点数)。第 5 个字节 包含与测量值相关的状态信息。该信息根据 Profile 3.02<sup>1)</sup>) 规格执行。状态显示为设备 显示单元(如有)上的图标。关于数据类型的具体描述, 参见第 13 节"PROFIBUS® PA 操作说明"。

#### **7.5.1 IEEE 浮点数**

将所获得的测量值的十六进制值转换为 IEEE 浮点数。测量值显示为以下 IEEE-754 数字 格式并被发送至 1 类主站:

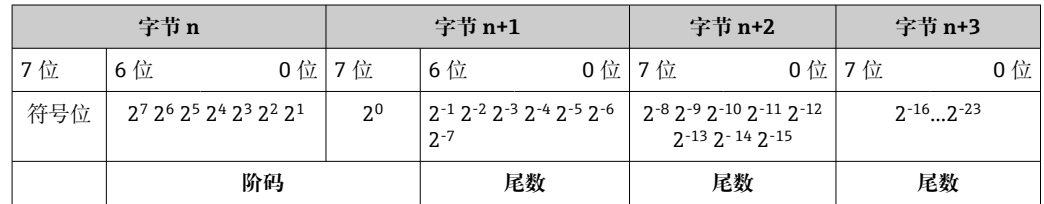

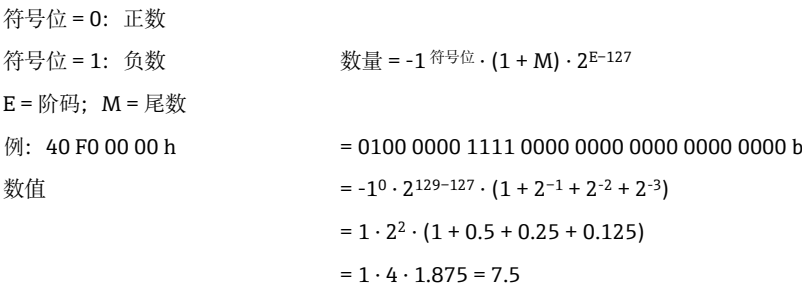

#### **7.5.2 块**

模块化变送器最多支持 5 个循环数据交换插槽。可选择和发送最多 4 个值。循环通信元 素:

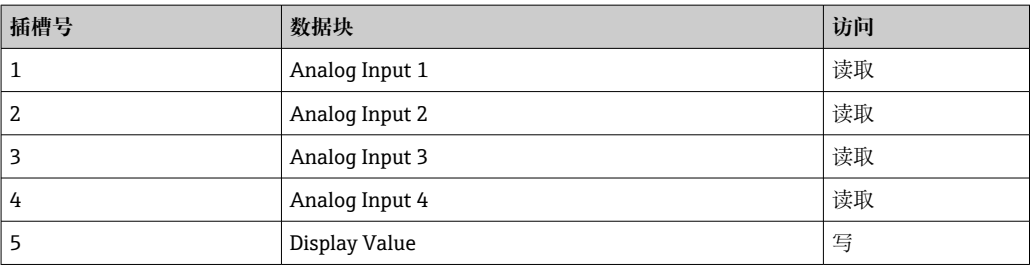

#### **块基本说明:**

| 块名称                  | 简短说明        | 插槽号 |
|----------------------|-------------|-----|
| Physical Block       | 常规设备参数      | 0   |
| Transducer Block 1   | 传感器设置, 通道 1 |     |
| Transducer Block 2   | 传感器设置, 通道 2 | 2   |
| Analog Input Block 1 | 测量值输出       |     |

<sup>1)</sup> 根据 Profile 3.01: 使用 Profile GSD 文件或者 IDENT\_NUMBER\_SELECTOR 设为{0, 129, 130 或 131}或使用 TMT84 GSD 文件或 IDENT\_NUMBER\_SELECTOR 设为 1 并且"CondensedStatus"参数设为 OFF。根据 Profile 3.02: 使用 TMT84 GSD 文件或将 IDENT\_NUMBER\_SELECTOR 设为 1 并将"CondensedStatus"参数设为 ON。如果 IDENT\_NUMBER\_SELECTOR = 127,用于循环数据交换的 GSD 文件决定根据 Profile 3.01 还是 Profile 3.02 执行诊断。

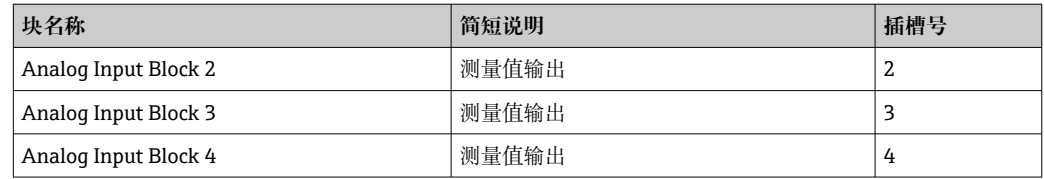

所显示的块(→ 回15, □ 30) 显示输入和输出参数并且有用于循环数据传输的模块化 变送器。

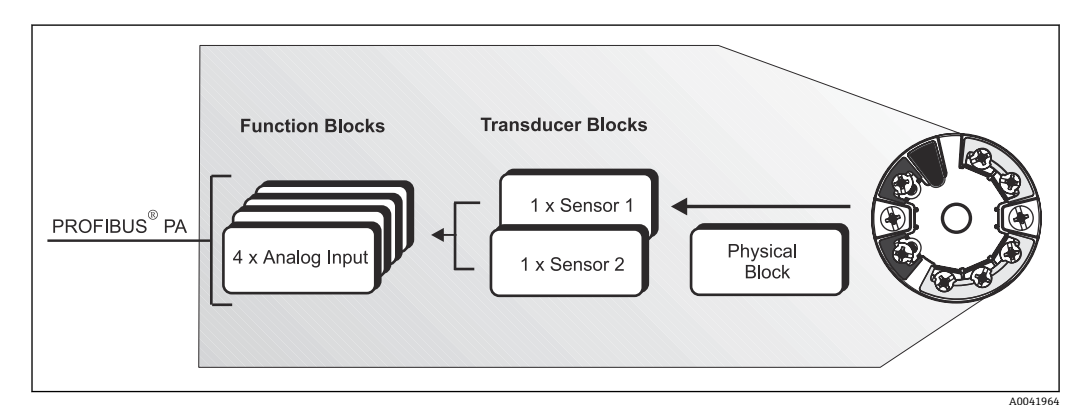

**2** 15 模块化变送器块, Profile 3.02

#### **7.5.3 显示值**

显示值包含 4 个字节的测量值和 1 个字节的状态信息。

#### **7.5.4 输入参数**

输入参数是过程温度和内部参考温度。

## **7.5.5 从模块化变送器至自动化系统的数据传输**

输入和输出字节的顺序是固定的。如果通过设置程序自动进行寻址,输入和输出字节数 值不同于下表中的数值。

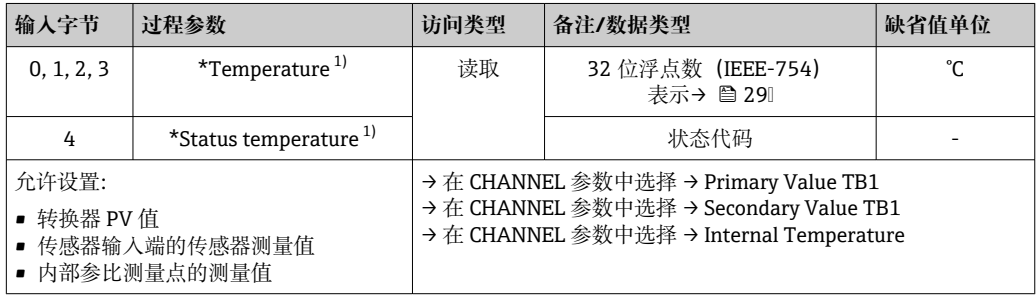

1) 取决于在模拟量输入功能块通道参数中选择的选项

表中的系统单位对应循环数据交换过程中传输的预设比例。但如果是自定义设置, 单位可能不同于缺省值。

#### <span id="page-30-0"></span>**7.5.6 输出参数**

显示值实现了自动化系统中计算出的测量值向模块化变送器的直接发送。该测量值仅为 显示值并且在 PROFIBUS® PA 显示单元 RID16 等设备上显示。显示值包含 4 个字节的测 量值和 1 个字节的状态信息。

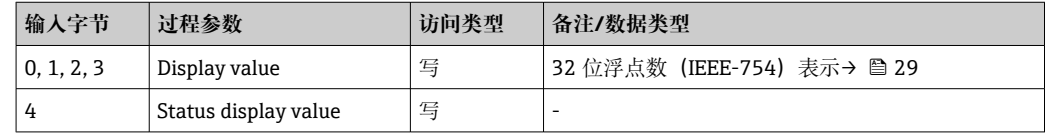

 $\begin{bmatrix} \textbf{P} & \textbf{Q} \end{bmatrix}$  仅开启在自动化系统中处理的数据块。这能提高 PROFIBUS® PA 网络的数据吞吐 率。选配显示单元显示闪烁双箭头图标,表示设备正在与自动化系统通信。

#### **7.5.7 系统单位**

测量值通过循环数据交换以系统单位发送至自动化系统,参见"群组设置"章节(UNIT N 参数)。

#### **7.5.8 设置实例**

一般情况下,PROFIBUS® DP/PA 系统设置如下:

- 1. 使用 GSD 文件通过 PROFIBUS® DP 网络将待设置的现场设备 (iTEMP TMT84) 集 成到自动化系统设置程序中。可以通过设置软件离线设置任何需要的测量变量。
- 2. 现在,应该对自动化系统的用户程序进行编程。在用户程序中控制输入和输出参数 并指定测量变量的位置,从而进一步对其进行处理。
- 3. 不支持 IEEE-754 浮点数格式的自动化系统可能需要使用额外的测量值转换部件。
- 4. 根据自动化系统中的数据处理方法(小端模式或大端模式),可能需要更改字节顺 序(字节交换)。
- 5. 完成设置后,它作为二进制文件被发送至自动化系统。
- 6. 现在可以启动该系统。自动化系统建立与所设置设备的连接。现在,可以使用 2 类 主站(例如借助 FieldCare)设置与过程相关的设备参数。

### **7.6 非循环数据交换**

非循环数据交换用于调试、维护期间的参数转移或用于显示未包含在循环数据通信中的 额外测量变量。因此,可以在设备与 PLC 进行循环数据交换时更改多个块中的识别、控 制或调节参数(Physical Block、Transducer Block、Function Block)。

设备支持以下基本非循环数据传输类型:

MS2AC 与 2 个可用 SAP 的通信。

有两种类型的非循环通信:

#### **7.6.1 与 2 类主站(MS2AC)的非循环通信**

MS2AC 指现场设备和 2 类主站(例如 Fieldcare、PDM 等)之间的非循环通信。此时, 主站通过服务接入点(SAP)打开访问设备的通信通道。

通过 PROFIBUS®与设备进行交换的所有参数均须发送至 2 类主站。可在设备描述 (DD)、DTM(设备类型管理器)或主站软件部件中通过各参数的槽和索引寻址进行此 分配。

当使用 2 类主站写入参数时, 除了传输现场设备地址之外, 还传输槽和索引、长度规格 (字节)以及数据记录。完成时,从设备确认这一写入请求。可以通过 2 类主站访问 块。可在 Endress+Hauser 调试软件(FieldCare)中使用的参数参见第 13 节的表格。

请注意以下关于 MS2AC 通信的信息:

- 如上文所述,2 类主站通过专用 SAP 访问设备。因此,可以与设备同步通信的 2 类主 站数量受限于可用于该通信的 SAP 数量。
- 2 类主站的使用增加了总线系统的循环时间。当设置所使用的控制器或控制系统时, 必须考虑此因素。

#### **7.6.2 与 1 类主站(MS1AC)的非循环通信**

如果是已经从设备中读取循环数据或将该数据写入设备的循环主站 MS1AC,则通过 SAP 0x33 (用于 MS1AC 的特殊服务接入点)打开通信通道。之后,可以通过槽和索引 非循环读取或写入(如果支持) 2 类主站等参数。

请注意以下关于 MS1AC 通信的信息:

- 目前市场上支持此类通信的 PROFIBUS 主站并不多。
- 部分 PROFIBUS 设备不支持 MS1AC。
- 在用户程序中,必须注意持续写入参数(例如通过每一次程序循环)会显著缩短设备 的使用寿命。非循环写入的参数作为持久性数据被保存到存储单元中(例如 EEPROM、闪存等)。这些存储单元的写入次数有限。在无 MS1AC (设置期间) 的标 准操作过程中,写入操作次数不会接近这一限值。但设置错误会使设备快速达到上限 值,从而显著缩短设备寿命。

该设备支持 MS2AC 与 2 个可用 SAP 的通信, 也支持 MS1AC 通信。存储单元可进行 106 次写入。

## <span id="page-32-0"></span>**8 调试**

## **8.1 安装检查**

进行测量点调试之前,确保已经完成所有最终检查:

- "安装后检查"检查列表, → 14
- "连接后检查"检查列表, → △ 21
- <sup>4</sup> 必须遵守符合 IEC 61158-2 (MBP) 的 PROFIBUS® PA 接口的功能参数。

可以使用普通的万用表来检查总线电压是否为 9 … 32 V 及测量设备电流消耗是否大 约为 11 mA。

## **8.2 开机**

完成最终检查后即可接通电源。上电后, 变送器首先进行自检。在自检过程中, 显示单 元上依次显示数条信息:

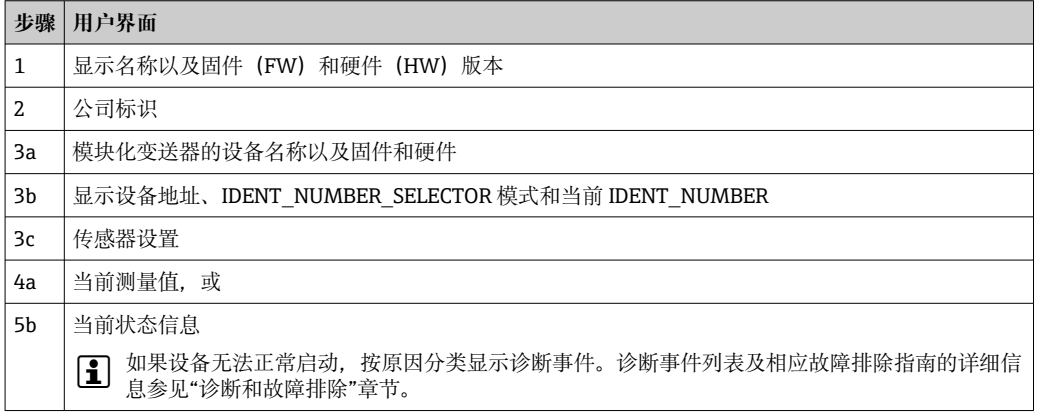

约 8 秒后设备可正常工作,所安装的显示单元在约 12 秒后即可正常工作!完成上电自 检后,设备进入正常测量模式。显示单元上显示测量值和状态信息。

## **8.3 设备组态设置**

关于调试所需的所有功能的详细描述,参见第 13 节"PROFIBUS® PA 操作说明"。

## **8.4 开启参数设置**

处于锁定状态的设备不允许更改参数设置,必须首先通过硬件或软件解锁设备,才能更 改参数。写保护设备的测量值显示标题栏中出现锁定图标。

解锁设备

- 将显示单元背面的写保护开关拨至"OFF"(硬件写保护), → △ 23
- 通过调试软件关闭软件写保护功能。参见操作手册中的"Define device write protection"参数说明。

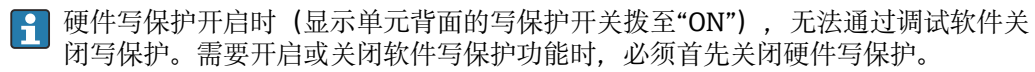

## <span id="page-33-0"></span>**9 诊断和故障排除**

## **9.1 故障排除**

启动后的设备发生故障,或在操作过程中发生故障,必须参照下表中列举的检查列表执 行故障排除。检查列表帮助您直接检索问题,并找到正确的补救措施。

设备结构特殊,无法维修。但是,可以安排设备返厂检查。具体信息参见"返厂"章 节。→  $\oplus$  43

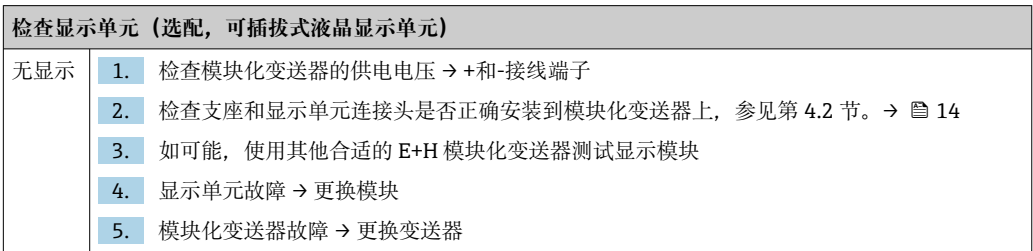

#### 

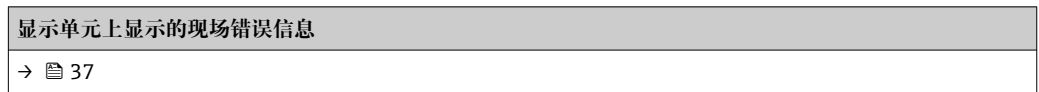

#### $\Box$

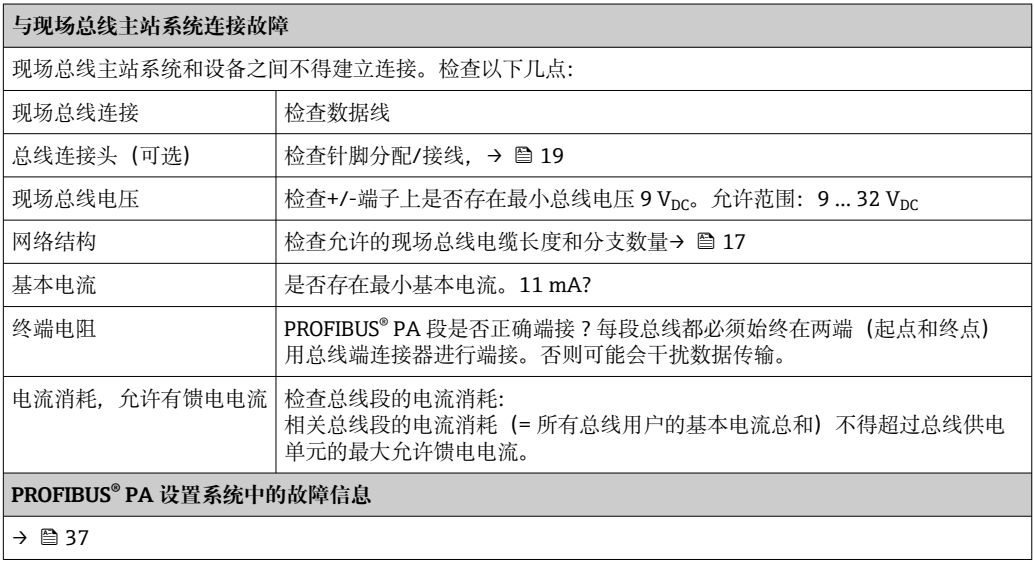

#### $\sqrt{ }$

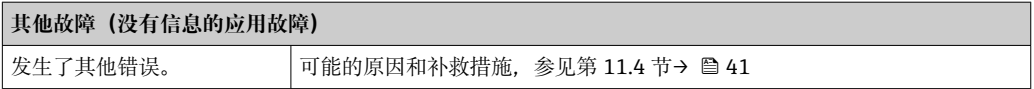

## <span id="page-34-0"></span>**9.2 在 PROFIBUS® PA 上显示设备状态**

#### **9.2.1 在调试软件中显示(非循环数据传输)**

可通过调试软件查询设备状态, 参见第 13.2.3 节: EXPERT → DIAGNOSTICS → STATUS。

### **9.2.2 在 FieldCare 诊断模块中显示(非循环数据传输)**

可使用与设备联网时的启动屏幕快速确定一般设备状态是否符合 NAMUR NE107。所有 测量点诊断消息已分为四个类别(故障、功能检查、超出规格、需要维护),从而为用 户提供关于原因和可行补救措施的信息。如果没有诊断消息,出现状态信号"ok"。

图片显示传感器 1 处线路开路引起的故障:

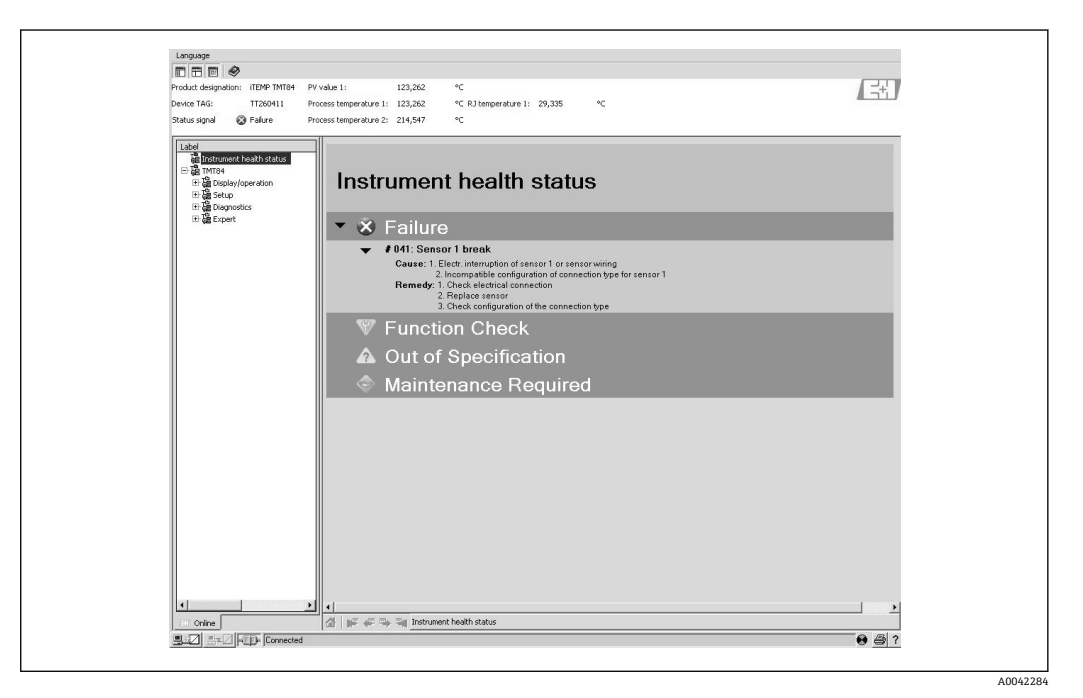

### **9.2.3 在 PROFIBUS®主站系统中显示(循环数据传输)**

如果 AI 块设为循环数据传输, 根据 PROFIBUS Profile 规格 3.02 对设备状态进行编码 2) 并且通过质量字节 (字节 5) 连同测量值一起传输至 PROFIBUS 主站 (1 类) 。质量字 节分为质量状态、质量子状态和限制位(限值)。

<sup>2)</sup> 根据 Profile 3.01: 使用 Profile GSD 文件或 IDENT\_NUMBER\_SELECTOR 设为{0, 129, 130 或 131}或使用 TMT84 GSD 文件或 IDENT\_NUMBER\_SELECTOR 设为 1 并且"CondensedStatus"参数设为 OFF。根据 Profile 3.02: 使用 TMT84 GSD 文件或将 IDENT\_NUMBER\_SELECTOR 设为 1 并将"CondensedStatus"参数设为 ON。如果 IDENT\_NUMBER\_SELECTOR = 127,用于循环数据交换的 GSD 文件决定根据 Profile 3.01 还是 Profile 3.02 规格进行诊断。

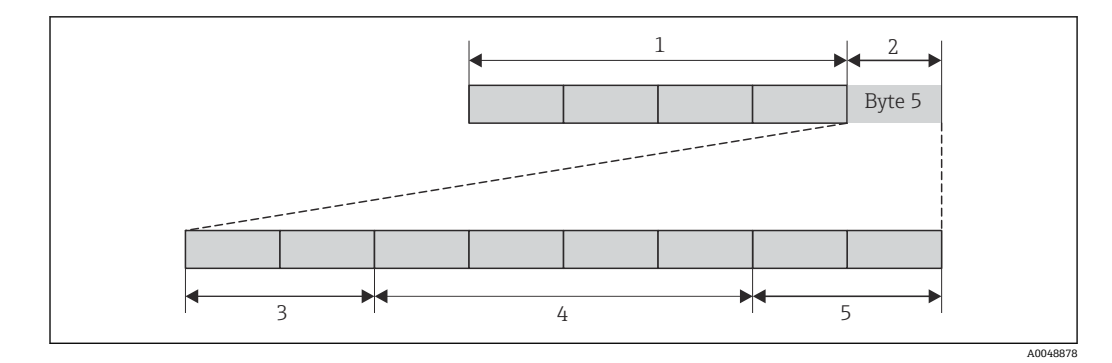

- 1 测量值
- 2 质量码
- 3 质量状态
- 4 质量子状态
- 5 限值

模拟量输入功能块的质量字节内容取决于其所设置的失效安全模式。根据在 FAILSAFE MODE 功能参数中所设置的失效安全模式,以下状态信息通过质量字节被传输至 PROFIBUS 主站 (1类):

#### **符合 Profile 3.01 的 FAILSAFE MODE**

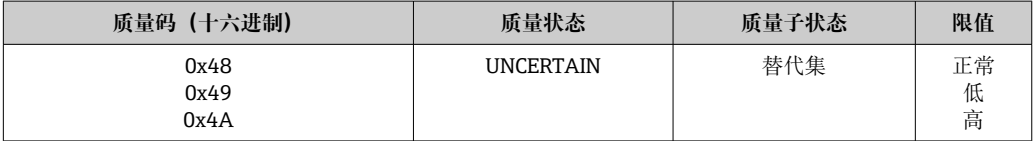

#### 如果选择 FAILSAFE MODE → LAST GOOD VALUE (缺省值)

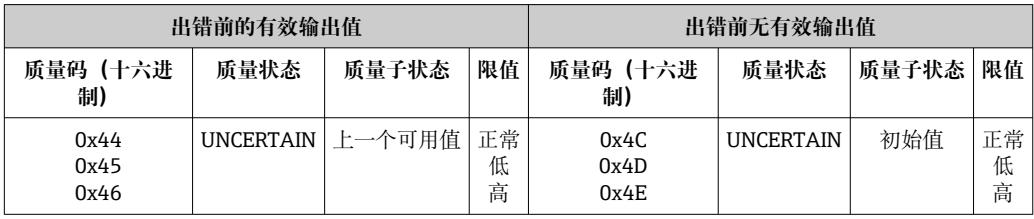

如果选择 FAILSAFE MODE → WRONG VALUE: 状态信息 (→ ■ 37)。

可通过各模拟量输入功能块 1 至 4 中的调试软件 (例如 FieldCare) 设置 FAILSAFE  $\boxed{4}$ MODE 功能参数。

#### **符合 Profile 3.02 的 FAILSAFE MODE**

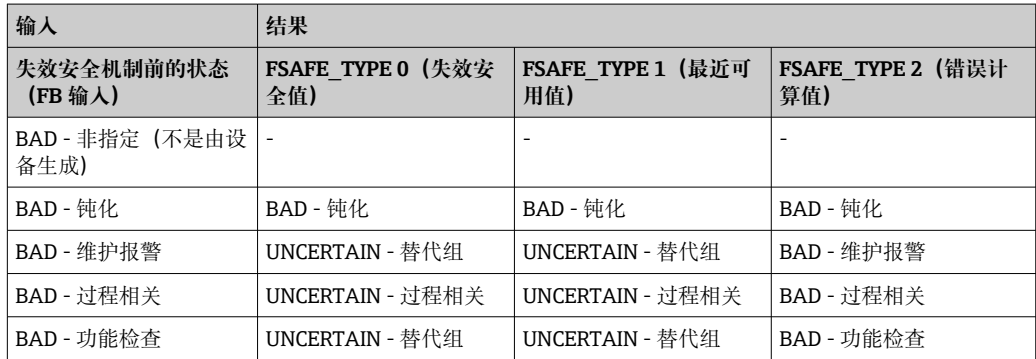
# <span id="page-36-0"></span>**9.3 状态信息**

设备将警告或报警作为状态信息显示。如果在调试或测量操作过程中发生故障,这些故 障将立即显示。通过物理块中的或所安装的显示单元上的参数在设置程序中显示故障。 4 种状态类别之间的区别如下:

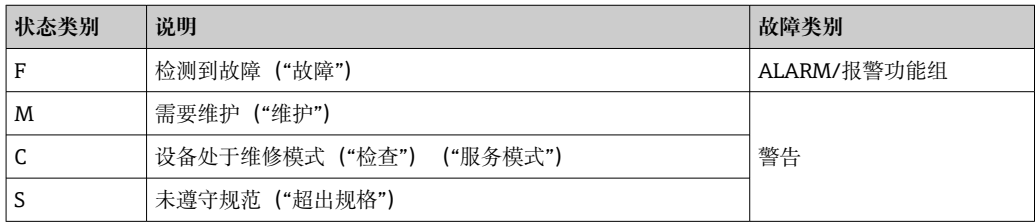

#### **WARNING/警告故障类别:**

状态信息为"M"、"C"和"S"时, 设备尝试继续测量(测量值状态为不确定!)。如果安 装显示单元,交替显示相关字母表示的状态和第一测量值,外加指定的错误数字。

### **ALARM/报警故障类别:**

状态信息为"F"时, 设备不继续测量。如果安装显示单元, 交替显示状态信息和"----" (无有效的测量值)。根据 Fail Safe Type 参数(FSAFE\_TYPE)的设置,在测量值状态 为"BAD"或"UNCERTAIN"时, 通过现场总线传输最近有效测量值、错误测量值或 Fail Safe Value (FSAFE\_VALUE) 下设置的值。通过字母"F"和指定数字显示故障状态。

在两种情况中,系统均显示生成状态的传感器,例如"C1"、"C2"。如果未显示传感器名 称,状态信息不表示传感器,而是表示设备本身。

输出变量缩写:

- SV1 = 第二参数值 1 = 温度转换块 1 中的传感器值 1 = 温度转换块 2 中的传感器值 2
- SV2 = 第二参数值 2 = 温度转换块 1 中的传感器值 2 = 温度转换块 2 中的传感器值 1
- PV1 = 第一参数值 1
- PV2 = 第一参数值 2
- RJ1 = 冷端补偿 1
- RJ2 = 冷端补偿 2

### **9.3.1 F 类诊断代码信息**

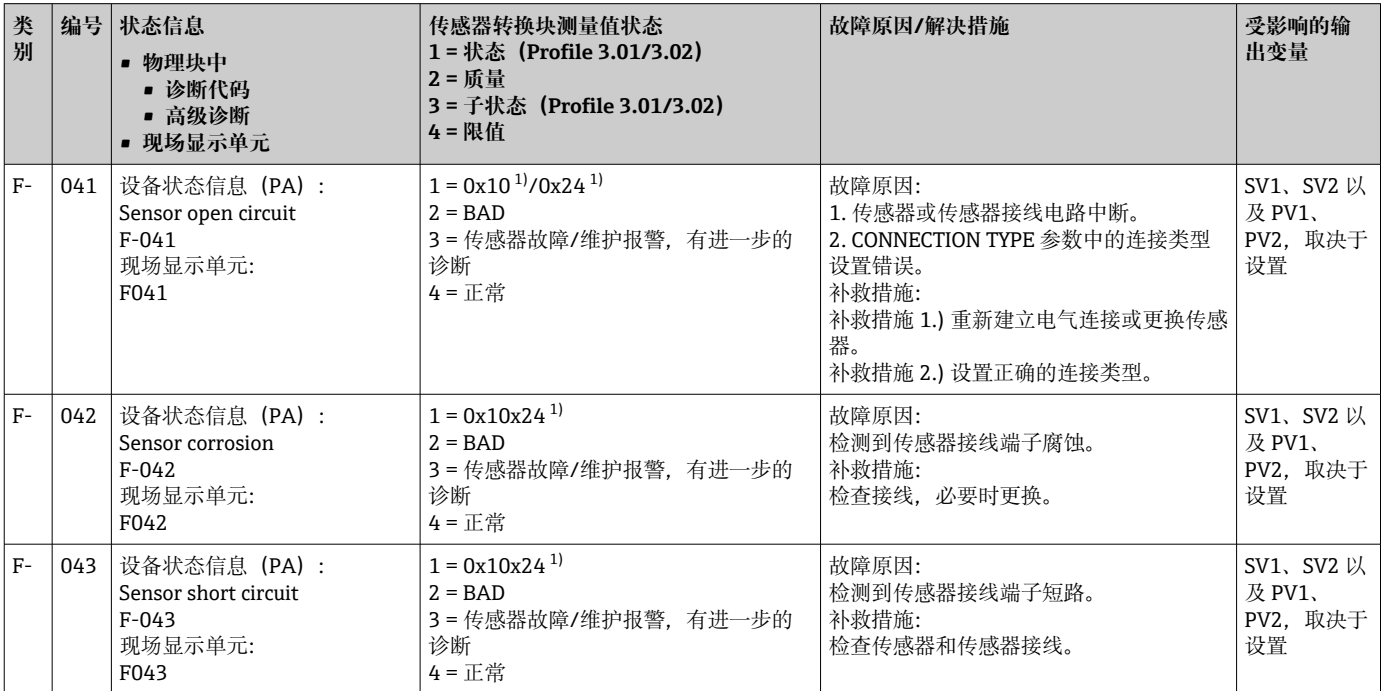

<span id="page-37-0"></span>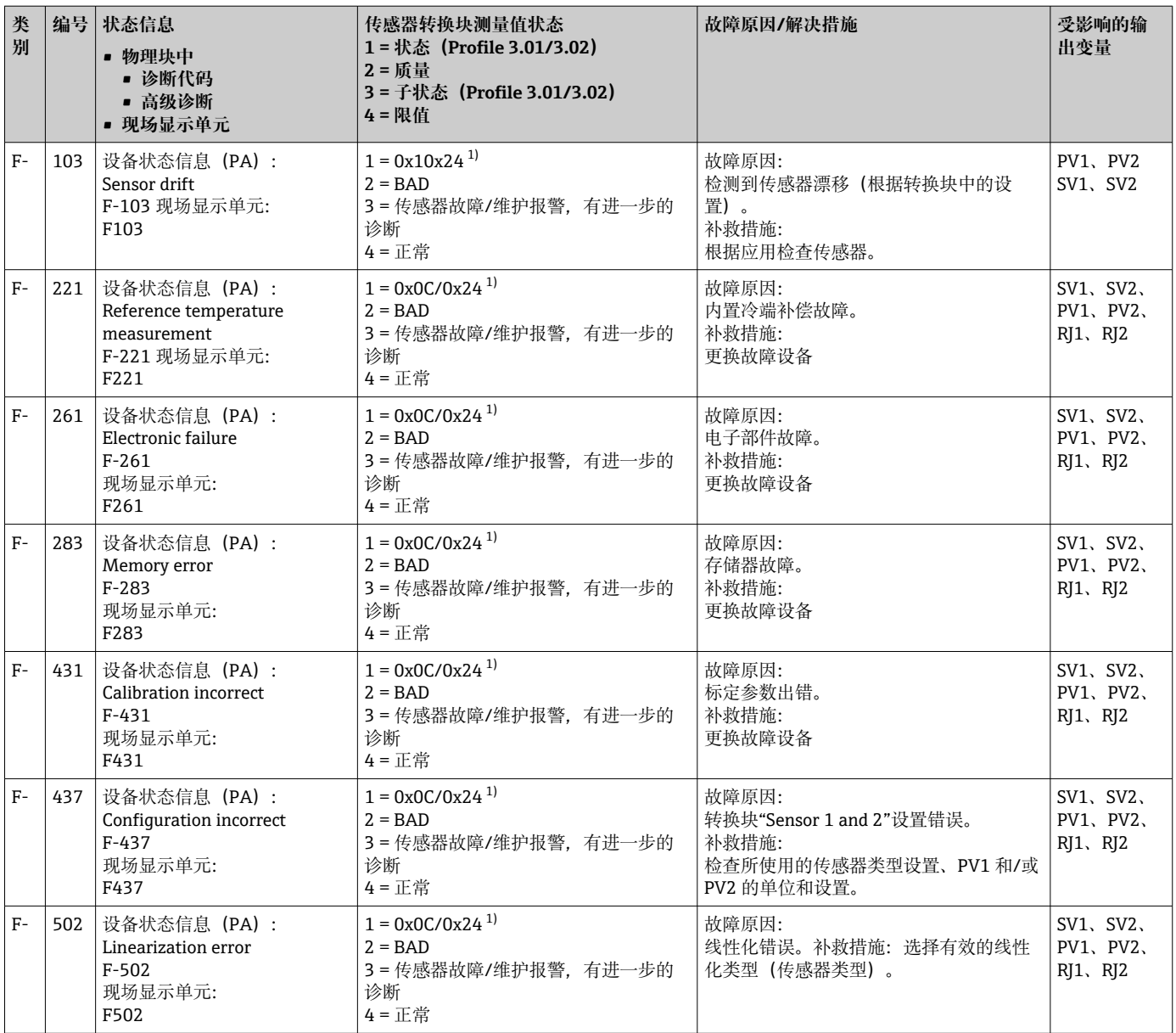

1)  $\rightarrow$   $\oplus$  40

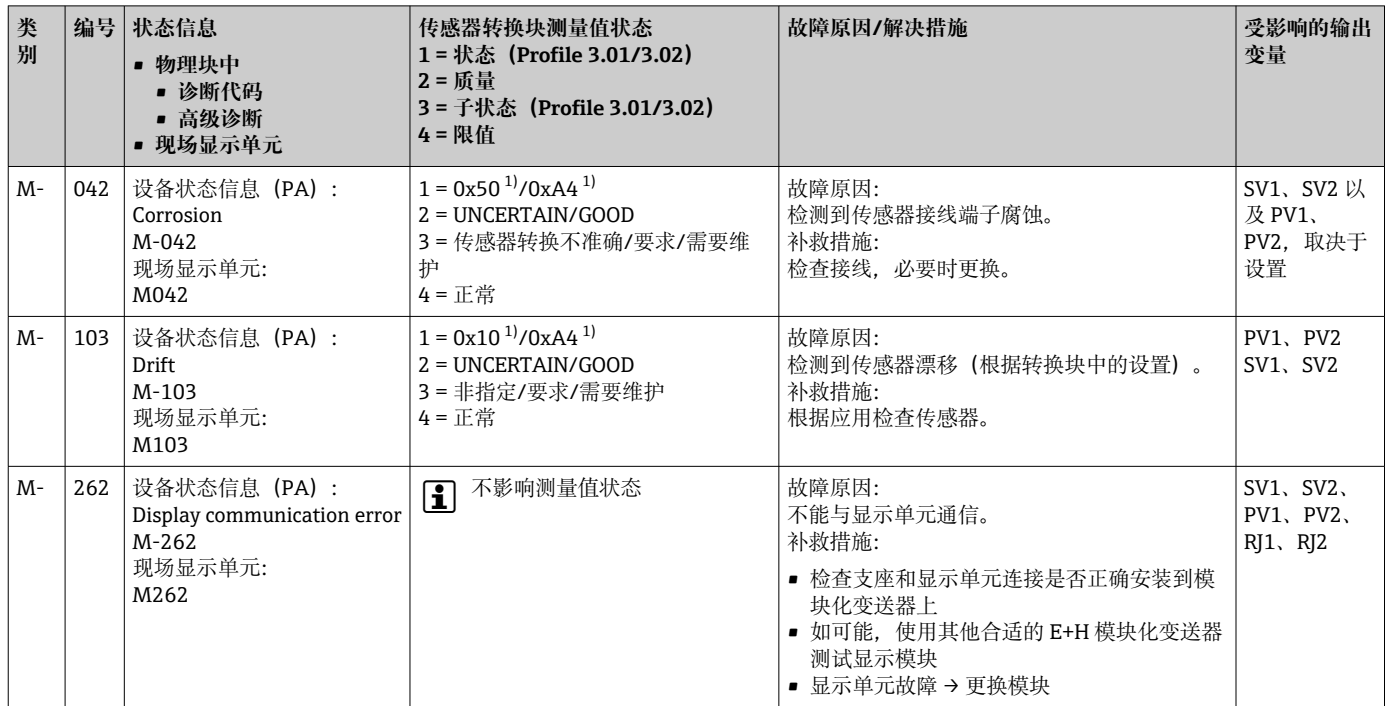

## **9.3.2 M 类诊断代码信息**

1) 参见备[注→ 40](#page-39-0)

### **9.3.3 S 类诊断代码信息**

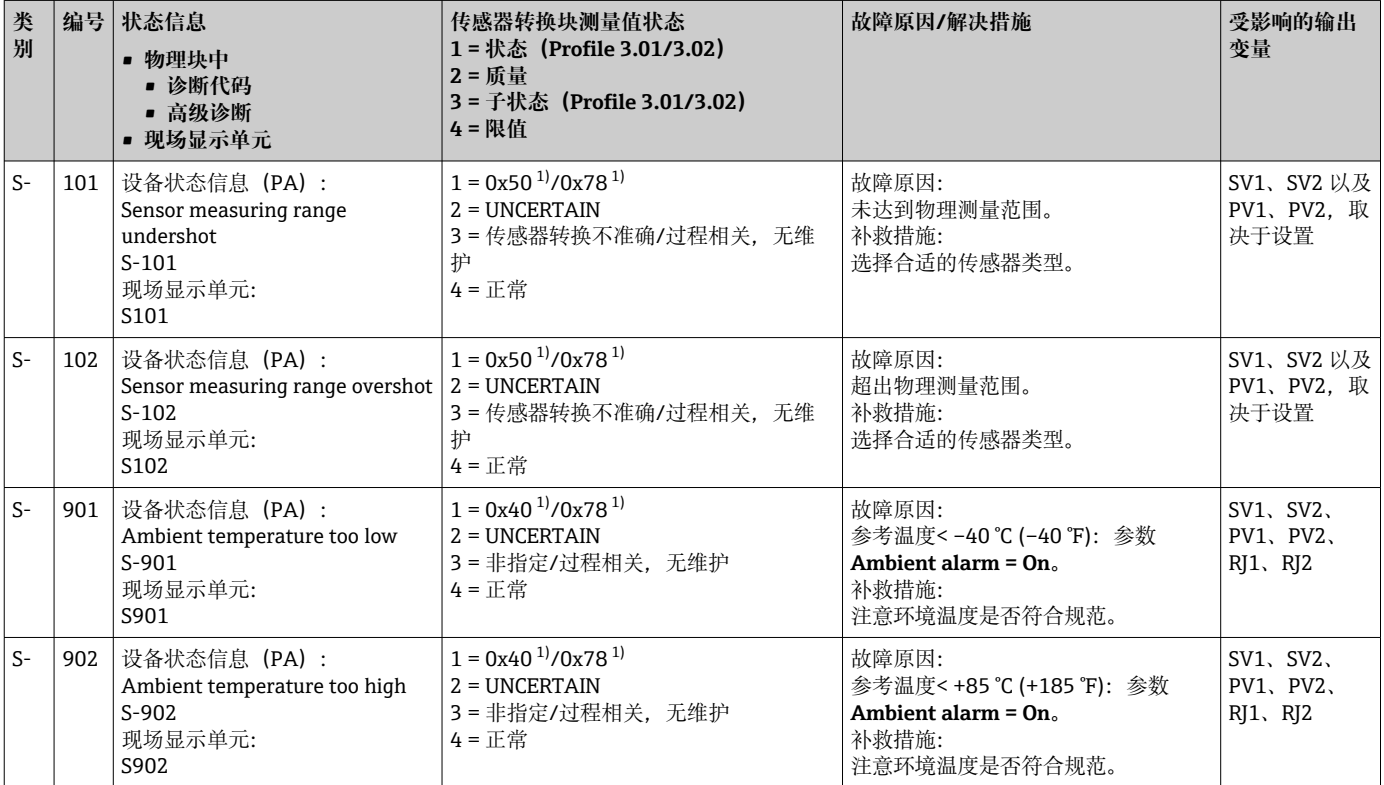

1) 参见备[注→ 40](#page-39-0)

<span id="page-39-0"></span>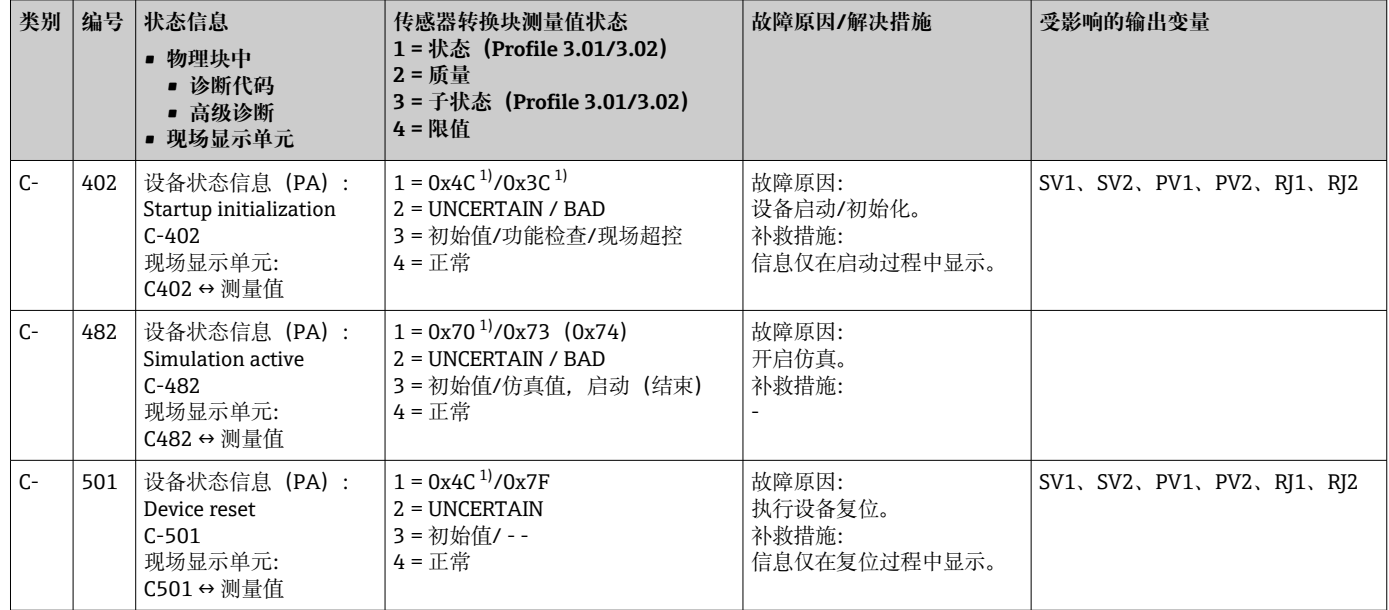

### **9.3.4 C 类诊断代码信息**

1) 参见备注→ 40

1 指定状态可能因为违反限值而增加数值 1 (下限)、2 (上限) 或 3 (常量)。状态 值可能因为违反直接显示的故障的限值而增加,或者在同时发生 1 个以上状态时从 低优先级错误中转移。

实例:

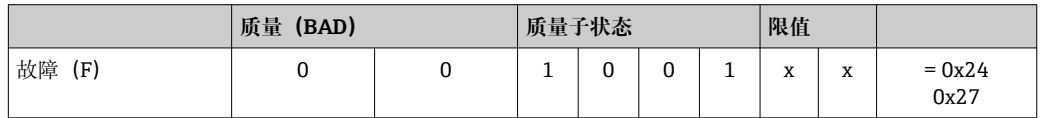

### **9.3.5 腐蚀监控**

传感器连接电缆腐蚀可能会导致错误测量读数值。因此,设备可以在测量值受影响前检 测到腐蚀情况。

图 腐蚀监控仅适用于四线制连接的热电阻 (RTD) 和热电偶。

根据应用要求,可以在 CORROSION\_DETECTION 参数(参见第 11 节) 中选择 2 个不同 的级别:

- Off (无腐蚀监控)
- On(在到达报警值前显示警告 见下表。这样可以执行预防性维护/故障排除。在到达 报警限值后显示报警信息。)

下表描述当传感器连接电缆中的电阻发生变化时,设备在参数为 On 或 Off 时的响应。

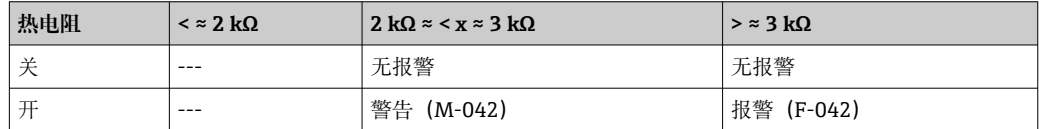

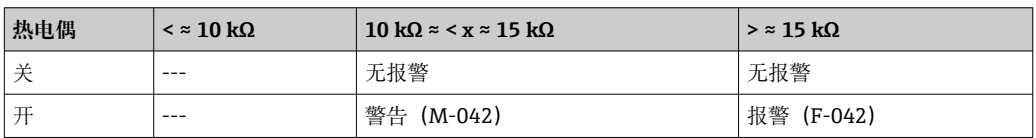

传感器电阻会影响表中的电阻数据。如果所有传感器连接电缆阻抗同时增加,表中的数 值减半。

腐蚀检测系统假定这是一个电阻连续增加的缓慢过程。

# **9.4 无信息的应用错误**

# **9.4.1 热电阻(RTD)连接应用错误**

传感器类型参见→ △ 47。

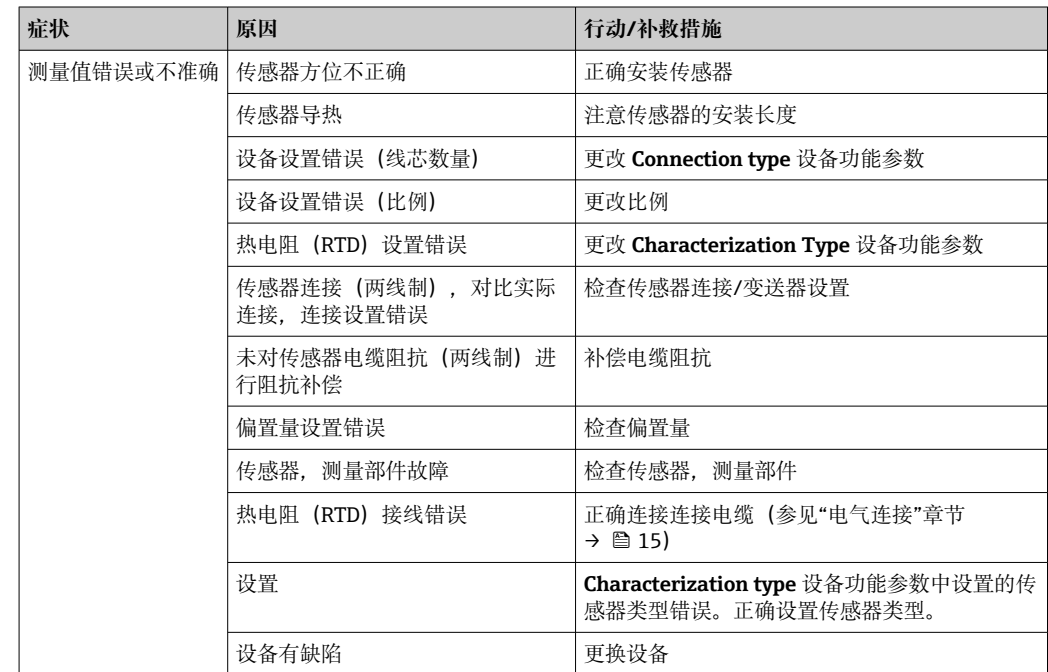

### **9.4.2 热电偶(TC)连接应用错误**

传感器类型参见→ △ 47。

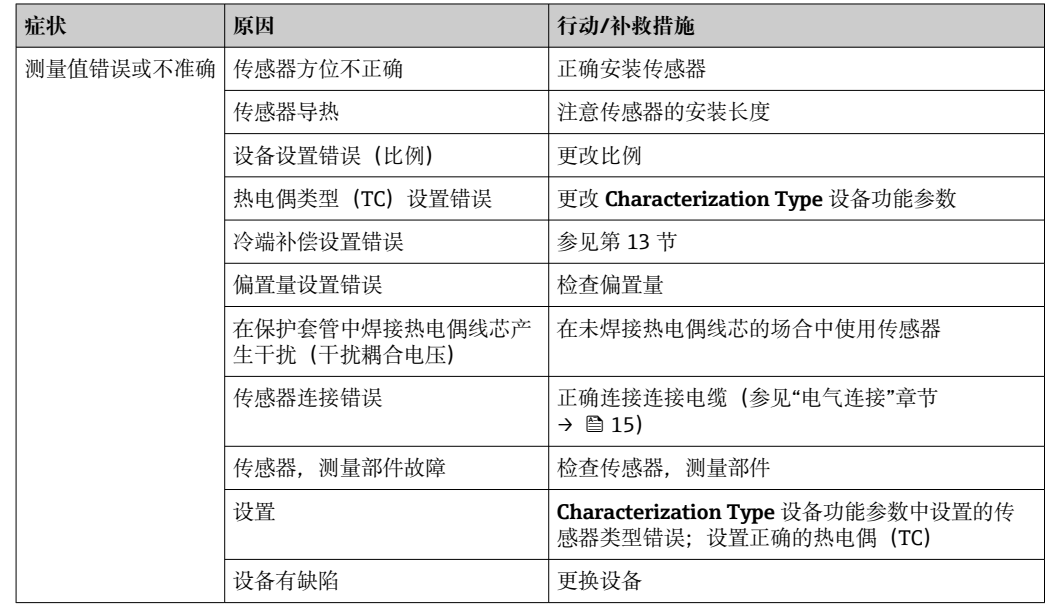

# **9.5 软件历史和兼容性概述**

### 修订历史

固件版本号(FW)标识在铭牌上和《操作手册》封面上,提供设备版本号:XX.YY.ZZ (例如 01.02.01)。

XX 主要版本号变更。不再兼容老版本。设备升级, 《操作手册》更新。

YY 功能和操作变更。兼容老版本。《操作手册》更新。

ZZ 修正和局部变更。不更新《操作手册》。

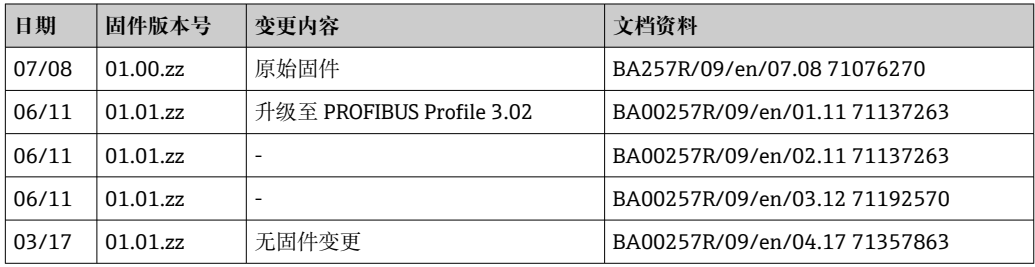

# **10 维护**

设备无需专业维护。 **清洁** 使用洁净的干布清洁设备。

# **11 维修**

### **11.1 概述**

设备结构特殊,无法维修。

# **11.2 备件**

有关您的产品目前可以使用的备件,敬请访问:

http://www.products.endress.com/spareparts\_consumables, 温度变送器: TMT84。订 购备件时,需要提供设备序列号!

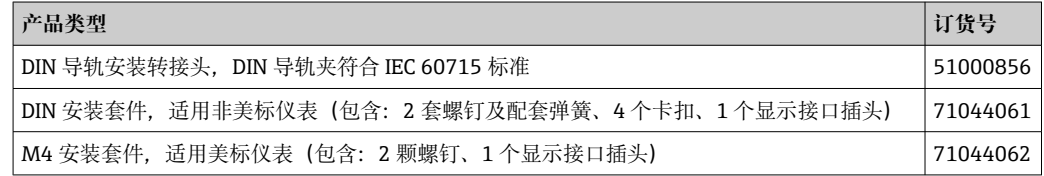

# **11.3 返厂**

安全返厂要求与具体设备型号和国家法规相关。

- 1. 登陆公司网站查询设备返厂说明: http://www.endress.com/support/return-material 选择地区。
- 2. 如果仪表需要维修或工厂标定、或订购型号错误或发货错误,请将其返厂。

## **11.4 处置**

### $\boxtimes$

为满足 2012/19/EU 指令关于废弃电气和电子设备 (WEEE) 的要求, Endress+Hauser 产品均带上述图标,尽量避免将废弃电气和电子设备作为未分类城市垃圾废弃处置。 带此标志的产品不能列入未分类的城市垃圾处理。在满足适用条件的前提下,返厂报 废。

# **12 附件**

Endress+Hauser 提供多种设备附件,以满足不同用户的需求。附件可以随设备一同订 购, 也可以单独订购。具体订货号信息请咨询 Endress+Hauser 当地销售中心, 或登陆 Endress+Hauser 公司网站的产品主页查询:[www.endress.com。](https://www.endress.com)

供货清单中包含以下附件:

- 印刷版《简明操作指南》
- ATEX 补充文档资料:ATEX《安全指南》(XA)、控制图示(CD)
- 模块化温度变送器的安装材料
- 可选安装材料,适用于现场型外壳(墙装或管装)

# **12.1 设备专用附件**

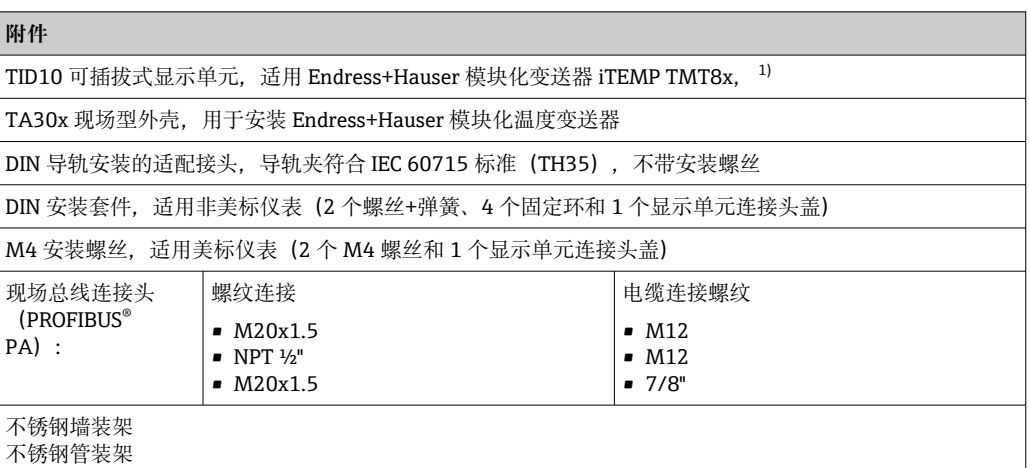

1) TMT80 除外

# **12.2 通信专用附件**

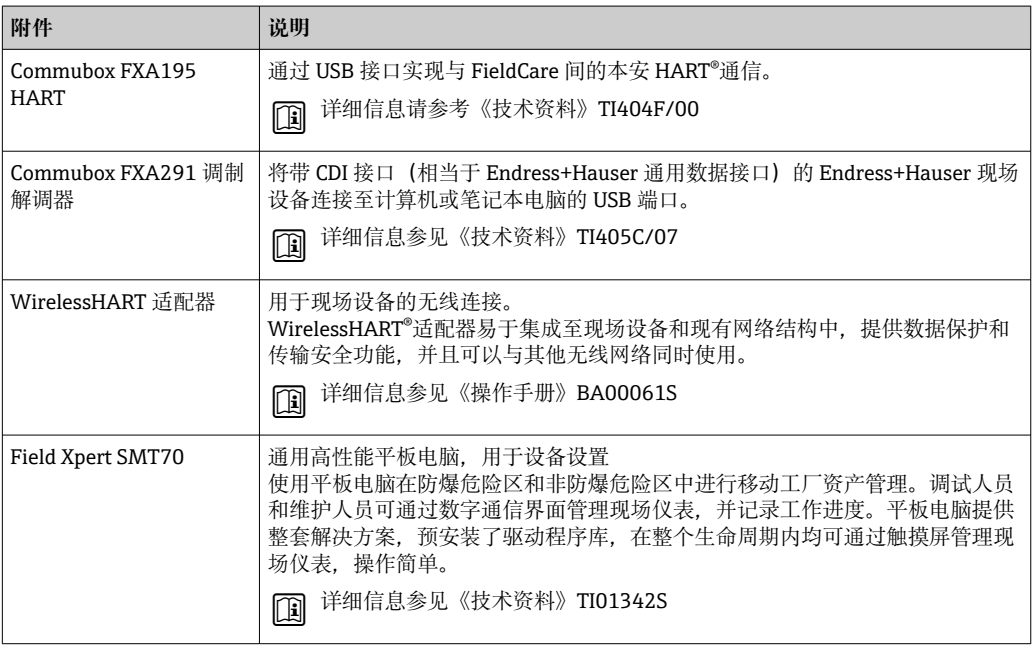

# **12.3 服务专用附件**

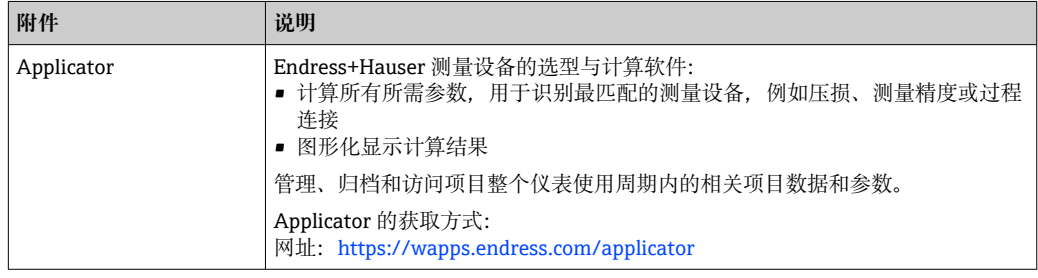

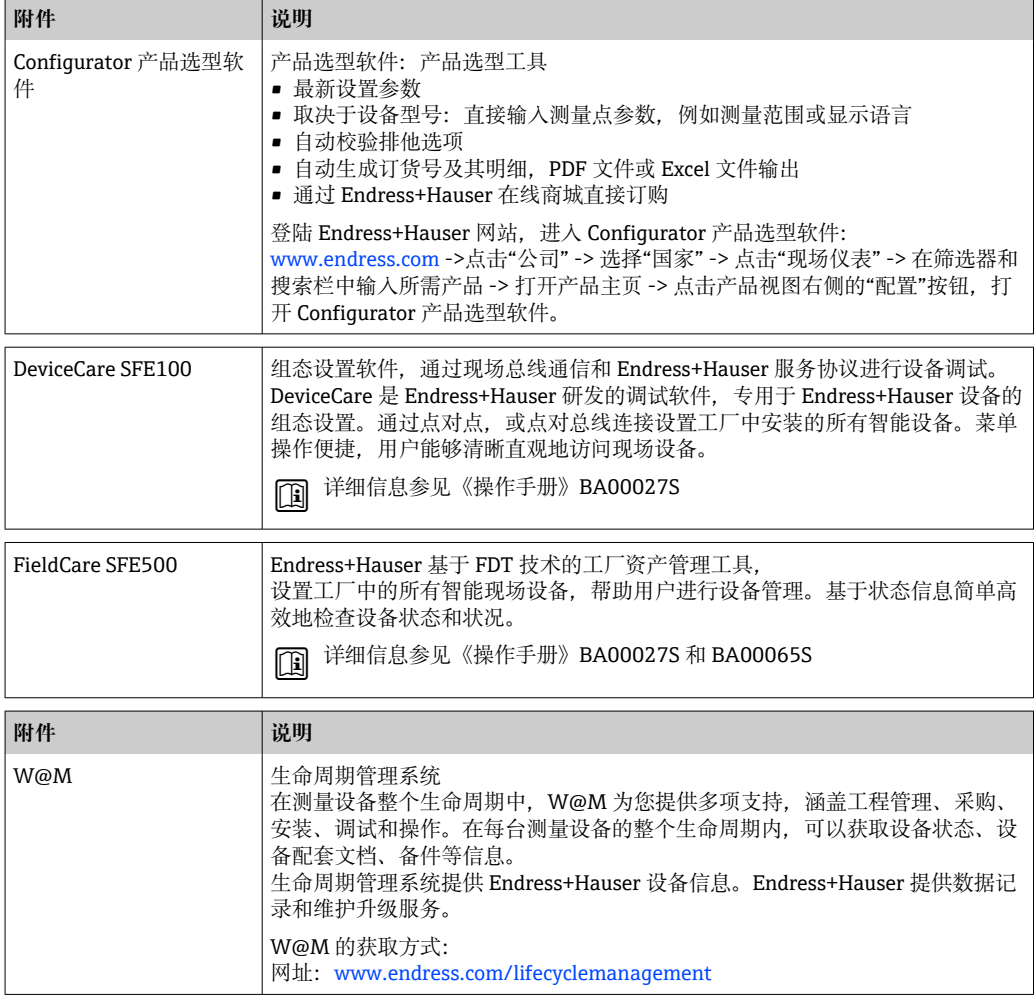

# **13 技术参数**

# **13.1 输入**

测量变量 温度(线性温度传输)、电阻和电压。

测量范围 可以连接两路独立工作的传感器。测量输入信号彼此不相互电气隔离。

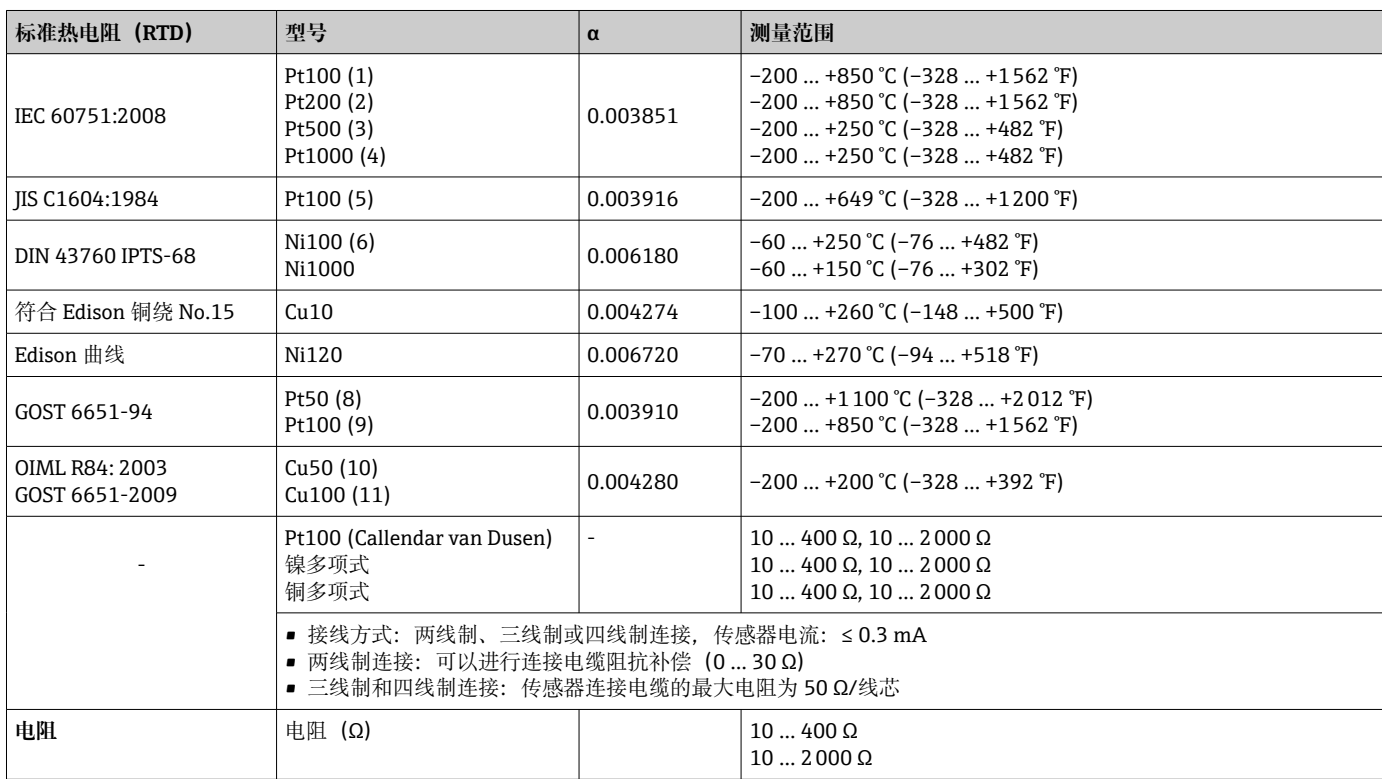

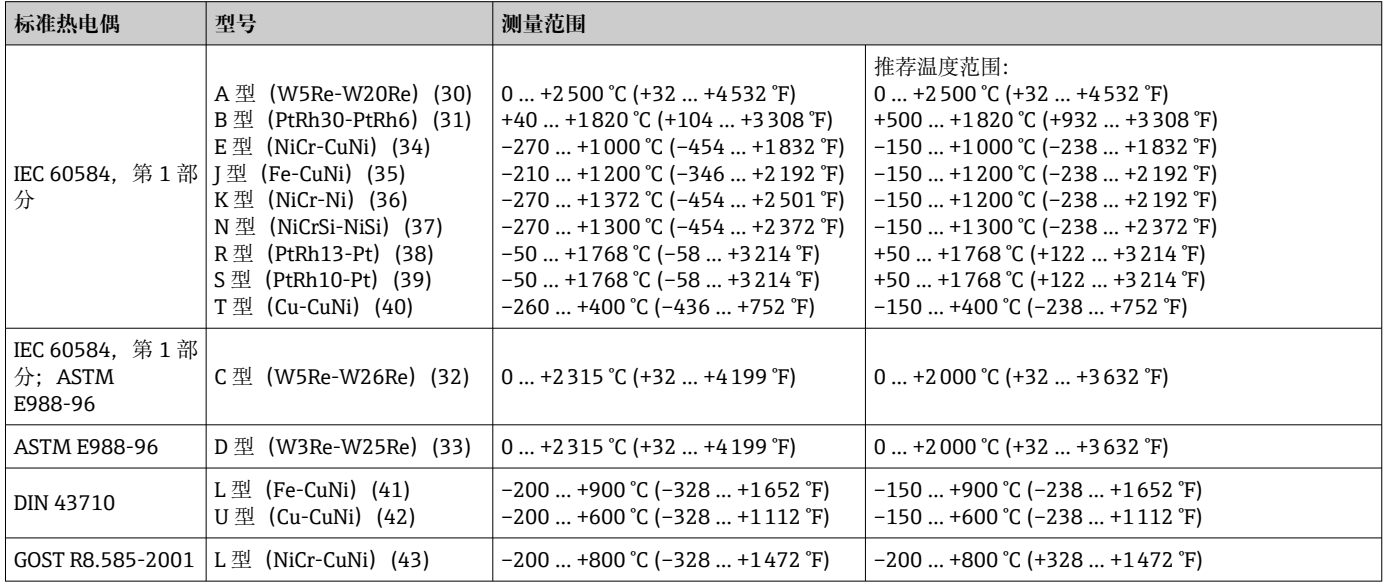

<span id="page-46-0"></span>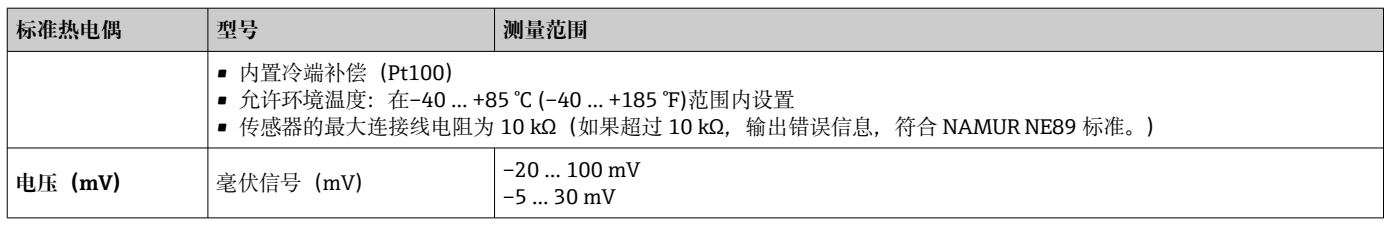

### 输入信号类型 **两路传感器输入的允许组合:**

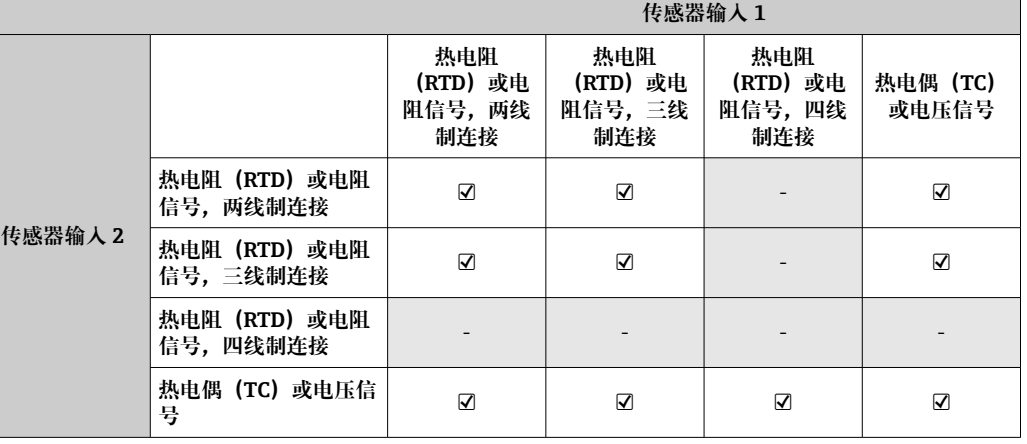

输入信号 输入参数:模块化变送器能够接收 PROFIBUS®主站发送的循环值及其状态。可以在非循 环模式中读取该数值。

# **13.2 输出**

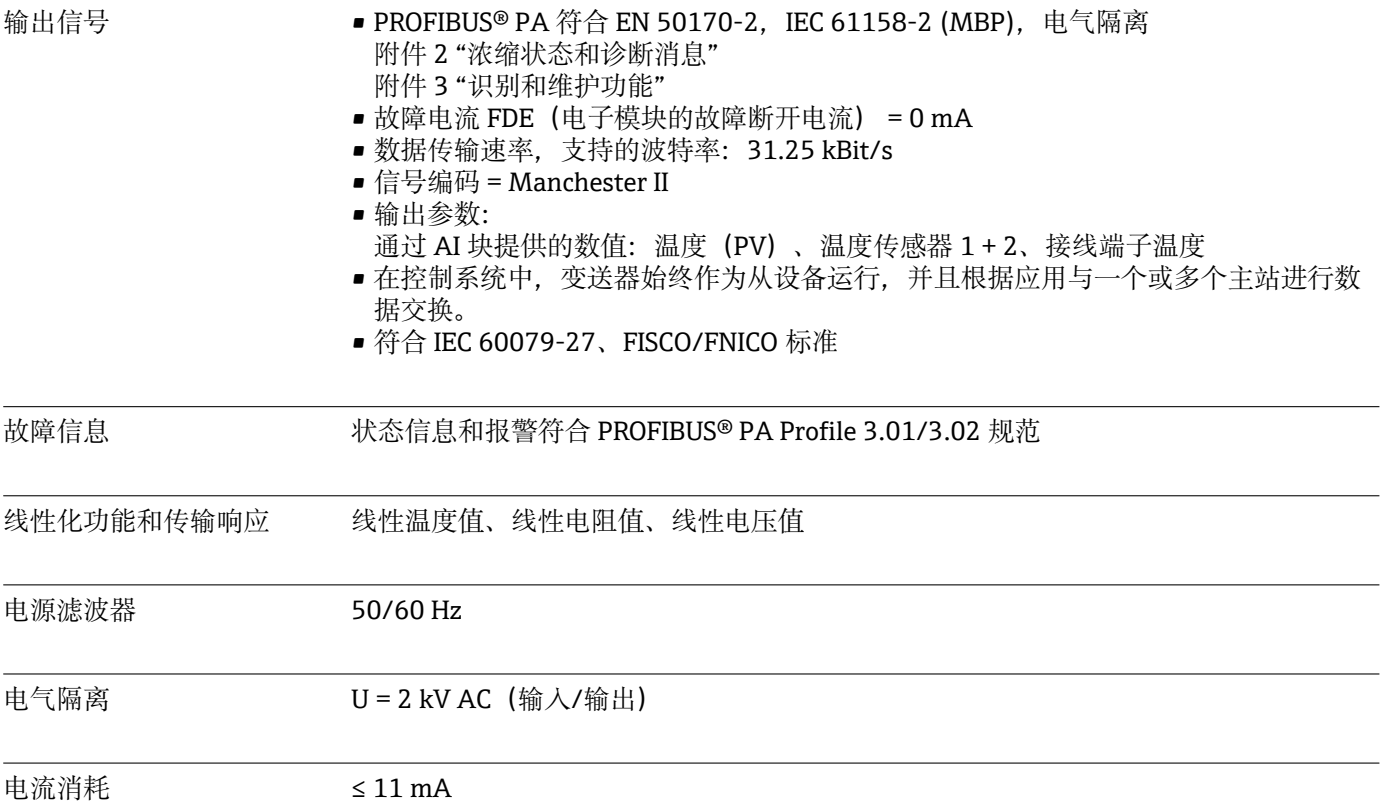

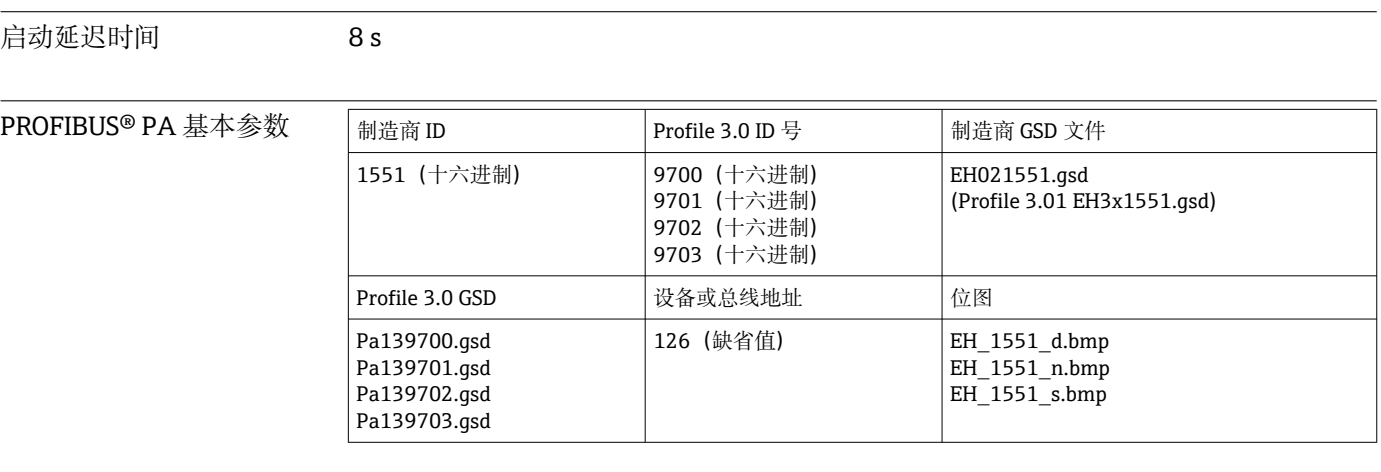

■ 如果 TMT84 在兼容模式中运行, 设备在循环数据传输期间报告制造商 ID 号: 1523 (十六进制)- TMT184。

#### 块概述 **物理块**

物理中包含清晰标识和区分设备的所有参数。它就像设备铭牌的电子版本。除了在现场 总线上操作设备所需的参数,物理块还提供订货号、设备 ID、硬件修订版本号、软件修 订版本号、设备版本号等信息。物理块还可以用于设置显示。

### **转换块"Sensor 1"和"Sensor 2"**

模块化变送器的转换块中包含所有与测量输入变量相关的所有测量参数和设备参数。

### **模拟量输入(AI)**

在 AI 功能块中,来自转换块的过程变量用于控制系统中的后续自动功能(例如:标定、 限定值处理)。

### **13.3 电源**

电源 U = 9...32 V DC,不受极性影响(最大电压 U<sub>b</sub> = 35 V)

### 电气连接

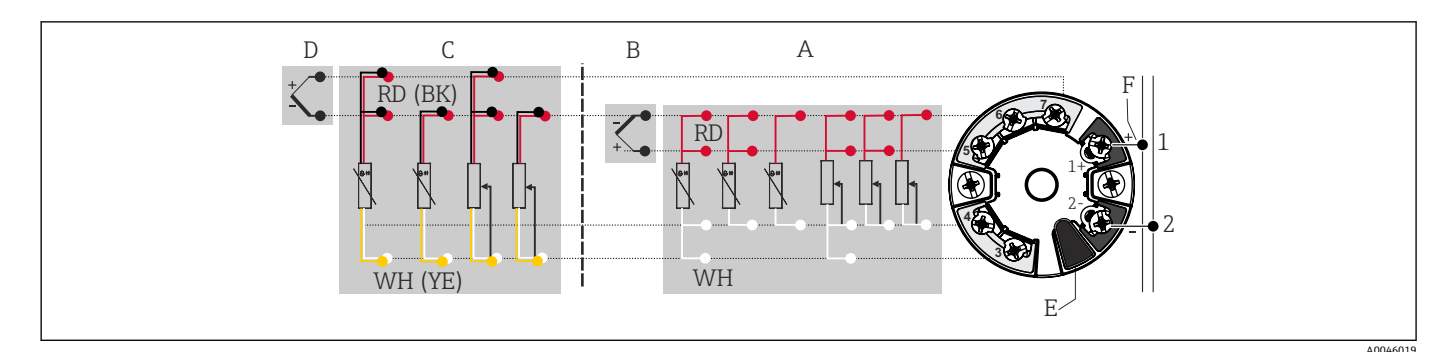

■ 16 模块化温度变送器的接线端子分配

- A 传感器输入 1, 热电阻 (RTD) 和电阻 (Ω) 信号, 两线制、三线制和四线制连接
- B 传感器输入 1, 热电偶 (TC) 和电压 (mV) 信号<br>C 传感器输入 2. 热电阻 (RTD) 和电阻 (Q) 信号.
- C 传感器输入 2,热电阻(RTD)和电阻(Ω)信号,两线制和三线制连接
- D 传感器输入 2, 热电偶 (TC) 和电压 (mV) 信号
- E 显示单元连接,服务接口
- F 总线端和电源

接线端子 转感器连接电缆和供电电缆可选螺纹式接线端子或直推式接线端子:

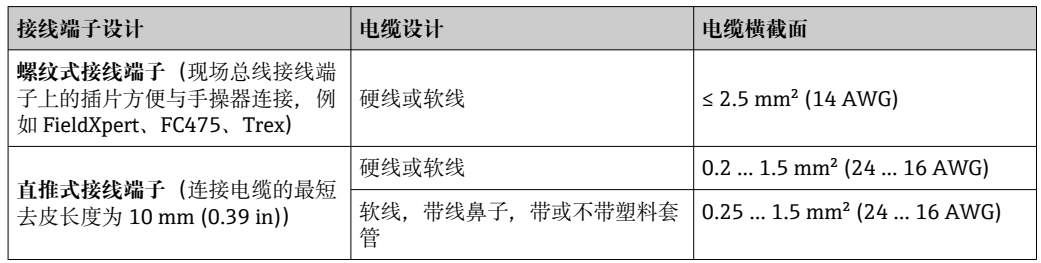

使用直推式接线端子且软电缆的横截面积不超过 0.3 mm²时,必须搭配线鼻子。否 则,在将软电缆连接至直推式接线端子时,不建议使用线鼻子。

# **13.4 性能参数**

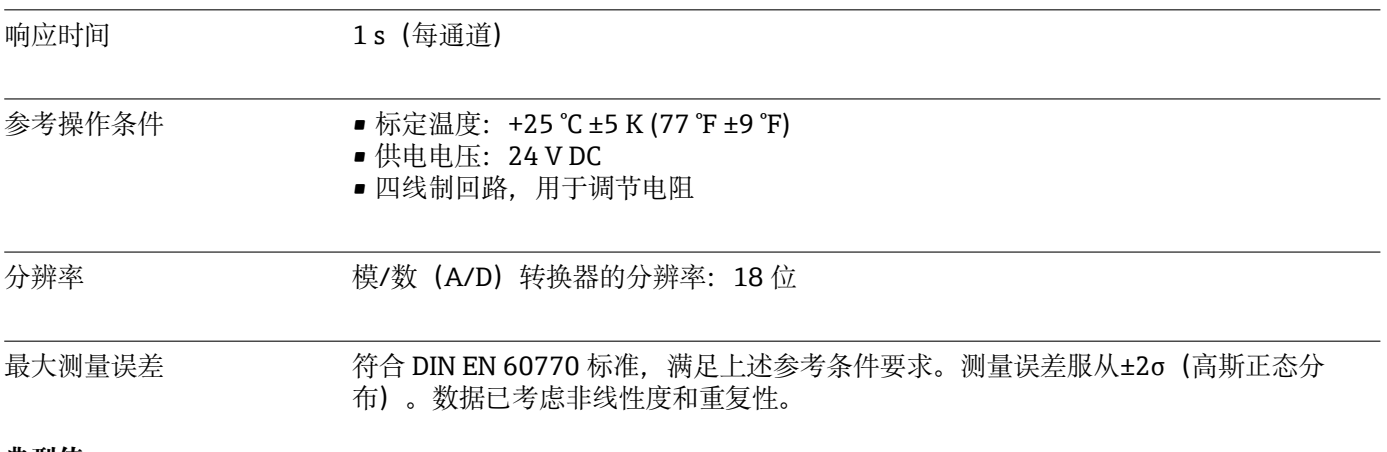

#### **典型值**

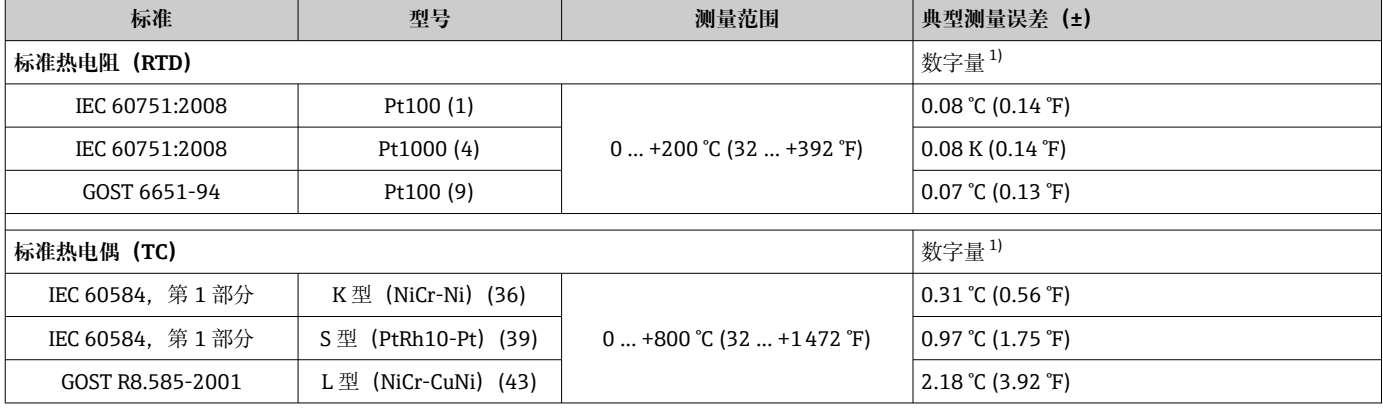

1) FIELDBUS®测量值。

### **热电阻(RTD)和电阻测量误差**

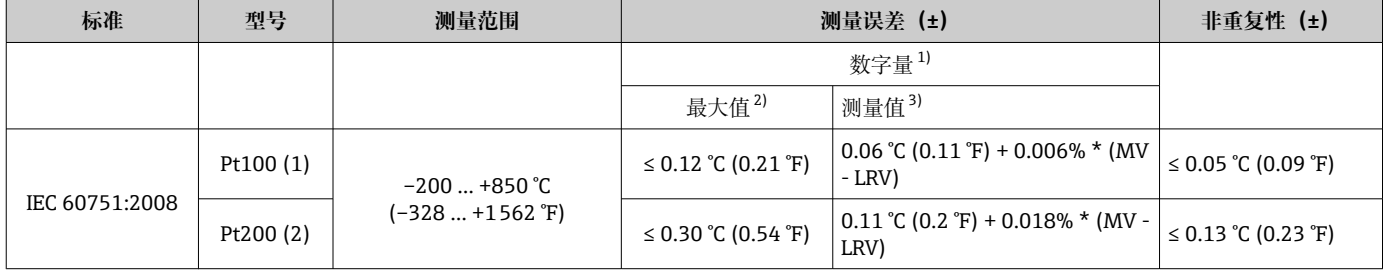

<span id="page-49-0"></span>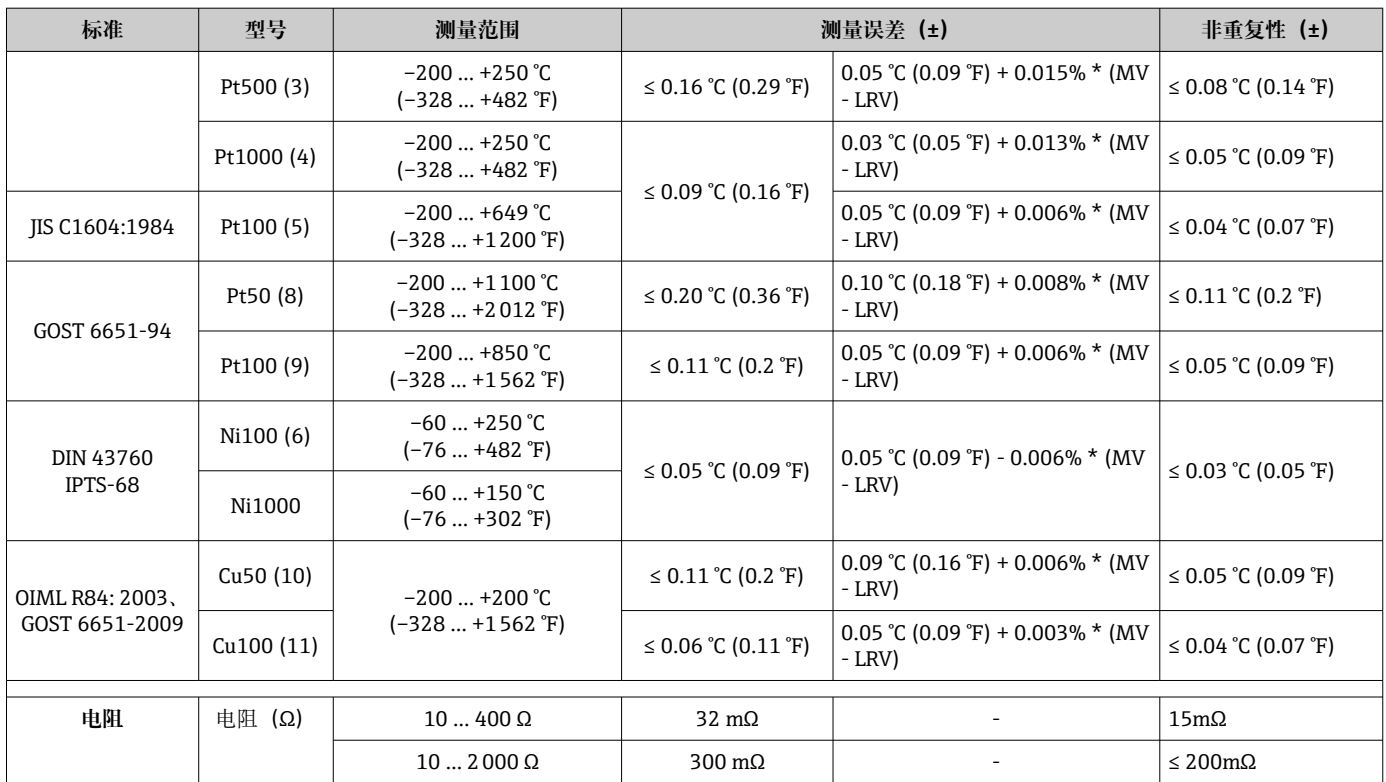

1) FIELDBUS®测量值。

2) 设定量程的最大测量误差。

3) 最大测量误差的温漂。

### **热电偶(TC)和电压测量误差**

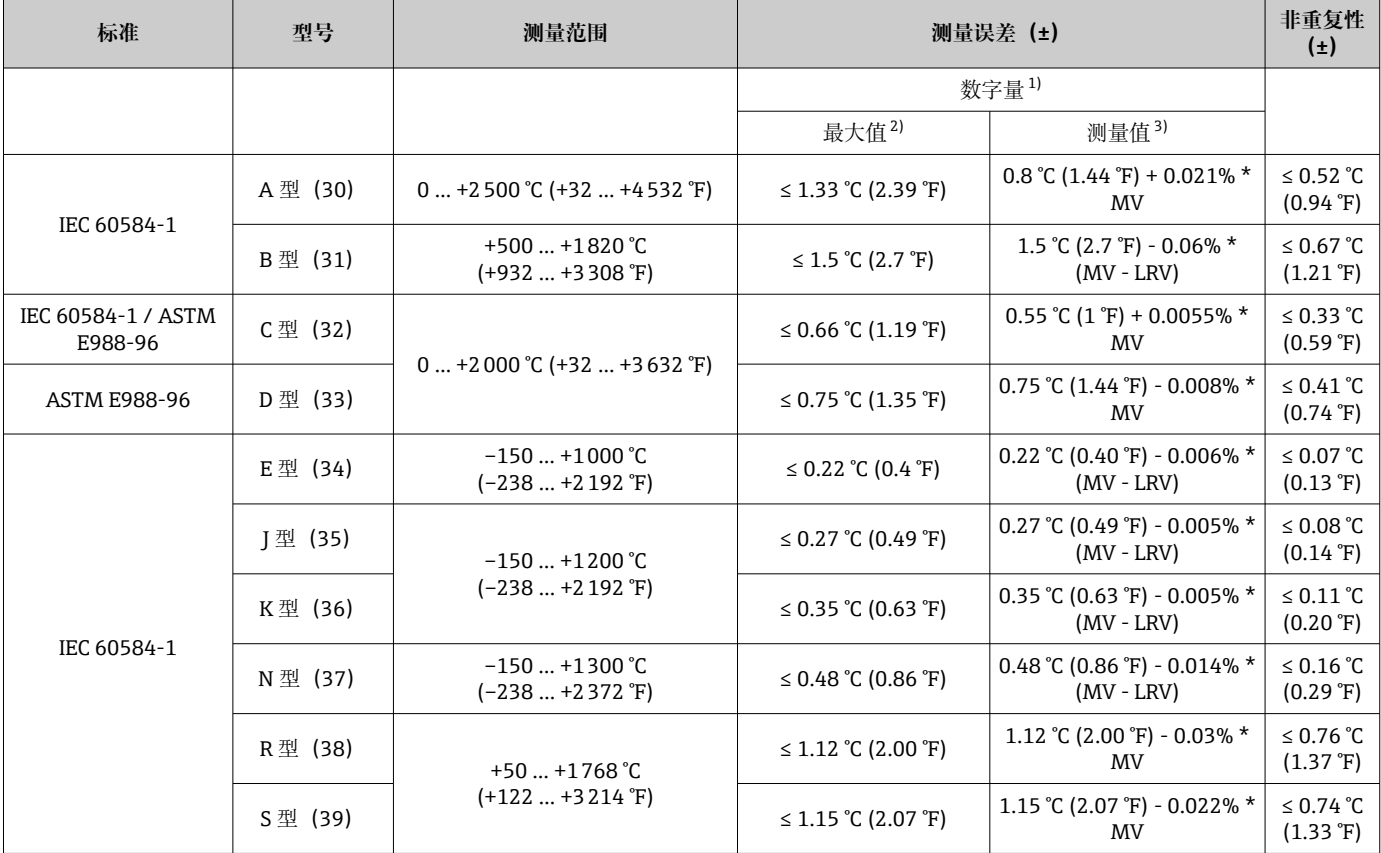

<span id="page-50-0"></span>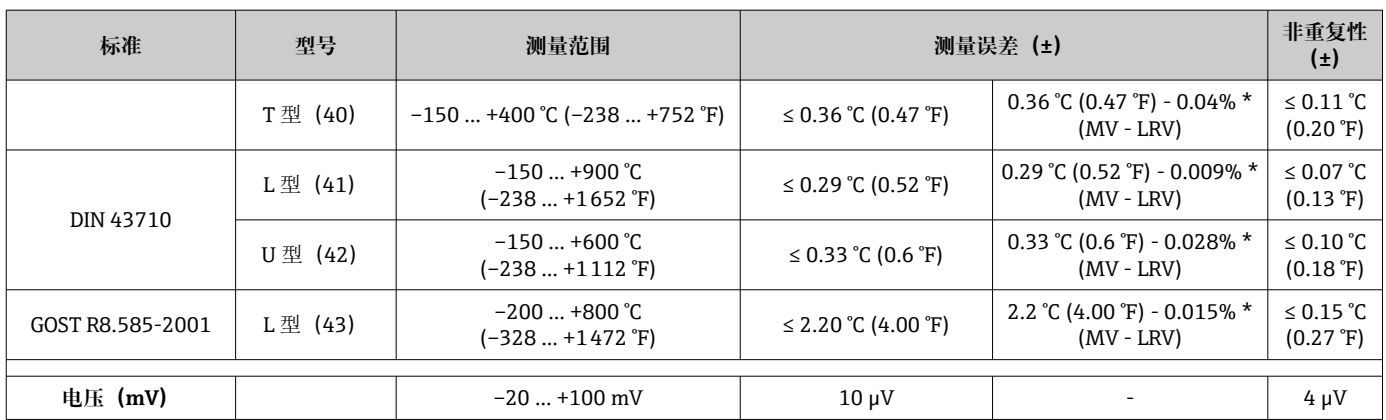

1) 现场总线测量值。

2) 设定量程的最大测量误差。

3) 最大测量误差的温漂。

MV:测量值

LRV:传感器量程下限值

变送器总测量误差 = √(数字量测量误差2 + 数/模转换 (D/A) 测量误差2)

### **Pt100 计算实例:测量范围 0 … +200 °C (+32 … +392 °F),环境温度+25 °C (+77 °F), 24 V 供电电压:**

测量误差 = 0.06 °C + 0.006% x (200 °C - (-200 °C)): 0.084 °C (0.151 °F)

#### **Pt100 计算实例:测量范围 0 … +200 °C (+32 … +392 °F),环境温度+35 °C (+95 °F), 30 V 供电电压:**

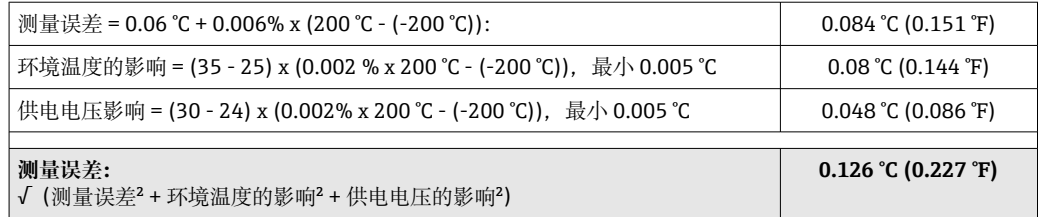

#### 传感器调节 **传感器-变送器匹配**

热电阻(RTD)传感器是线性度最高的温度测量元件,但是必须采用线性输出。通过下 列两种方法可以有效提高设备的温度测量精度:

■ Callendar-Van Dusen 系数 (Pt100 热电阻) Callendar-Van Dusen 方程如下:  $RT = RQ[1+AT+BT^2+C(T-100)T^3]$ 

系数 A、B 和 C 用于实现匹配传感器(铂)和变送器, 提高系统测量精度。IEC 751 标 准中规定了标准传感器的系数。如果使用非标传感器,或有更高精度要求,通过传感 器标定确定数值。

• 铜/镍热电阻(RTD)温度计的线性化 铜/镍多项式方程如下:  $RT = RQ(1+AT+BT^2)$ 

系数 A 和 B 用于实现镍/铜热电阻 (RTD) 温度计的线性化。通过传感器标定分别设定 每个传感器的精确系数。随后,将设定的传感器系数发送至变送器中。

选择上述方法之一,可以实现传感器-变送器匹配,显著提升了整个系统的温度测量精 度。变送器基于连接传感器的特定参数进行温度测量值计算,而不是基于标准化传感器 曲线值计算。

操作影响 测量误差服从±2 σ 高斯正态分布。

#### **环境温度和供电电压对热电阻(RTD)和电阻信号的影响**

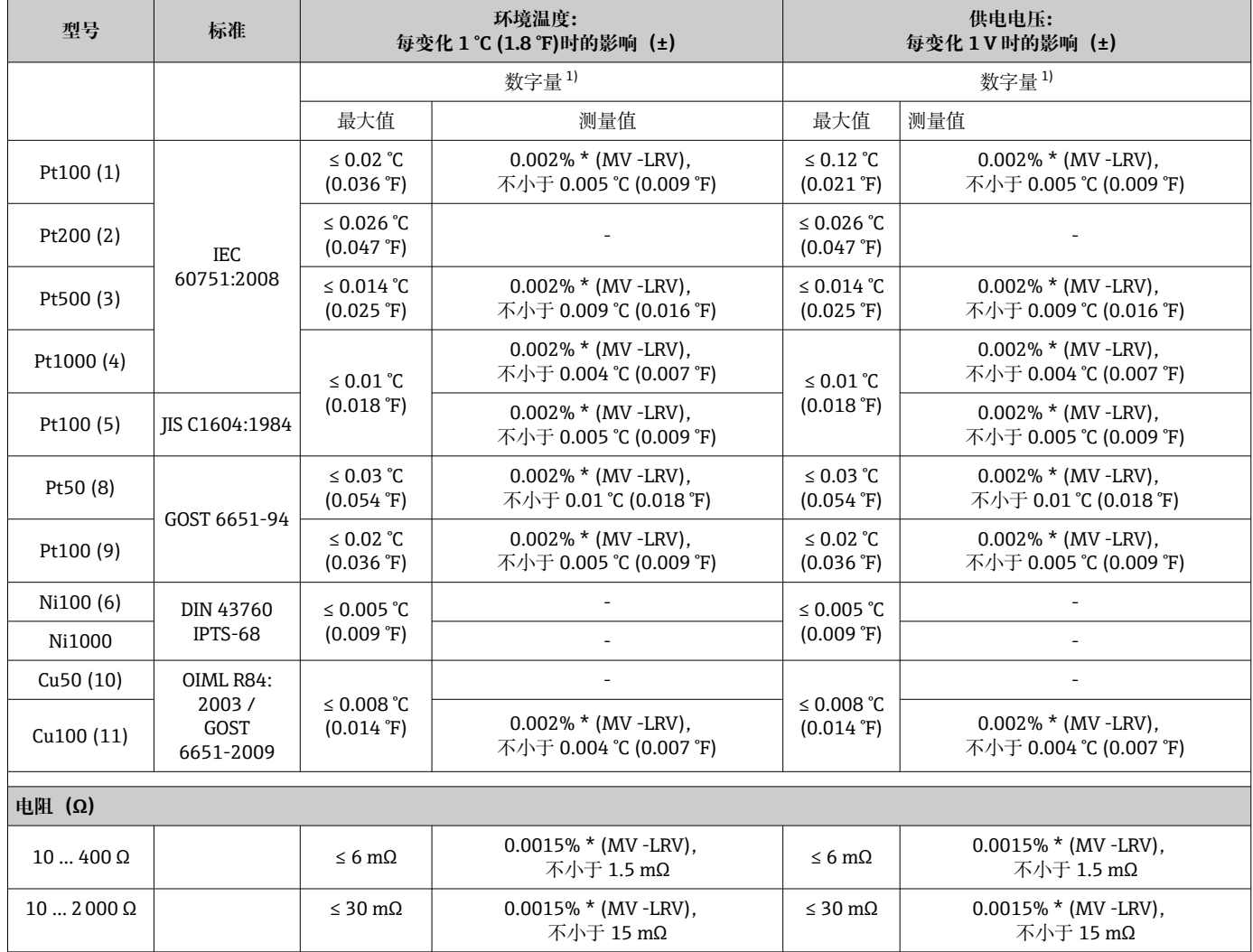

1) 现场总线测量值。

### **环境温度和供电电压对热电偶(TC)和电压信号的影响**

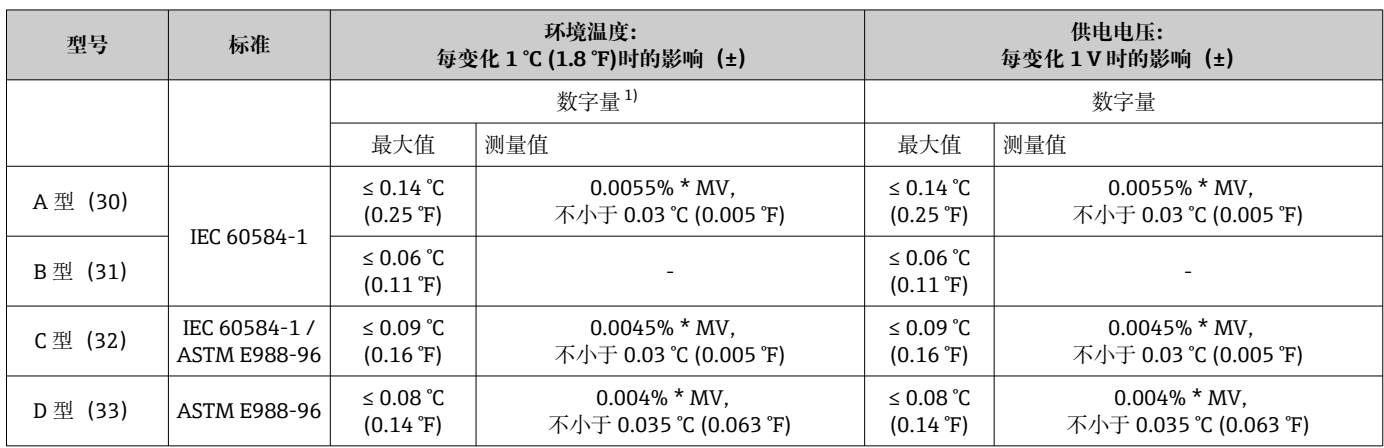

<span id="page-52-0"></span>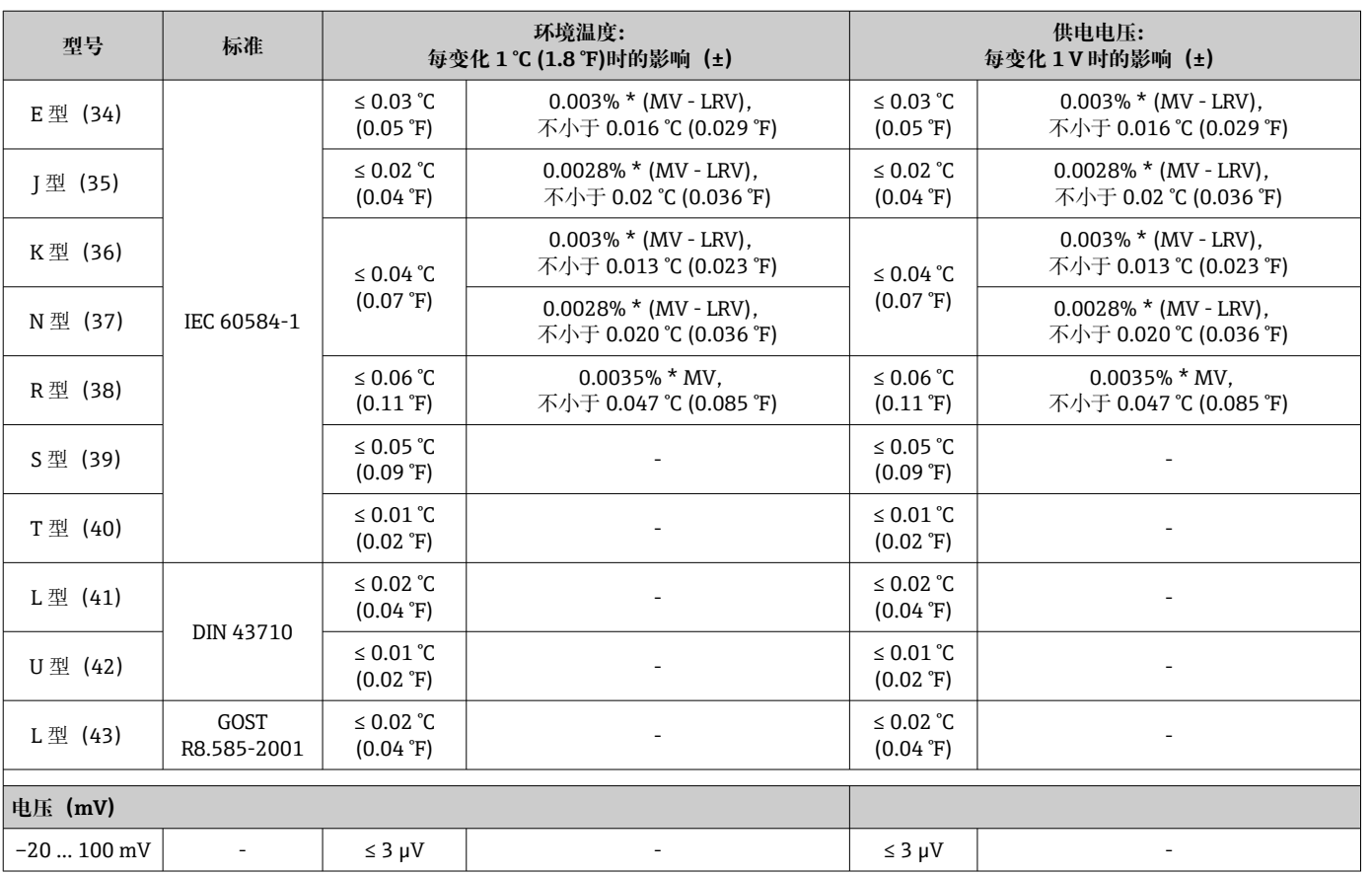

1) 现场总线测量值。

Pt100 (1)

热电阻(RTD)和电阻信号的长期温漂

**型号 标准 长期温漂(±)**

IEC 60751:2008

Pt200 (2)  $\begin{array}{|l|}\n\leq 0.17 \text{ °C} (0.31 \text{ °F}) + 0.016\% \neq 0.016\% \end{array}$ 

Pt500 (3)  $\begin{array}{|l|l|l|l|}\n\hline\n\text{Pt500 (3)} & \text{if } 0.067 \text{ °C} (0.121 \text{ °F}) + 0.018\% \\
\hline\n\end{array}$ 

Pt1000 (4)  $\begin{array}{|c|c|c|c|c|}\n\hline\n & & \times & \times & 0.034 \text{ °C} & (0.06 \text{ °F}) + 0.02\% \star \\
\hline\n\end{array}$ 

Pt100 (5) JIS C1604:1984 ≤ 0.03 °C (0.054 °F) + 0.022% \*

Pt50 (8) GOST 6651-94  $\begin{array}{|l|l|l|l|l|l|}\n\hline\n\text{GOST 6651-94}\n\end{array}$ 

Pt100 (9) GOST 6651-94  $\begin{array}{|c|c|c|c|c|c|} \hline & & & \text{GOS T 6651-94} & & \text{S} & 0.03 \text{ }^{\circ}\text{C} & (0.054 \text{ }^{\circ}\text{F}) + 0.024\% \end{array}$ 

Ni100 (6) DIN 43760 IPTS-68  $\begin{array}{|l|l|l|l|l|} \hline \text{Ni100 (6)} & \text{DIN 43760 IPTS-68} & \text{Milb 19.18} \\ \hline \end{array}$ 

MV:测量值

LRV:传感器量程下限值

≤ 0.03 °C (0.05 °F) + 0.024% \*

1 年后 3 年后 5 年后

\*测量量程

量量程

测量量程

测量量程

\*测量量程

测量量程

\*测量量程

测量量程

≤ 0.042 °C (0.076 °F) + 0.035%

≤ 0.28 °C (0.5 °F) + 0.022% \*测

≤ 0.111 °C (0.2 °F) + 0.025% \*

≤ 0.056 °C (0.1 °F) + 0.029% \*

≤ 0.042 °C (0.076 °F) + 0.032%

≤ 0.089 °C (0.16 °F) + 0.032% \*

≤ 0.042 °C (0.076 °F) + 0.034%

≤ 0.042 °C (0.076 °F) + 0.02% \*

最大值

测量量程

测量量程

\*测量量程

测量量程

测量量程

测量量程

测量量程

\*测量量程

变送器总测量误差 = √(数字量测量误差2 + 数/模转换 (D/A) 测量误差2)

≤ 0.051 °C (0.092 °F) + 0.037%

≤ 0.343 °C (0.617 °F) + 0.025%

≤ 0.137 °C (0.246 °F) + 0.028%

≤ 0.069 °C (0.124 °F) + 0.032%

≤ 0.051 °C (0.092 °F) + 0.034%

≤ 0.1 °C (0.18 °F) + 0.035% \*测

≤ 0.051 °C (0.092 °F) + 0.037%

≤ 0.047 °C (0.085 °F) + 0.021%

\*测量量程

\*测量量程

\*测量量程

\*测量量程

\*测量量程

\*测量量程

\*测量量程

量量程

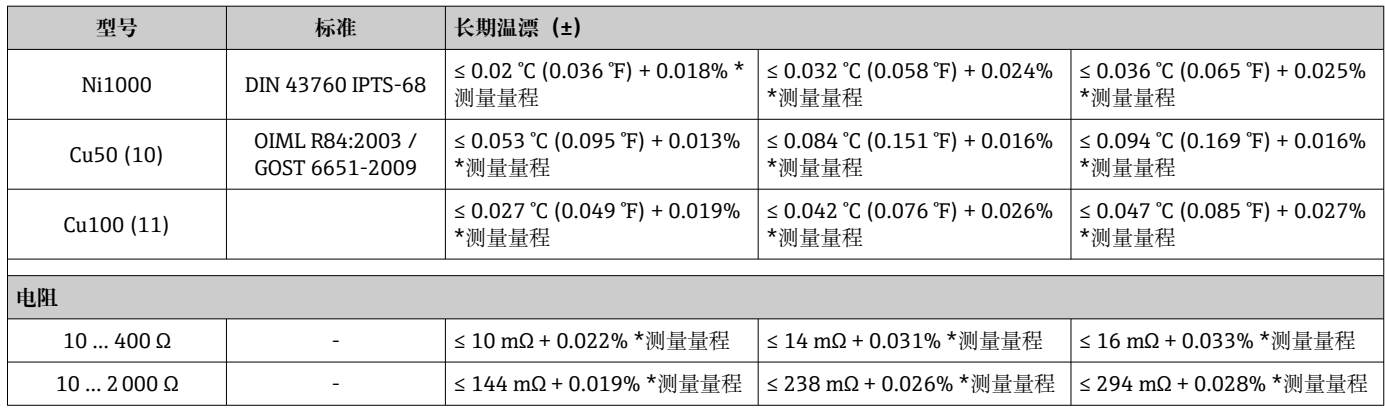

### **热电偶(TC)和电压信号的长期温漂**

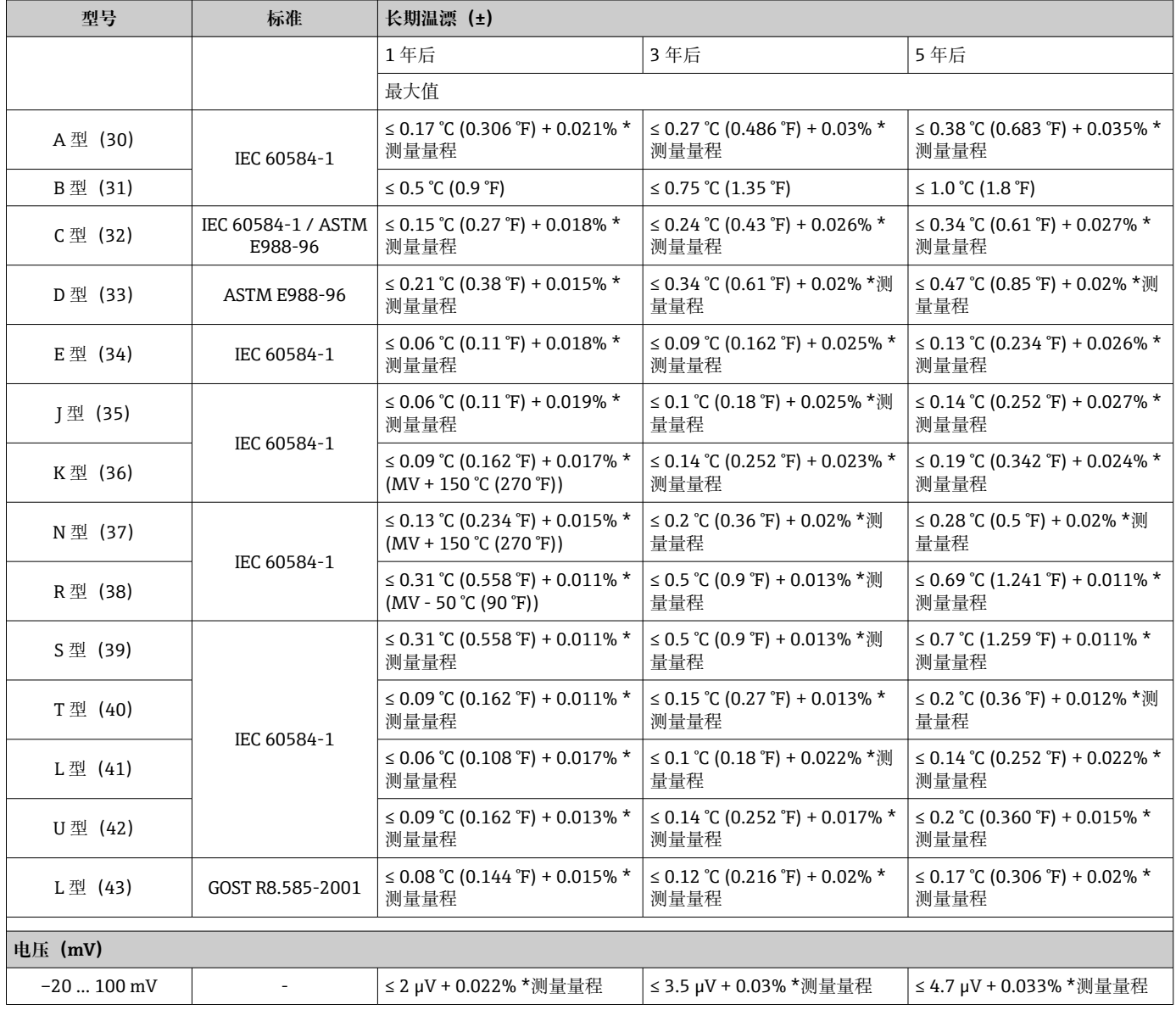

冷端补偿连接的影响 Pt100 DIN IEC 60751 Cl. B(内置热电偶冷端补偿)

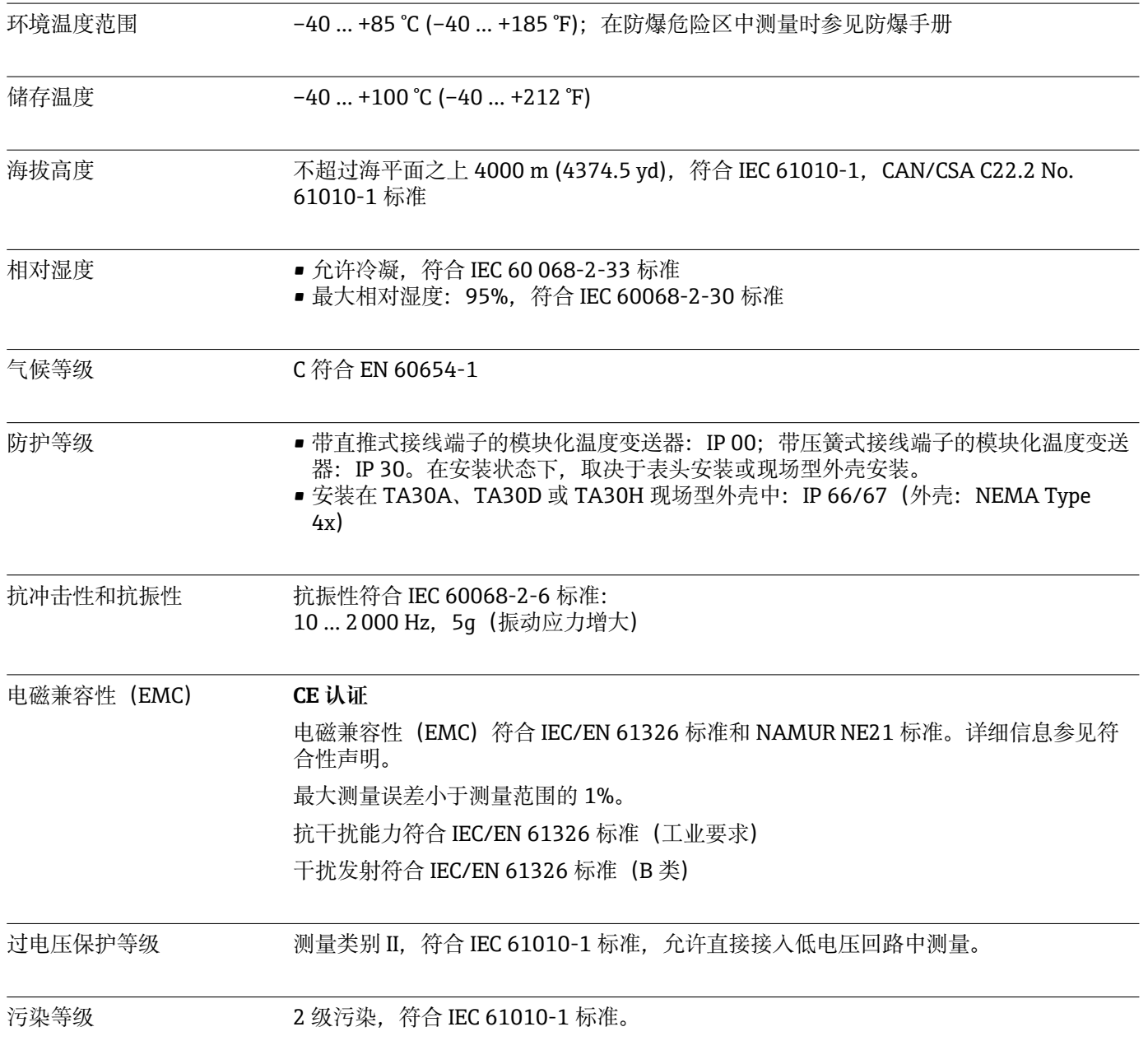

# **13.5 环境**

# **13.6 机械结构**

设计及外形尺寸 外形尺寸示意图; 单位: mm (in)

**模块化变送器**

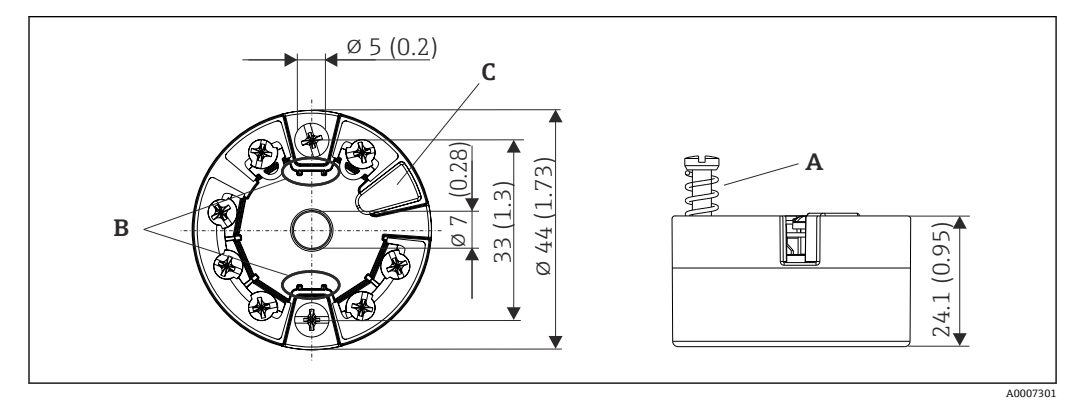

■ 17 带螺纹式接线端子的仪表型号

- A 弹簧行程 L ≥ 5 mm (非美标 M4 安装螺钉)
- B 安装部件,用于固定插拔式测量值显示单元 TID10<br>C 服务接口,连接测量值显示单元或组态设置软件
- C 服务接口,连接测量值显示单元或组态设置软件

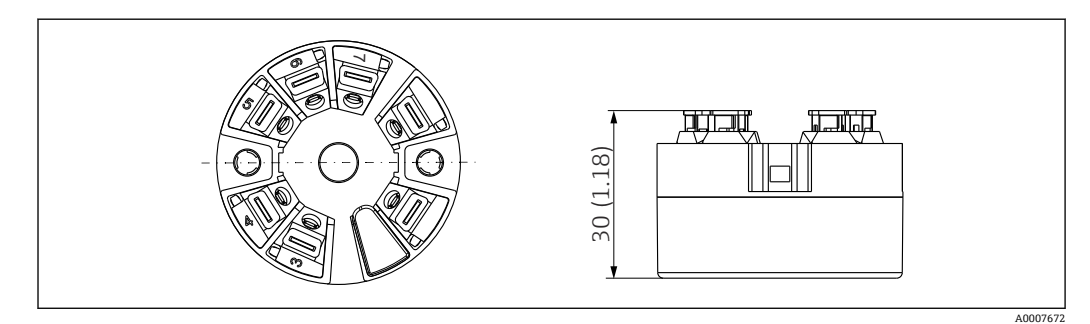

 18 带直推式接线端子的仪表型号。除了外壳高度之外,其他外形尺寸均与带螺纹式接线端子的仪表相 同。

### **现场型外壳**

所有现场型外壳的内部结构和尺寸均符合 DIN EN 50446 标准,B 类(平面)。图例中 安装 M20x1.5 缆塞。

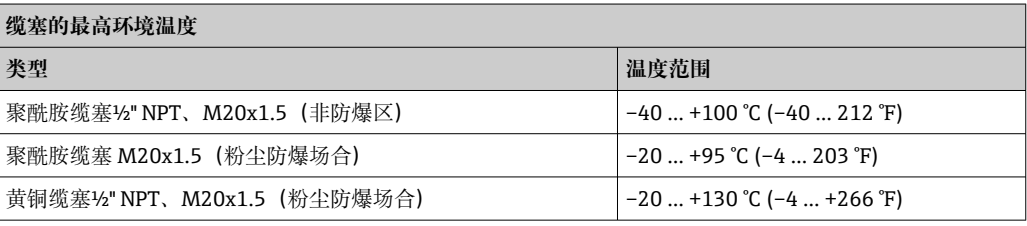

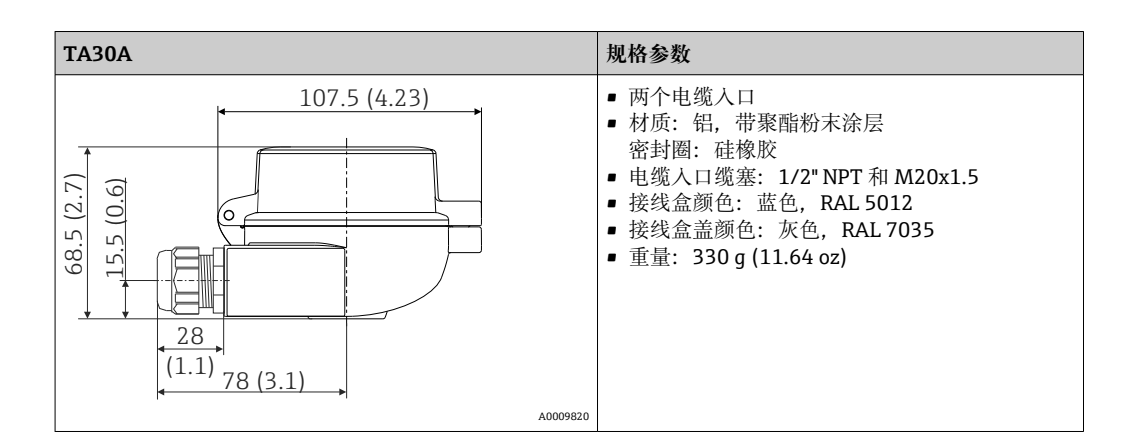

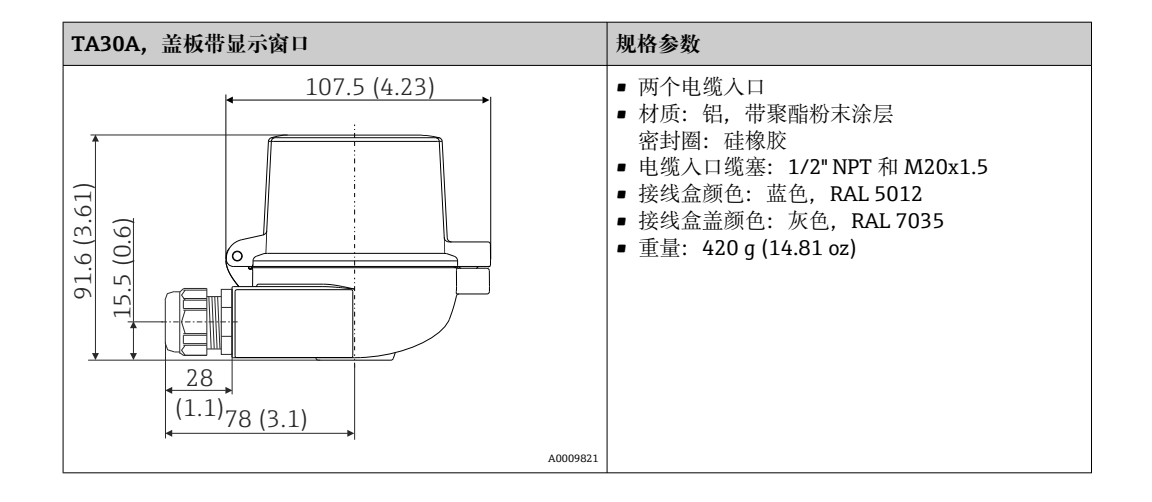

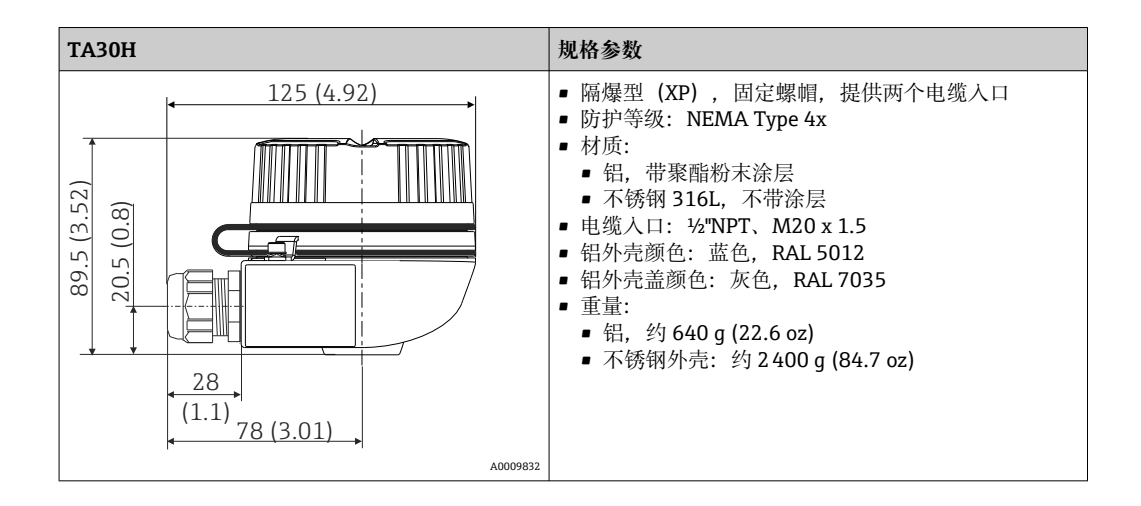

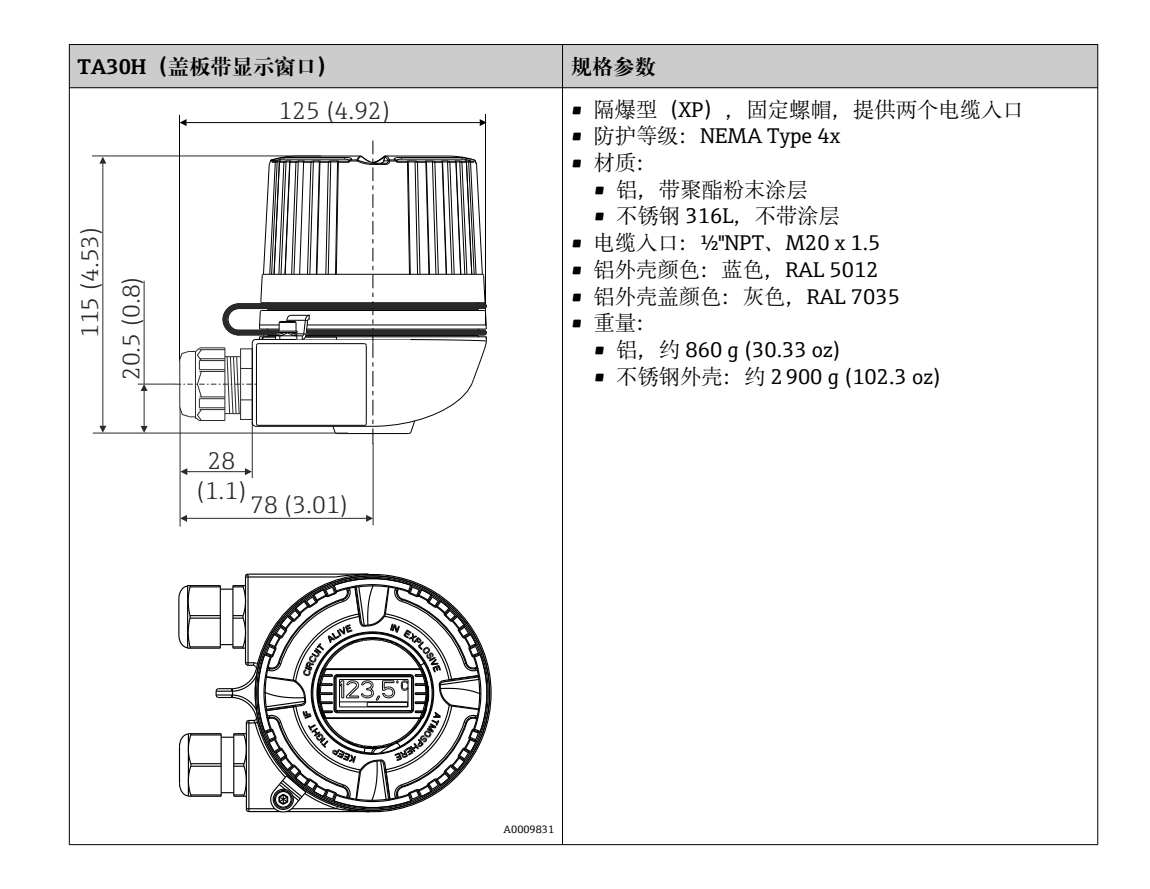

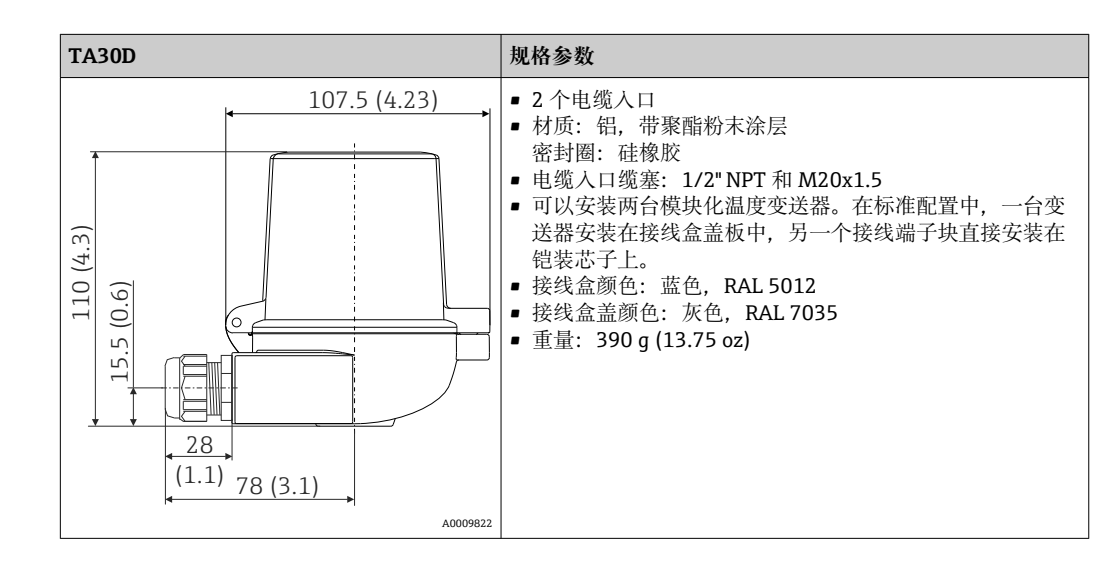

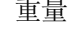

重量 • 模块化变送器:约 40 … 50 g (1.4 … 1.8 oz)

• 现场型外壳:参见规格参数

材质 **the community of the set of the set of the first** of the set of the set of the set of the set of the set of th

■ 外壳: 聚碳酸酯 (PC), 符合 UL94 HB (防火属性)

• 接线端子:

- 螺纹式接线端子:镀镍黄铜压片,带镀金或镀锡触点
- 直推式接线端子: 镀锡黄铜, 带 1.4310、301 (AISI) 弹簧触点
- 封装: PU, 符合 UL94 V0 WEVO PU 403 FP / FL (防火属性)

现场型外壳:参见规格参数

# **13.7 证书和认证**

登陆公司官网 (www.endress.com), 打开 Configurator 产品选型软件, 查询最新证书 和认证信息:

- 1. 点击"产品筛选"按钮, 或在搜索栏中直接输入基本型号, 选择所需产品。
- 2. 打开产品主页。
- 3. 选择**配置**。

### PROFIBUS® PA 认证 温度变送器通过 PNO (PROFIBUS®Nutzerorganisation / PROFIBUS 用户组织) 认证和注 册。设备满足下列通信规范要求:

- PROFIBUS® PA Profile 3.02 认证
- 设备可以与其他供应商生产的认证型设备配套使用(互操作性)

# **13.8 补充文档资料**

- 《操作手册》'iTEMP TMT84' (BA00257R) 和相关《简明操作指南》'iTEMP TMT84' (KA00258R)(印刷版)
- 防爆手册(ATEX 认证型仪表): ATEX II 1G Ex ia IIC: XA00069R ATEX II 2 (1) G Ex ia IIC: XA01012T ATEX II 2G Ex d IIC 和 ATEX II 2D Ex tb IIIC: XA01007T
- 《"显示单元 TID 10"操作手册》 (BA00262R)
- 《计划和调试指南"PROFIBUS ® DP/PA"》 (BA00034S)

# <span id="page-59-0"></span>**14 PROFIBUS® PA 操作说明**

本操作说明针对相关的操作员用户角色并且将操作参数归入合适的操作菜单。

这套以用户为中心的操作系统提供两个设置模式: "Standard"设置和"Expert"设置。

可在"Standard"设置模式中进行操作该设备所需的所有基本设置。

"Expert"设置专为经验丰富的用户或服务人员设计。"Expert"设置模式提供"Standard"设 置中的所有设置选项。此外,在该模式下还可以通过附加参数进行特殊的设备设置。除 了这两个主菜单项之外,还有用于设置选配显示单元的 Display/Operation 菜单以及用于 系统和诊断信息的 Diagnostics 菜单。

下面将对这套以用户为中心的操作系统中的设备参数进行说明。未在本操作结构中列出 的所有设备参数均须通过相关工具以及槽索引列表中的信息进行更改(→ 章节 14.4  $\rightarrow \triangleq 86$ ).

# **14.1 操作结构**

 $\rightarrow$  Display/Operation  $\rightarrow$  <sup>6</sup> 60

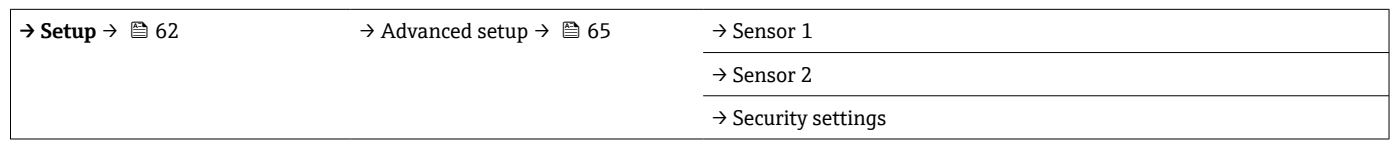

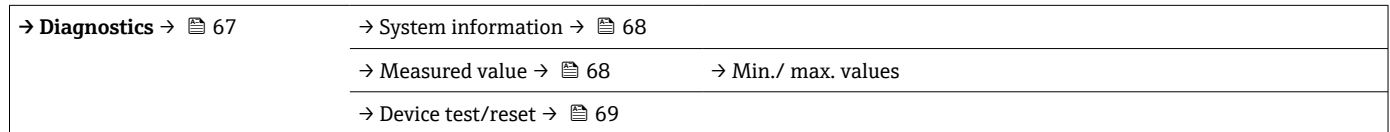

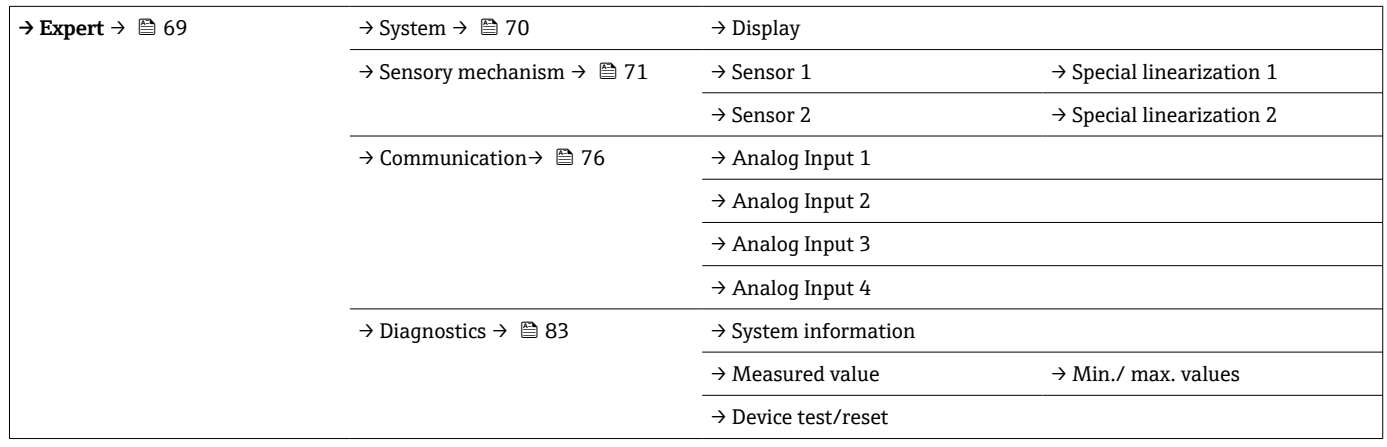

# **14.2 标准设置**

标准设置提供下列参数组。这些参数用于基本设备设置。通过有限功能参数组即可操作 模块化变送器。

### **14.2.1 Display/Operation 群组**

在 Display/Operation 菜单中完成 TID10 选配插拔式显示单元上的测量值显示设置。以 下参数位于 **Display/Operation** 群组中的 Expert → System → Display 下。

• 这些设置对变送器的输出值无任何影响。仅用于设置显示单元上的显示信息。

### **显示/操作**

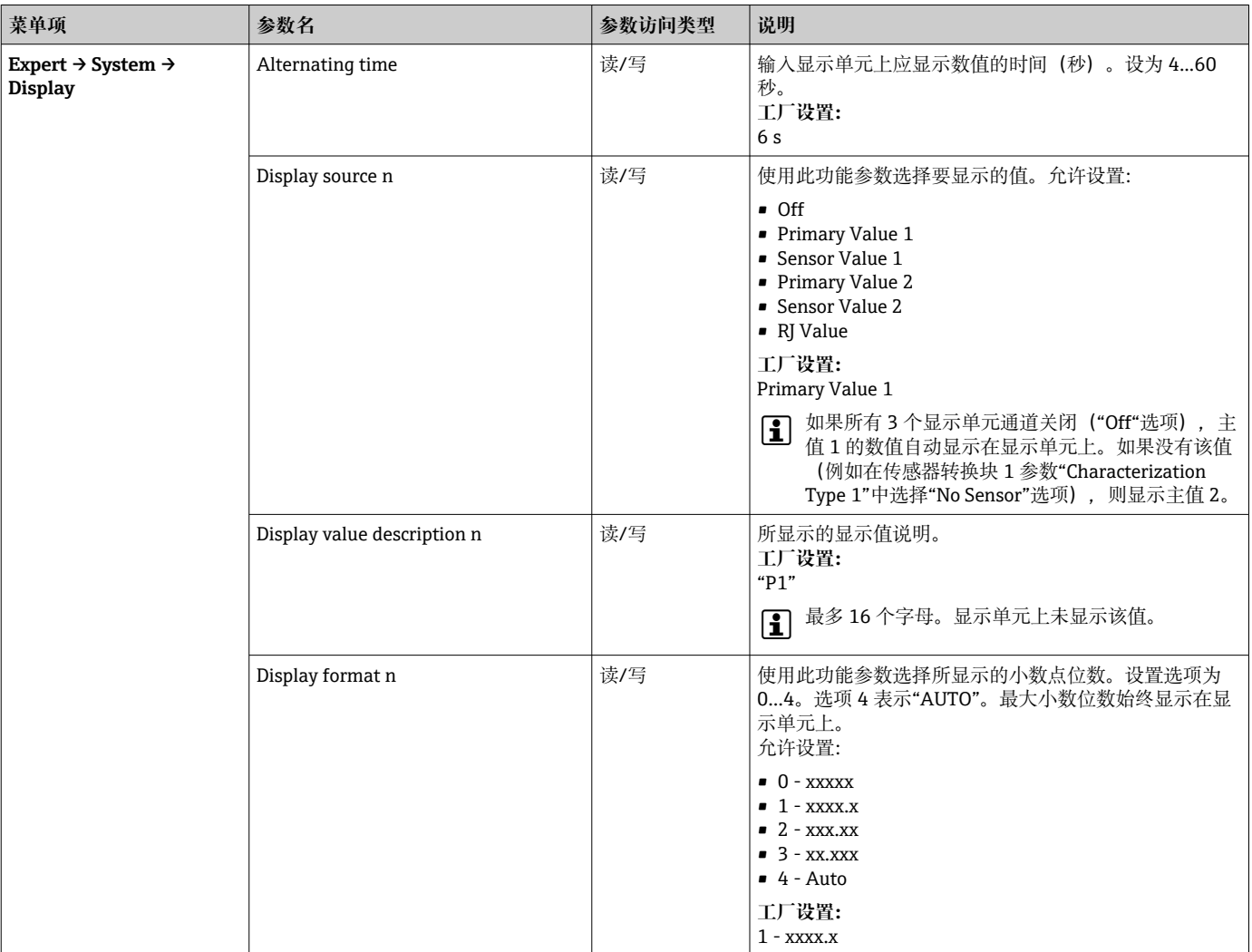

n = 显示通道数量(1…4)

### **设置实例:**

显示单元上应显示下列测量值:

### **数值 1**

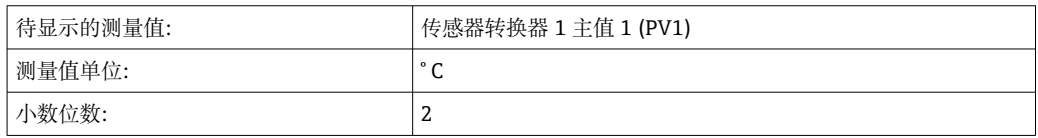

# **数值 2**

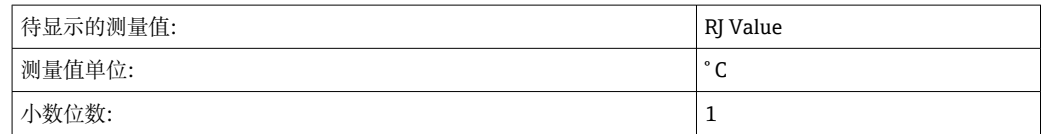

### <span id="page-61-0"></span>**数值 3**

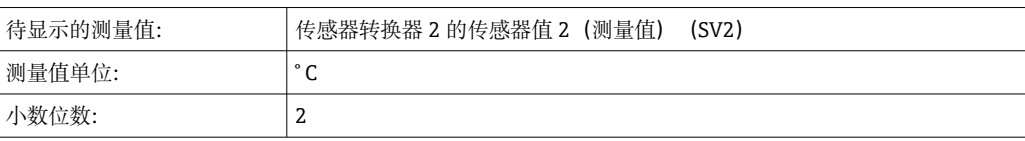

每个测量值应在显示单元上显示 12 秒。为此,应在 **Display/Operation** 操作菜单中进 行以下设置

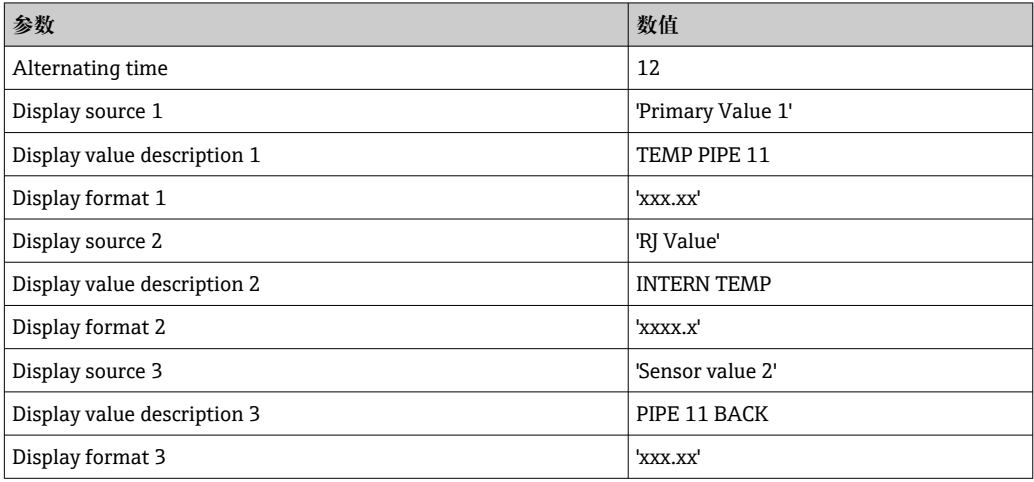

### **14.2.2 组设置**

设备模式信息,例如目标模式,以及测量输入基本设置参数,例如传感器类型。可在 "Standard"设置模式中进行操作该设备所需的所有设置。Setup 菜单汇总了各个参数:

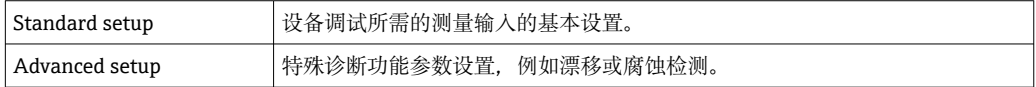

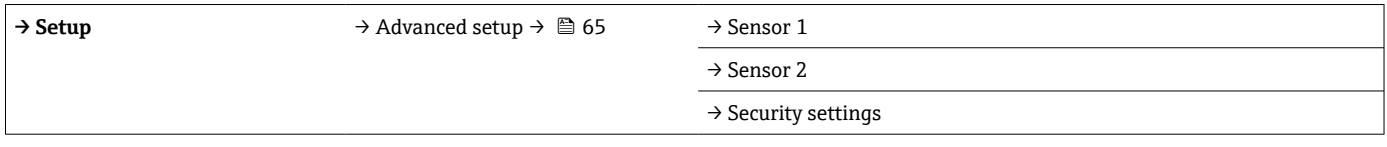

### **选择工作模式**

通过 Physical Block - target mode 参数组设置工作模式(→ ■ 63)。物理块支持以 下工作模式:

- AUTO (自动模式)
- 停止运行 (OOS)

 $\lceil \cdot \rceil$  仅当开启浓缩状态和诊断 (按照 Profile 3.01 Am2) 时才能设置 OOS。否则仅支持 自动模式。

### **测量输入设置步骤:**

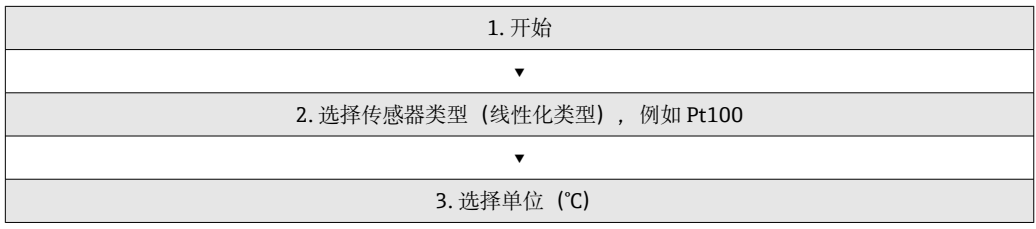

<span id="page-62-0"></span>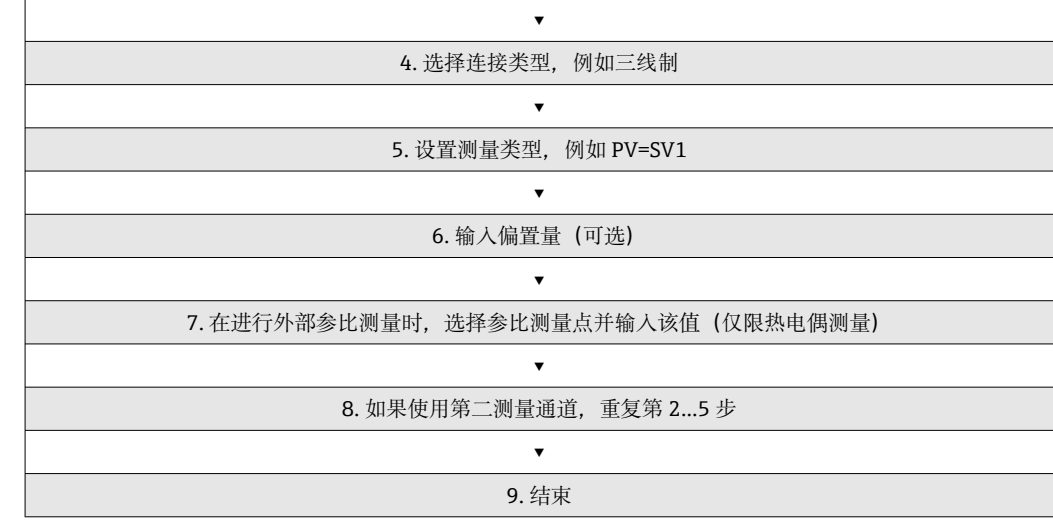

### **设置**

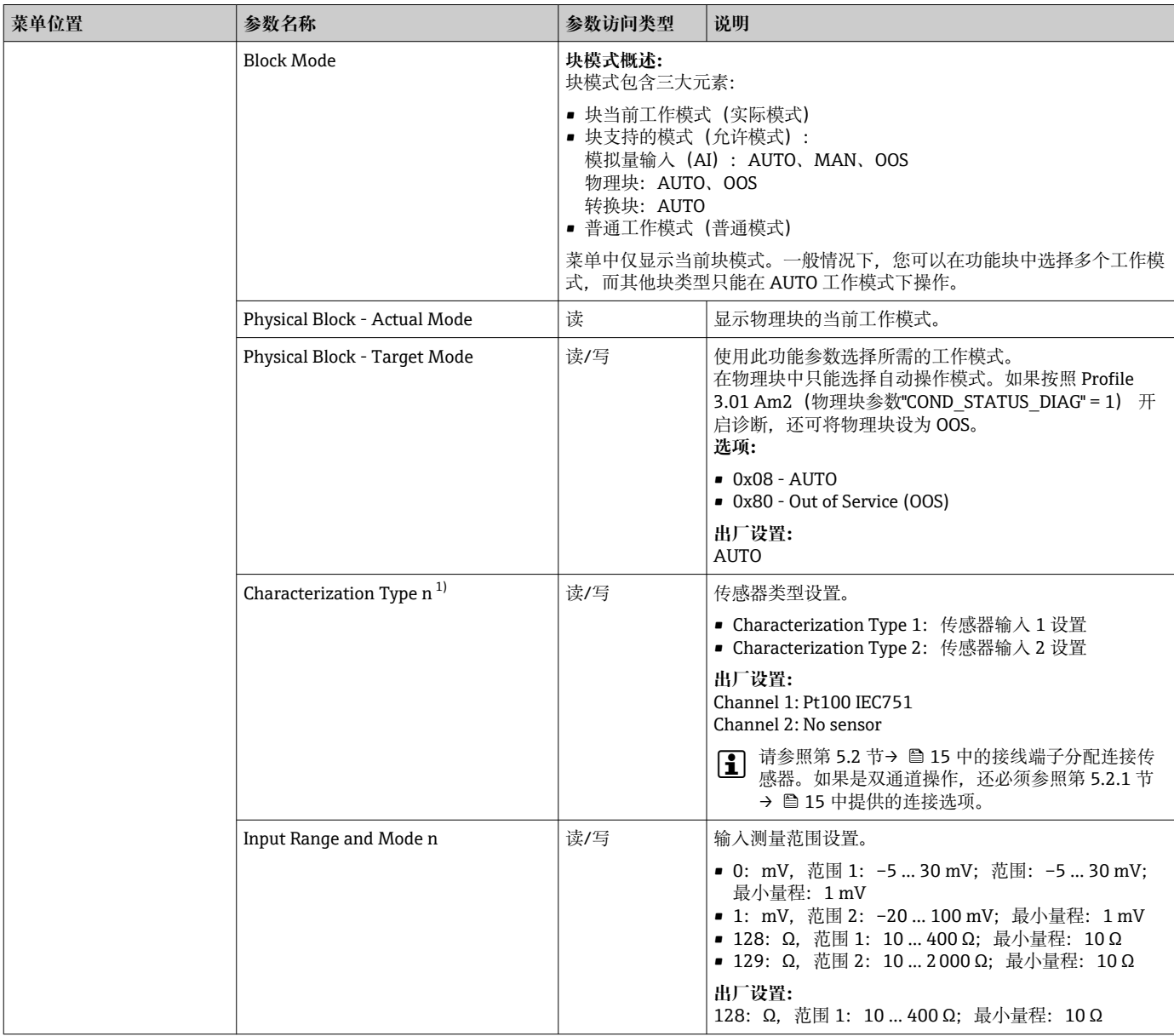

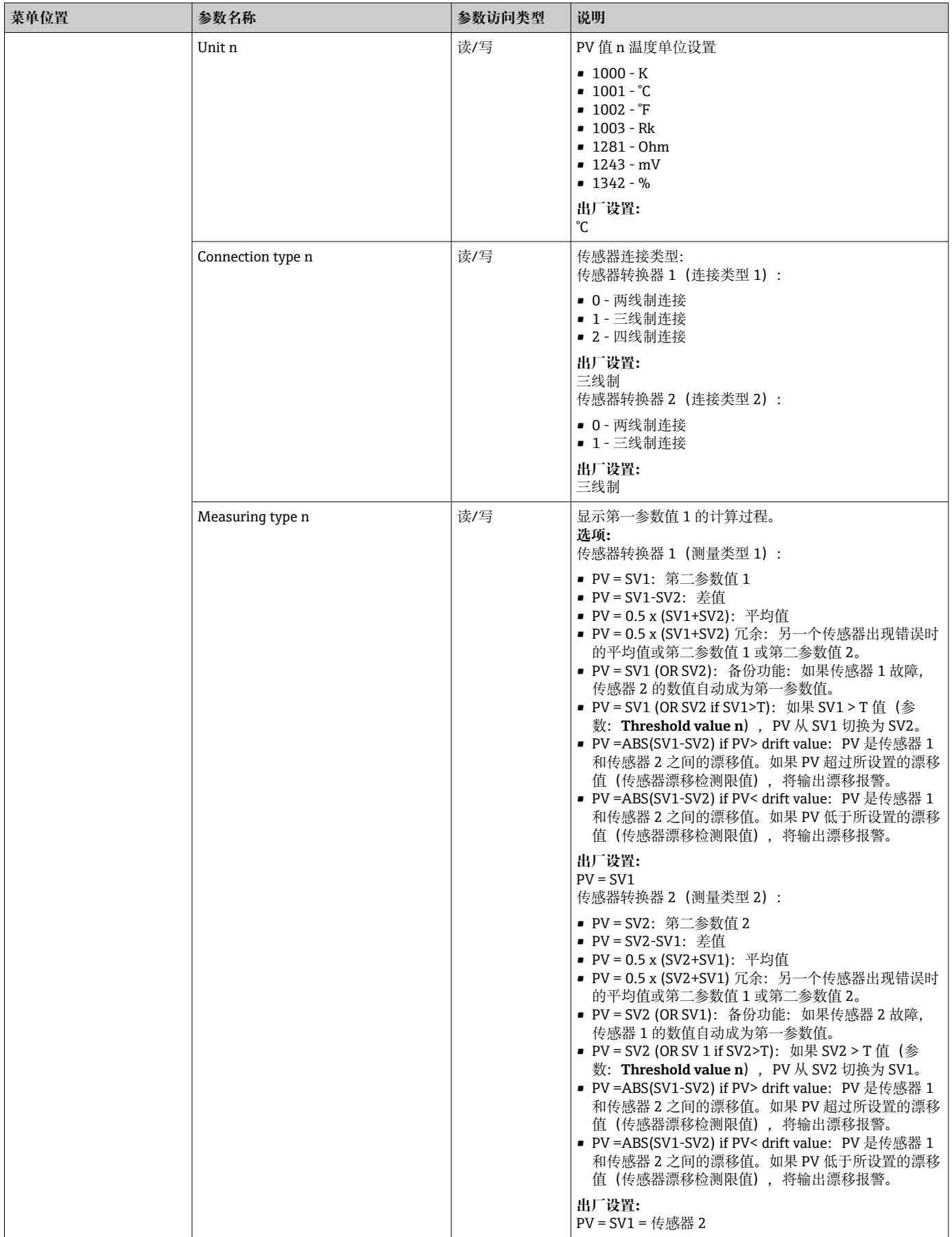

<span id="page-64-0"></span>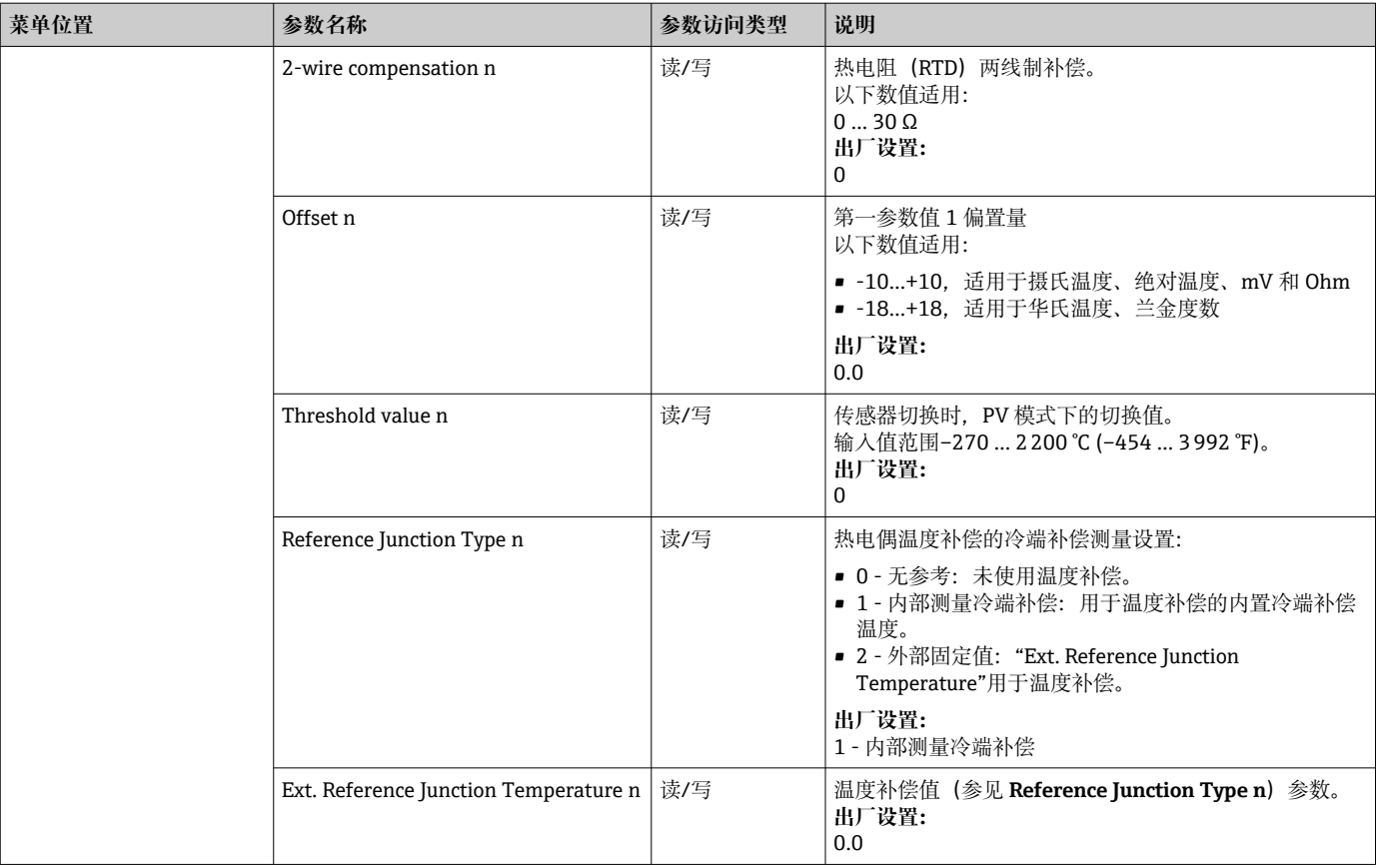

1) 转换块编号(1...2)或传感器输入(1 或 2)

### **子菜单 Setup - Advanced setup**

#### **腐蚀监控**

传感器连接电缆腐蚀可能会导致错误测量读数值。因此,仪表可以在测量值受影响前识 别任何腐蚀。腐蚀监控仅适用于四线制连接的热电阻(RTD)和热电偶。

#### **传感器漂移检测**

如果连接两个传感器并且测量值差值等于指定值,将向分布式控制系统发送一条错误或 维护提示(传感器漂移检测)。漂移检测功能可用于验证测量值的正确性,并用于已连 接传感器的相互监控。

可通过 **Measuring type** 参数开启漂移检测。区分两个指定模式。如果测量模式为 **PV =(|SV1-SV2|) if PV < sensor drift detection limit value**,当未达到该限值时,将输出 状态信息;如果测量模式为 **PV =(|SV1-SV2|) if PV> sensor drift detection limit value**,当超过该限值时,将输出状态信息。

#### **传感器 1 漂移检测设置步骤:**

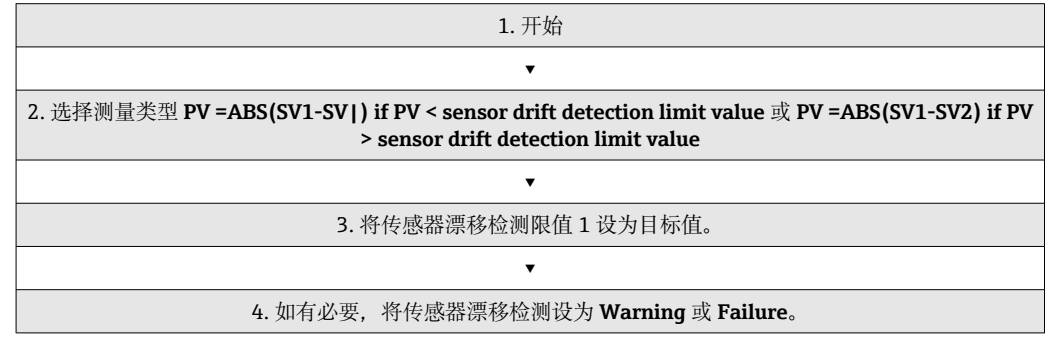

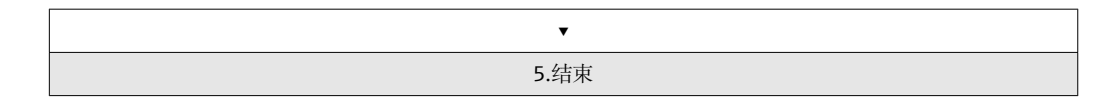

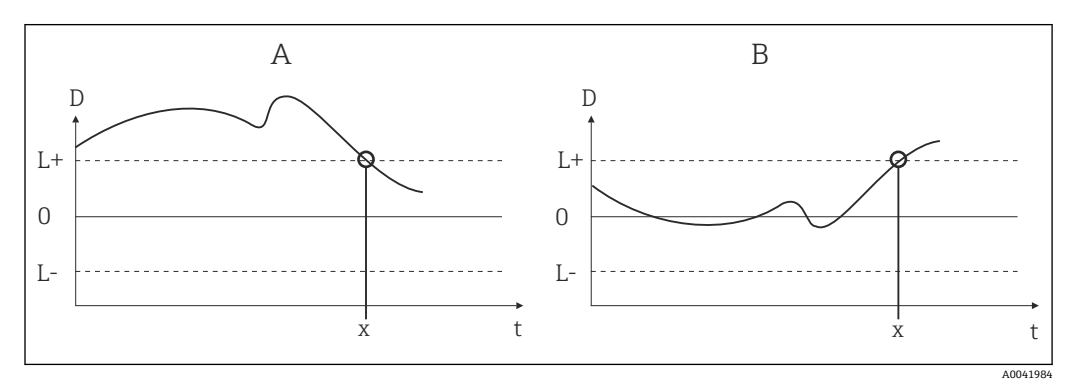

■ 19 漂移检测

- A "欠量程"模式
- B "超量程"模式
- D 漂移
- L+、上限(+)或下限(-)设定点  $\mathbf{L}$
- t 时间
- x 错误(故障)或需要维护(警告),取决于设置

### **写保护**

通过选配显示单元后部的 DIP 开关开启和关闭设备参数硬件写保护。

Hardware write protection 参数 (→ <sup>△</sup> 66) 显示硬件写保护状态。可能有以下状 态:

- 1→ 硬件写保护已开启, 无法覆写设备参数
- 0 → 硬件写保护已关闭,可以覆写设备参数
- 无可用的软件写保护防止所有参数在非循环模式中被写入。n:转换块编号(1-2) 或传感器输入 (1 或 2)

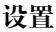

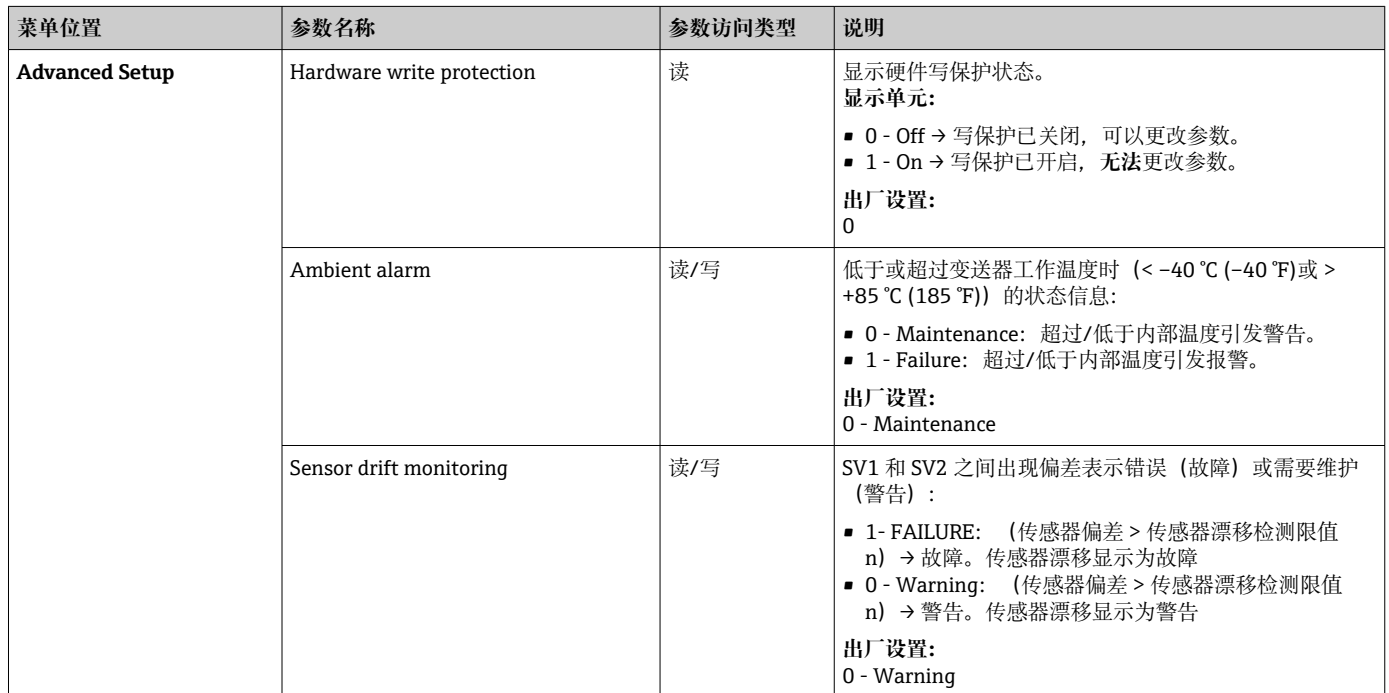

<span id="page-66-0"></span>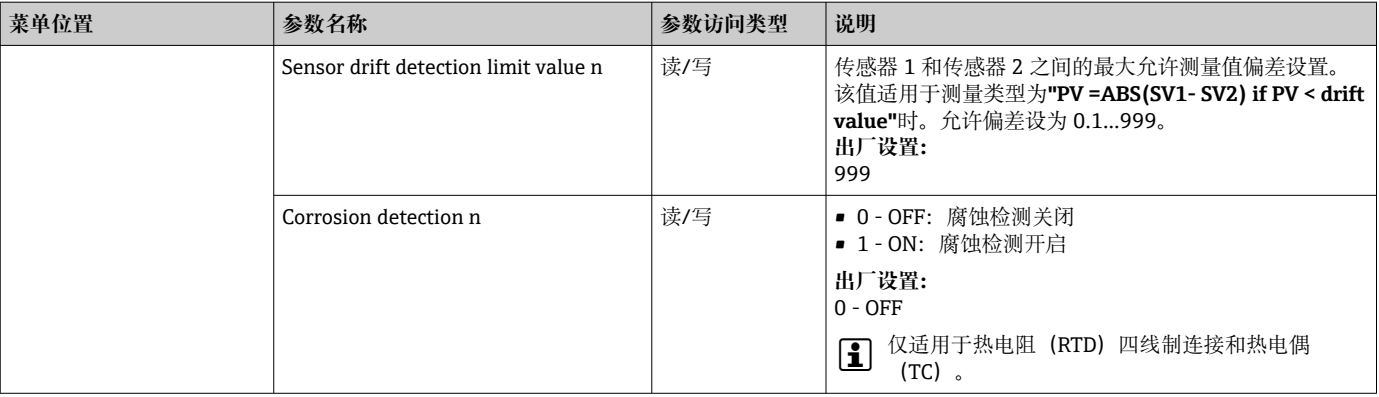

# **14.2.3 Diagnostics 群组**

描述设备、设备状态和过程条件的所有信息均可在此查询。Diagnostics 菜单 (→ 67)汇总了各个参数:

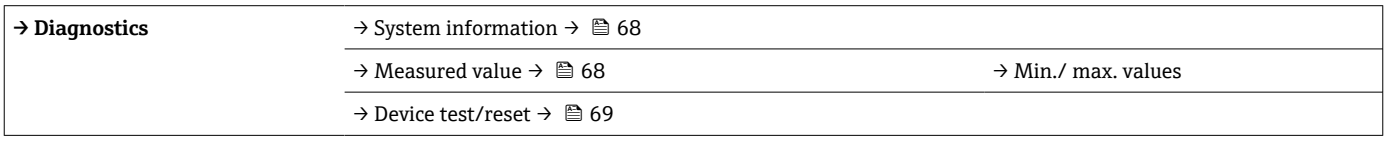

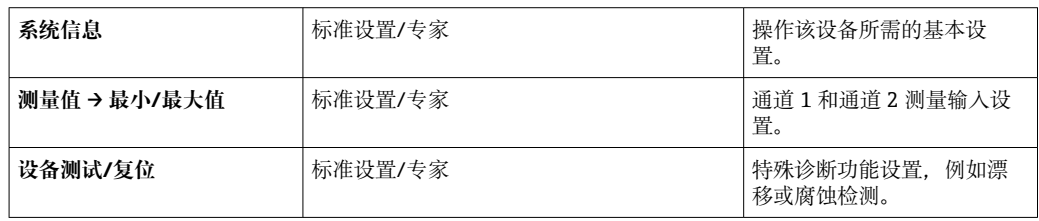

### **Diagnostics 菜单**

**诊断**

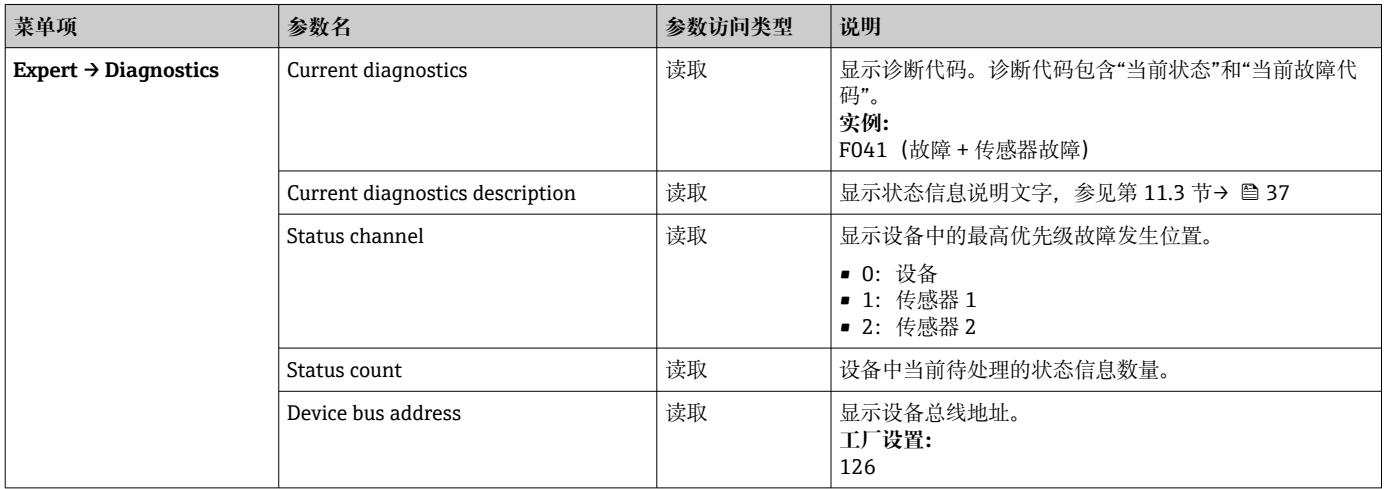

### **子菜单 Diagnostics - System information**

### <span id="page-67-0"></span>**诊断**

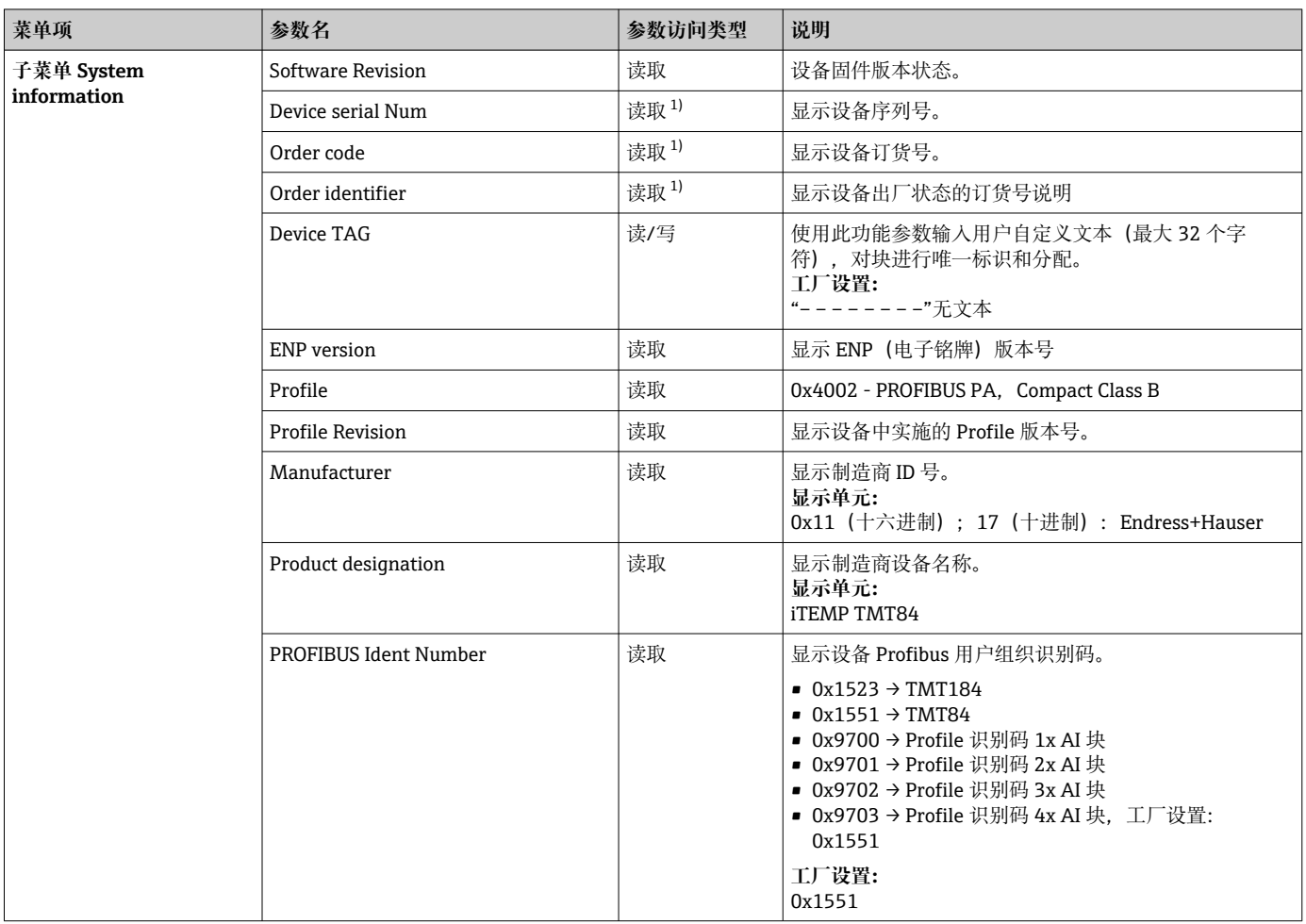

1) 如果在专家菜单中相应地设置了参数"Service locking",则这些参数可能会改变。

### **子菜单 Diagnostics - Measured values**

该菜单仅在在线模式中显示。

**{** n: 转换块数量 (1-2) 或传感器输入 (1 或 2)

### **诊断**

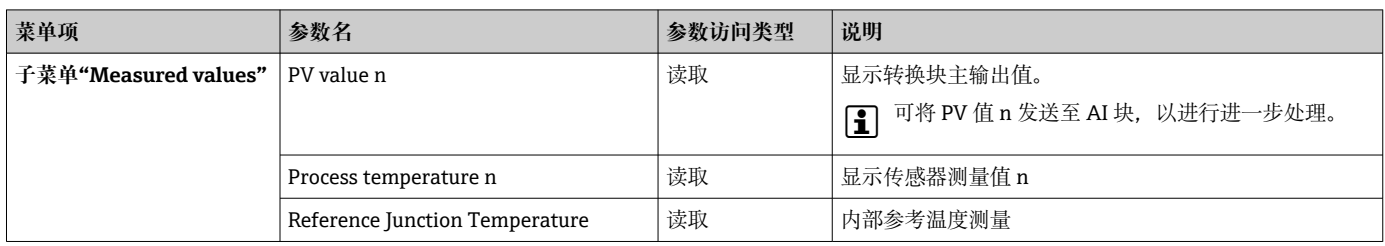

#### **子菜单 Diagnostics - Measured values - Min./max. value**

该菜单仅在在线模式中显示。

在该菜单中,您可以查看最小/最大 PV 值标识、两个测量输入以及内部参比测量。此 外,可以复位所保存的 PV 值。

**{** n: 转换块数量 (1-2) 或传感器输入 (1 或 2)

### <span id="page-68-0"></span>**诊断**

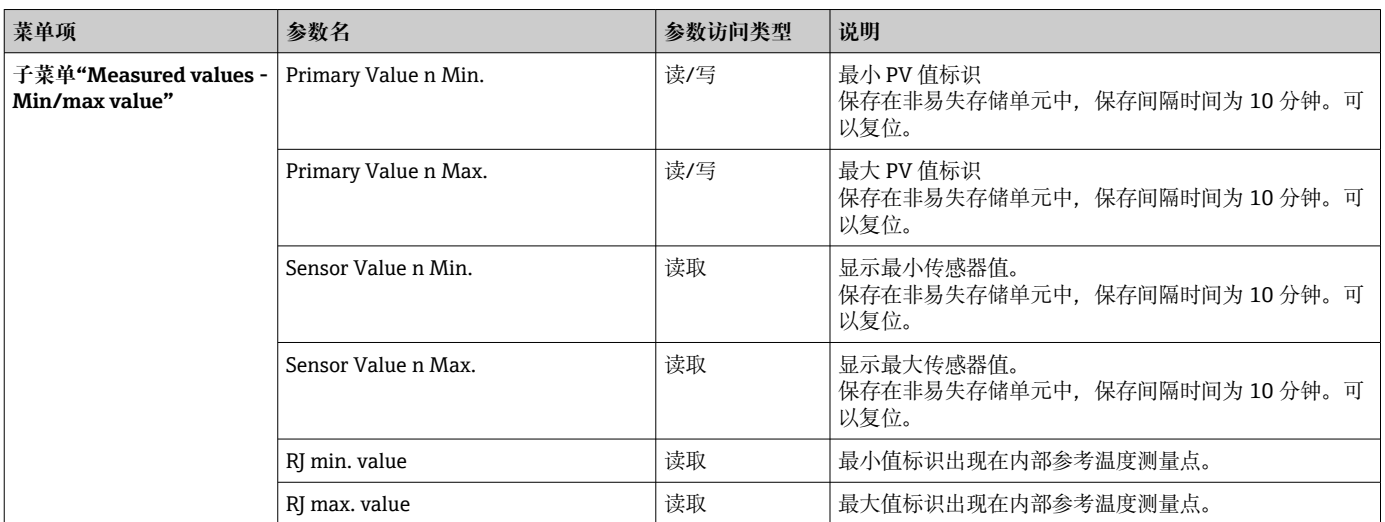

### **子菜单 Diagnostics - Device test/reset**

该菜单仅在在线模式中显示。

可根据复位代码将设备复位至指定状态。

### **诊断**

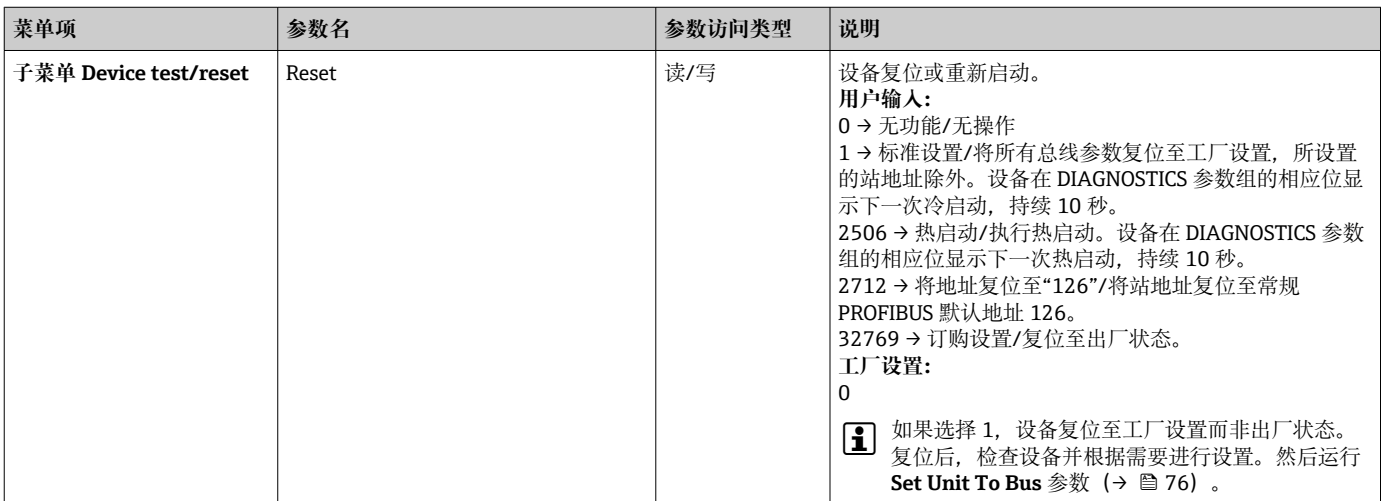

# **14.3 Expert 设置**

Expert 设置参数组包含所有 Standard 设置参数以及仅限专家使用的其他参数。

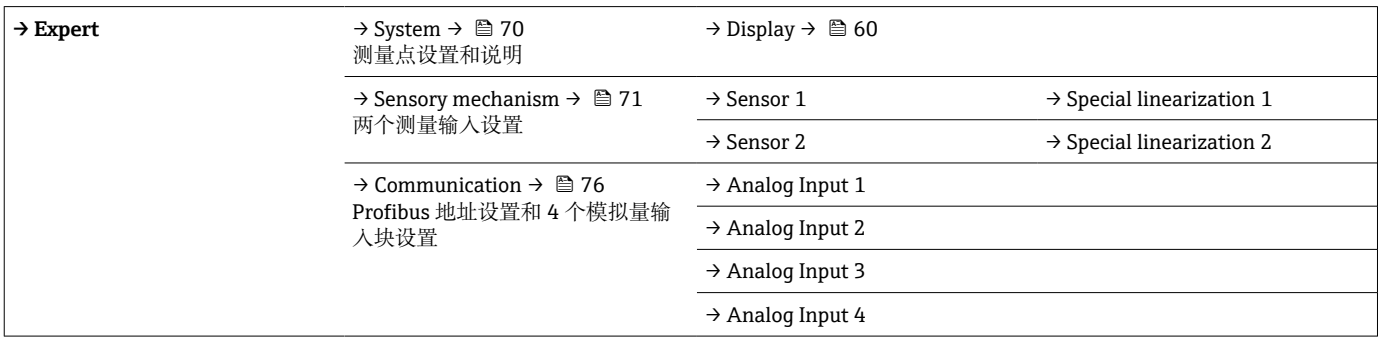

<span id="page-69-0"></span>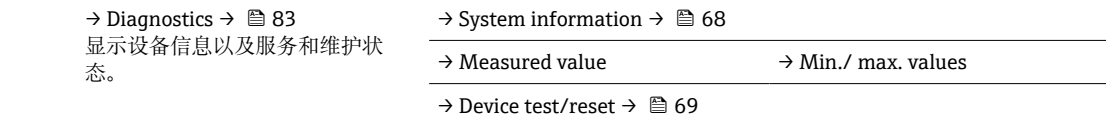

# **14.3.1 System 群组**

可以在"System"群组中查看和设置所有详细描述测量点的参数。

### **系统**

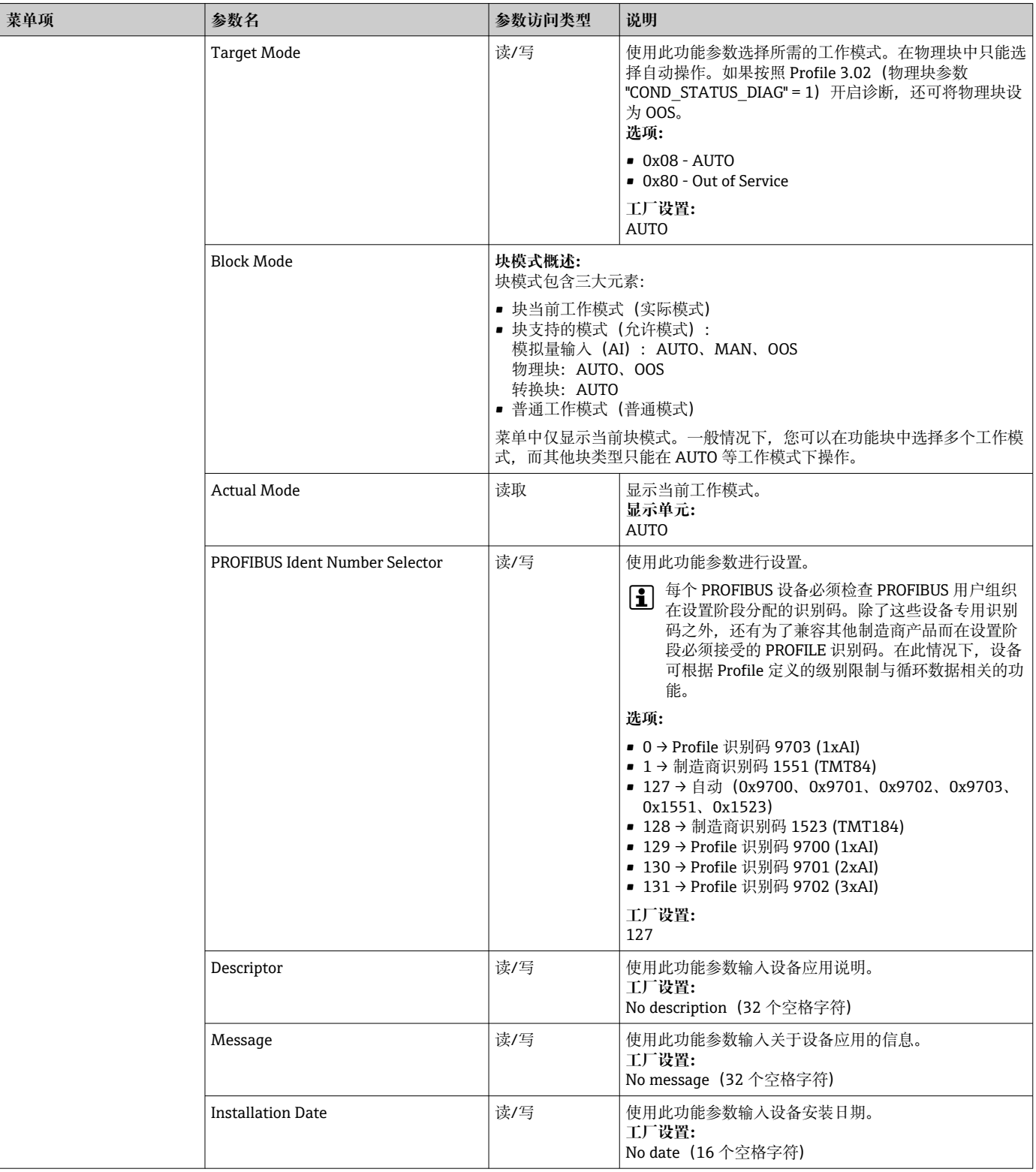

<span id="page-70-0"></span>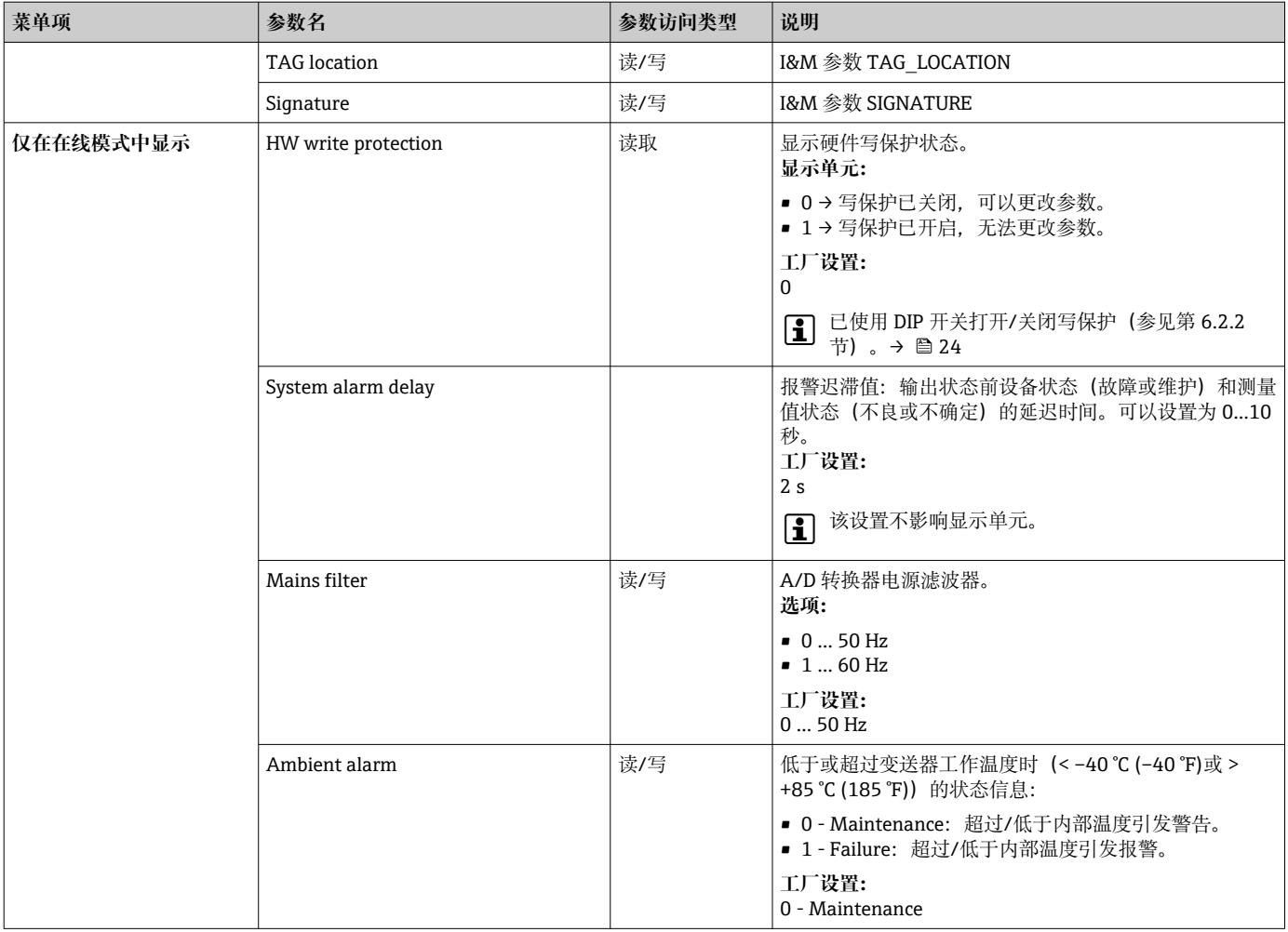

## **14.3.2 Sensory mechanism 群组**

传感器输入设置步[骤→ 62](#page-61-0)

[1 n: 转换块数量 (1-2) 或传感器输入 (1 或 2)

### **传感器机制**

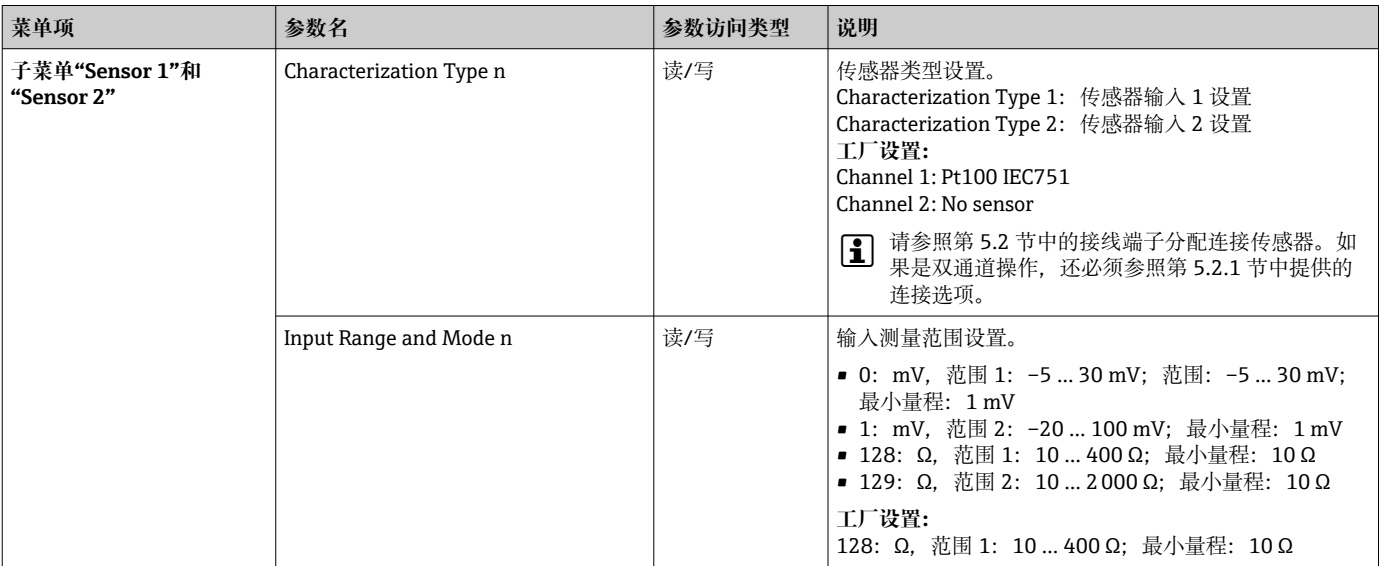

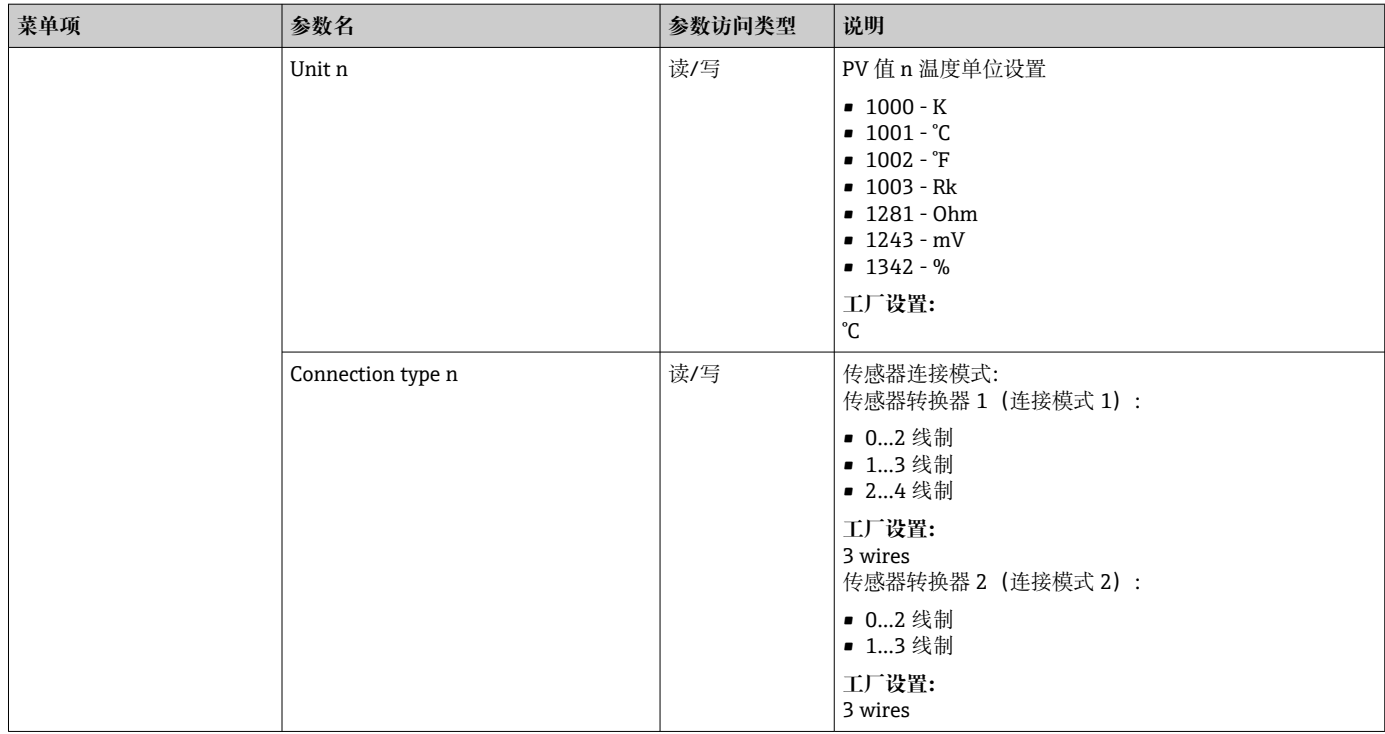
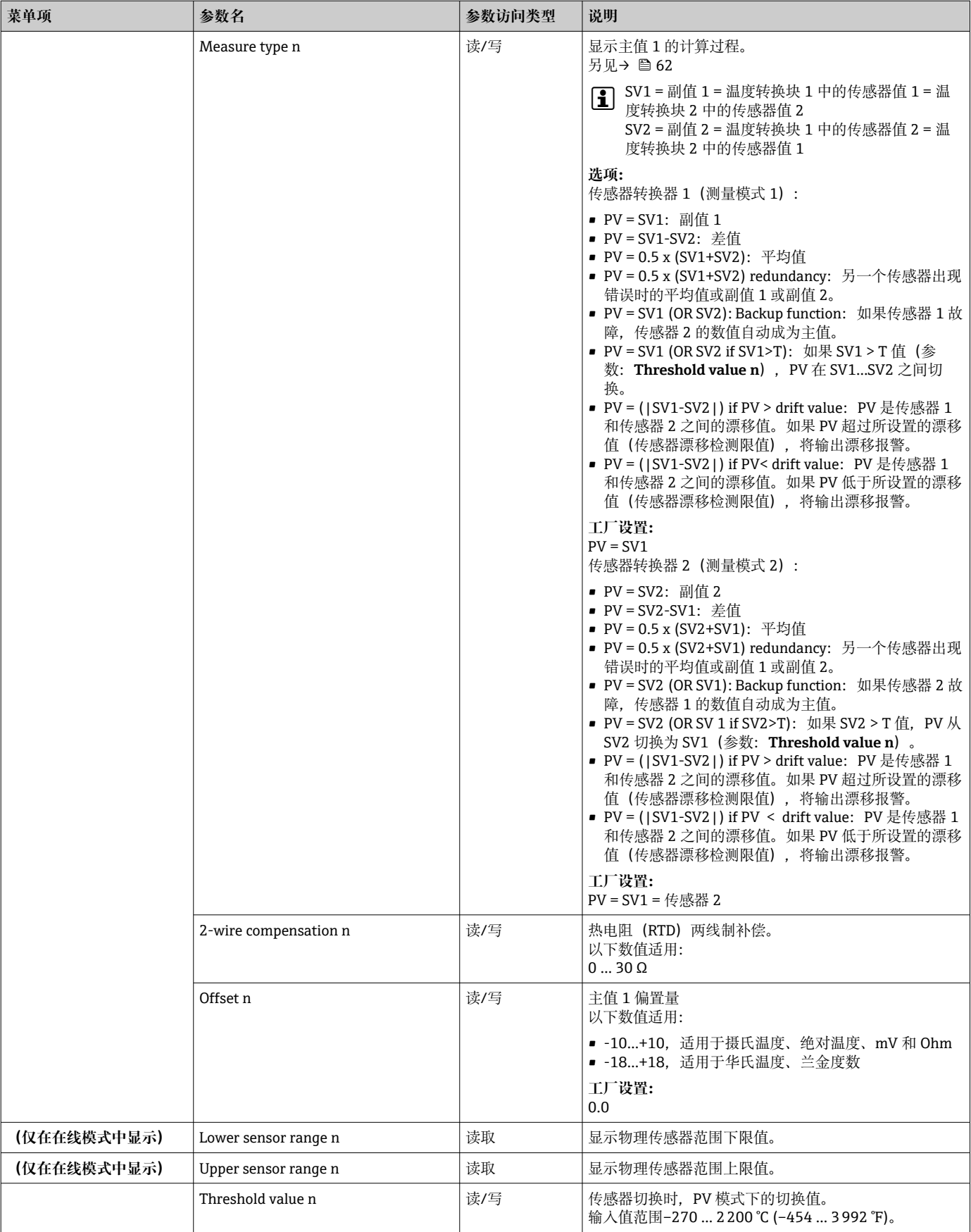

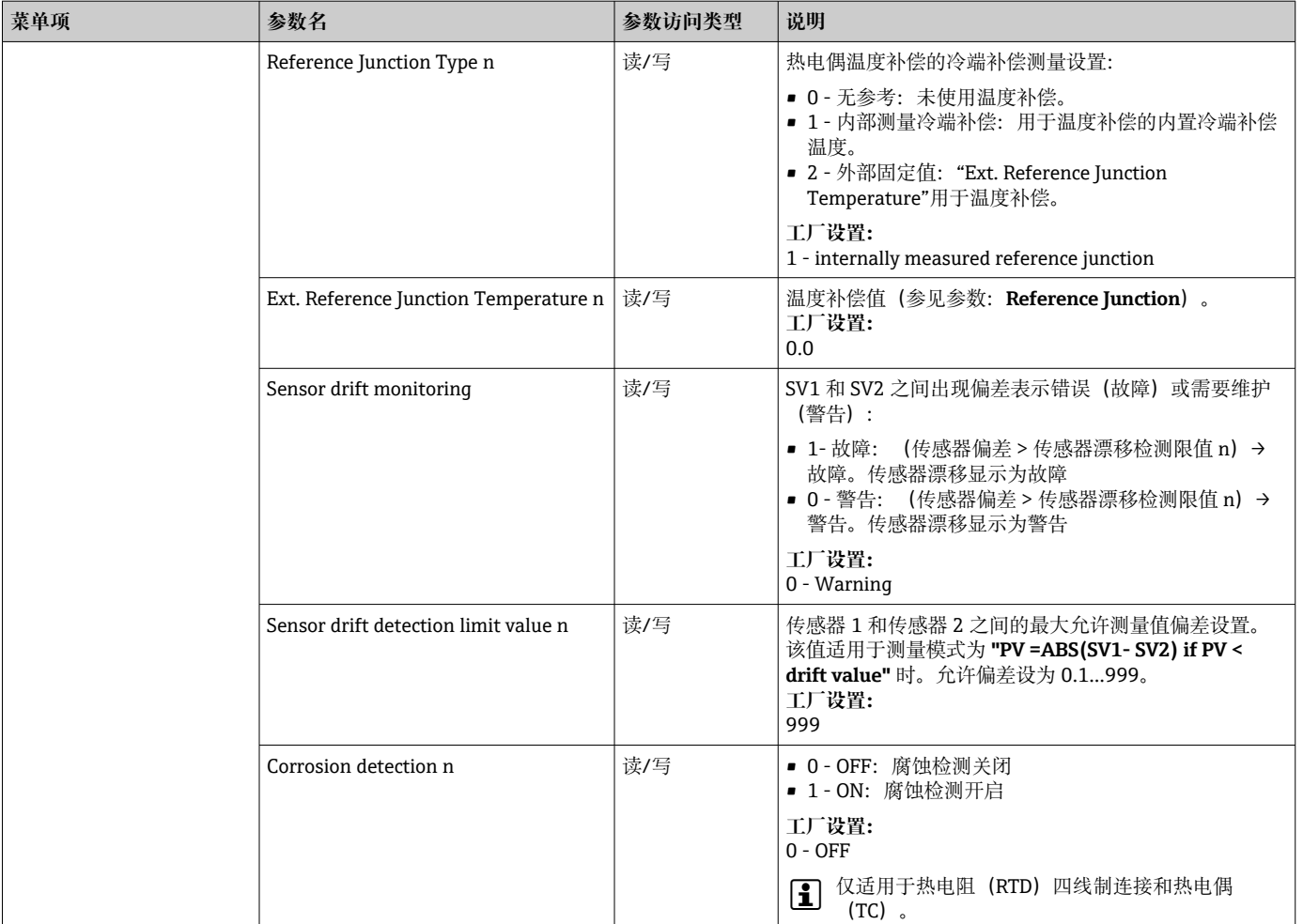

## **子菜单"Special linearization 1"或"Special linearization 2"**

## **通过 Callendar/Van Dusen 系数设置特殊线性化的步骤,基于标定证书:**

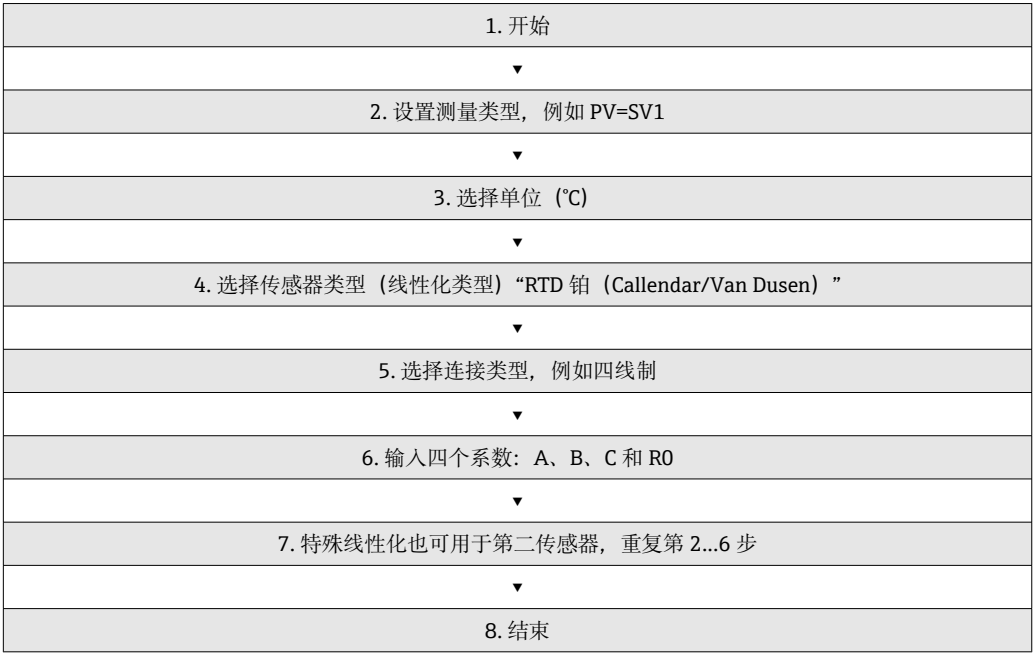

#### **传感器机制**

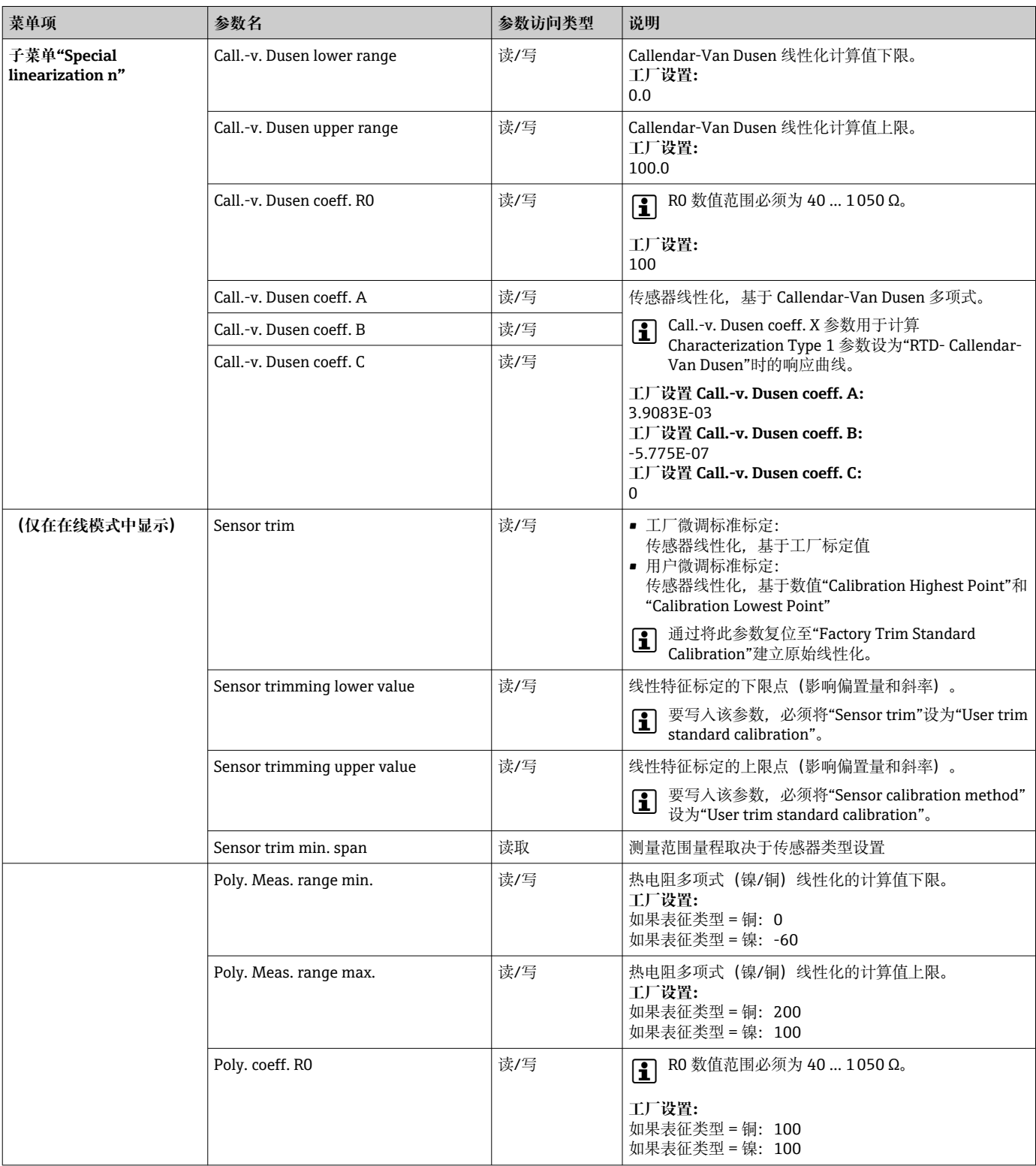

<span id="page-75-0"></span>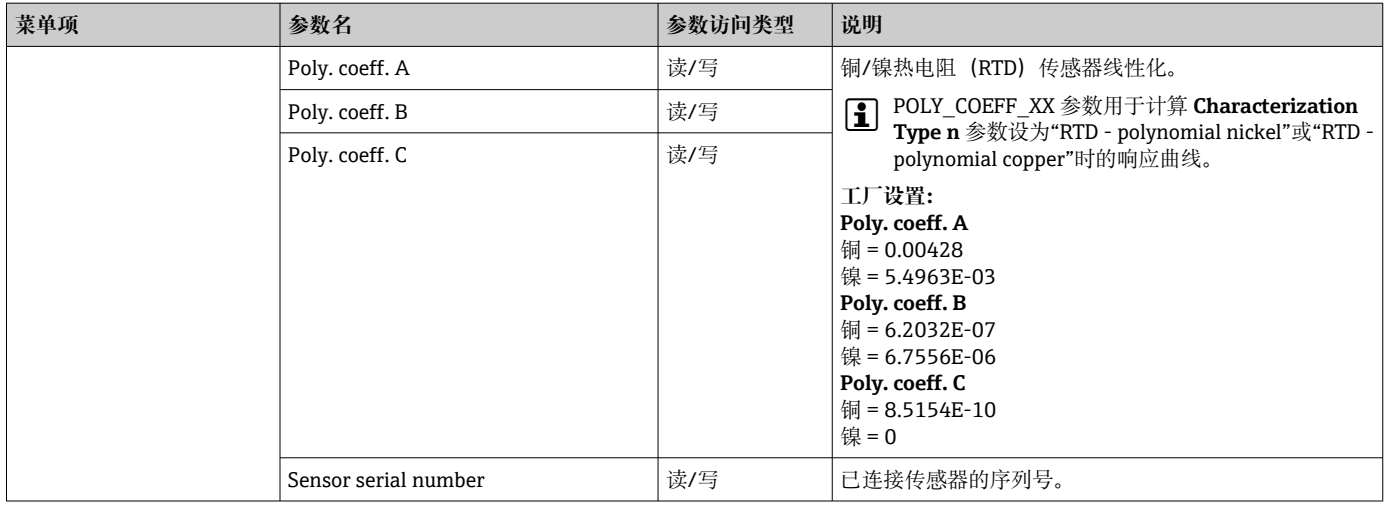

## **14.3.3 组通信**

#### **更改单位**

可在 Sensor 1 或 Sensor 2 菜单中更改相关通道温度的系统单位。

更改单位最初不会影响发送至自动化系统的测量值。这保证了测量值不会突然变化,从 而影响后续控制程序。

#### **通信**

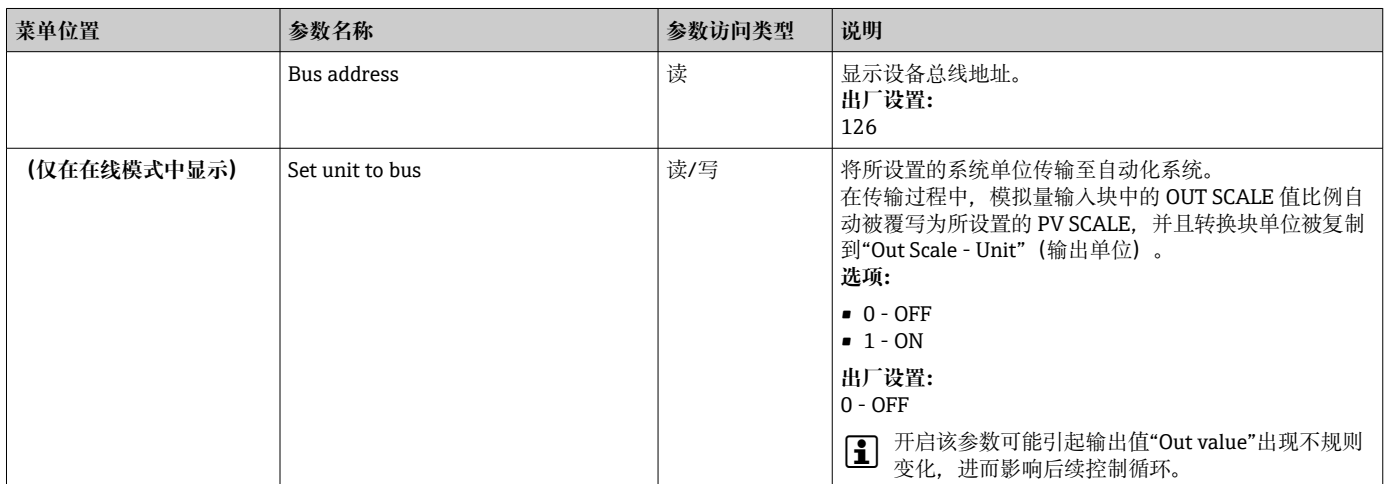

#### **子菜单"Analog Input 1"…"Analog Input 4"**

"Security settings"菜单标准参数位于子菜单 Setup → Advanced setup 下[→ 65](#page-64-0)。 Expert 参数列举在下表中。

#### **输出值状态**

**Output value** 参数组状态将模拟量输入功能块的状态以及 **Output value** 的有效性传输 给下游功能块。

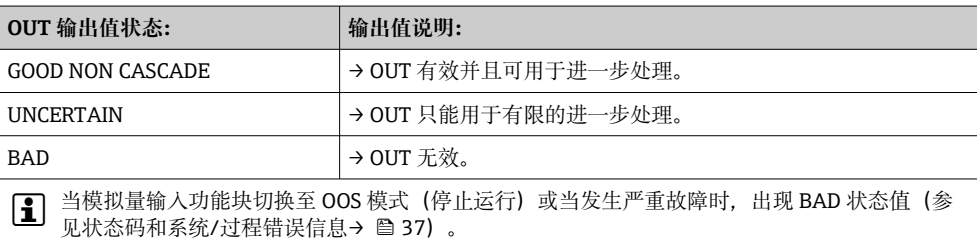

#### **输入/输出仿真**

通过模拟量输入 1…4 的各参数,可以进行功能块的输入和输出仿真:

- **模拟量输入功能块的输入仿真:** 可通过"AI Simulation / AI Simulation value / AI Simulation status"参数指定输入值 (测量值和状态)。由于仿真值被用于整个功能块,因此可以检查该块的所有参数设 置。
- **模拟量输入功能块的输出仿真:** 通过 **Actual mode**[\(→ 62\)](#page-61-0)参数将工作模式设为 MAN 并直接在 **Output value** (→ △ 78) 参数中指定目标输出值。

#### **失效安全模式**

如果输入或仿真值的状态为 BAD,模拟量输入功能块使用"Failsafe mode"参数中定义的 失效安全模式。在"Failsafe mode; → ■ 78"参数中提供以下选项:

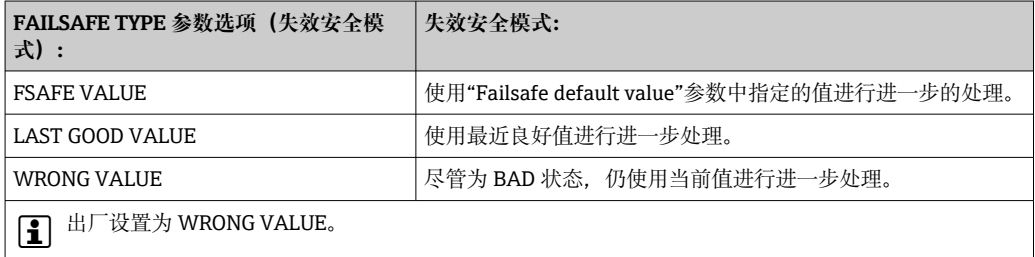

 $\begin{bmatrix} \textbf{P} \end{bmatrix}$ 失效安全模式也会在模拟量输入功能块设为"OUT OF SERVICE"工作模式时开启。

#### **限值**

用户可以设置两个警告限值和两个报警限值,用以监测过程。测量值状态和限值报警参 数指示测量值的情况。您还可以定义报警迟滞值,从而避免限值指示频繁变更以及报警 设置在启用停用之间频繁切换(参见→ □ 78)。

该限值基于输出值 OUT。如果输出值 OUT 超出或低于指定限值,将通过限值过程报警 将报警发送至自动化系统。

过程报警提供有关某些块状态和块事件的信息。可在模拟量输入功能块中定义和生成以 下过程报警:

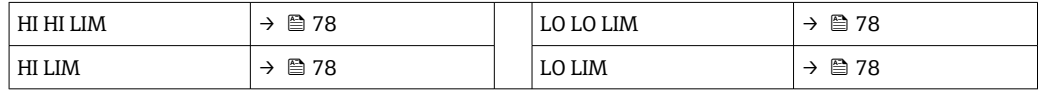

#### **限值过程报警**

如果违反限值,则在限值违反被发送至现场总线主站系统之前,检查限值报警的指定优 先级。

#### **重新调整输入值比例**

在模拟量输入功能块中,可以根据自动化要求调整输入值或输入范围比例。

#### **实例:**

- ■转换块的系统单位是℃。
- 传感器测量范围是 -200…850°C。
- 过程相关测量范围为 0…200°C。
- 过程控制系统输出范围应为 0…100%。

<span id="page-77-0"></span>来自转换块的测量值(输入值)通过将输入比例 PV SCALE 调整至目标输出范围 OUT SCALE 进行线性比例调整:

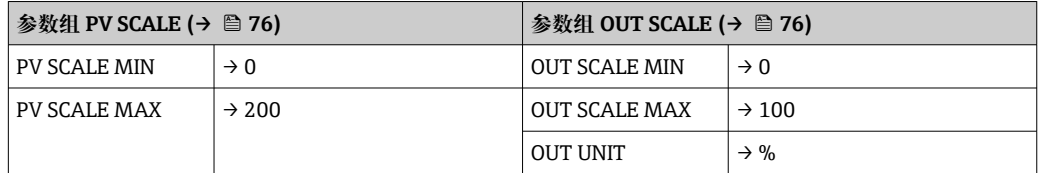

结果是基于 100°C(212 °F)等输入值,通过 OUT 参数输出值 50%。

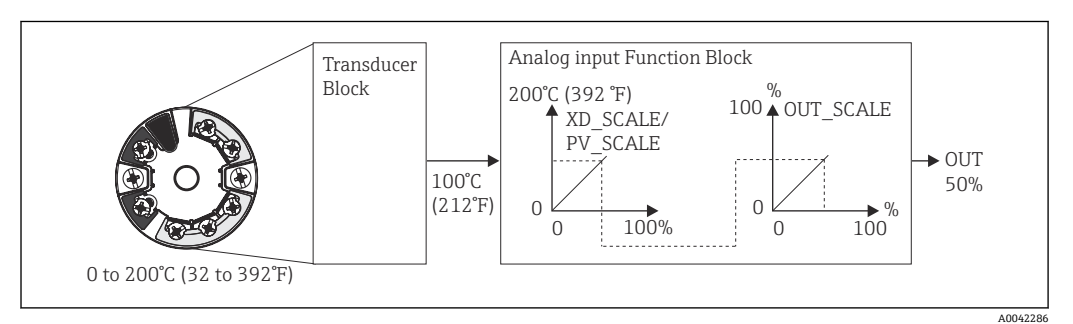

■ 20 模拟量输入功能块比例调整步骤

#### **通信**

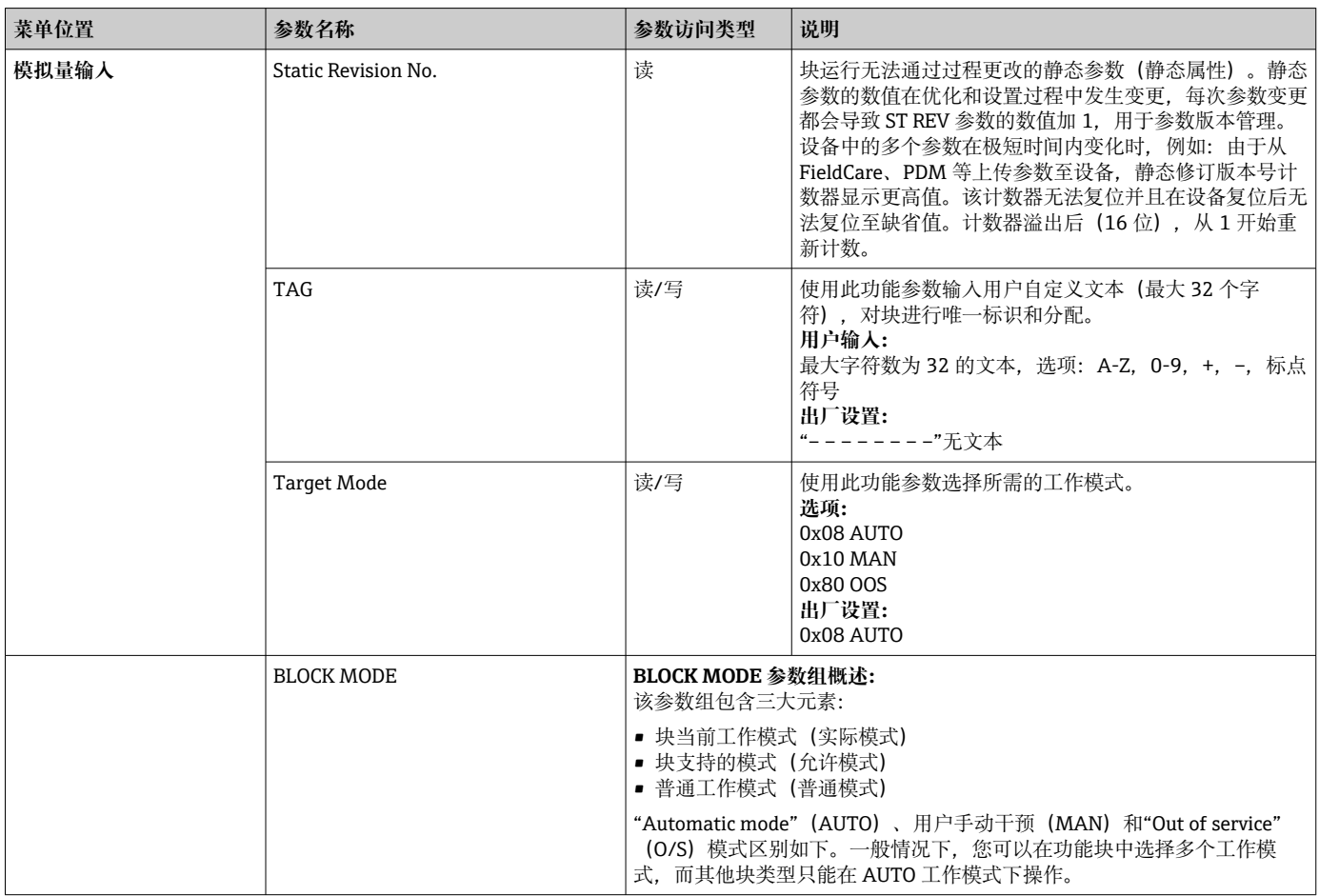

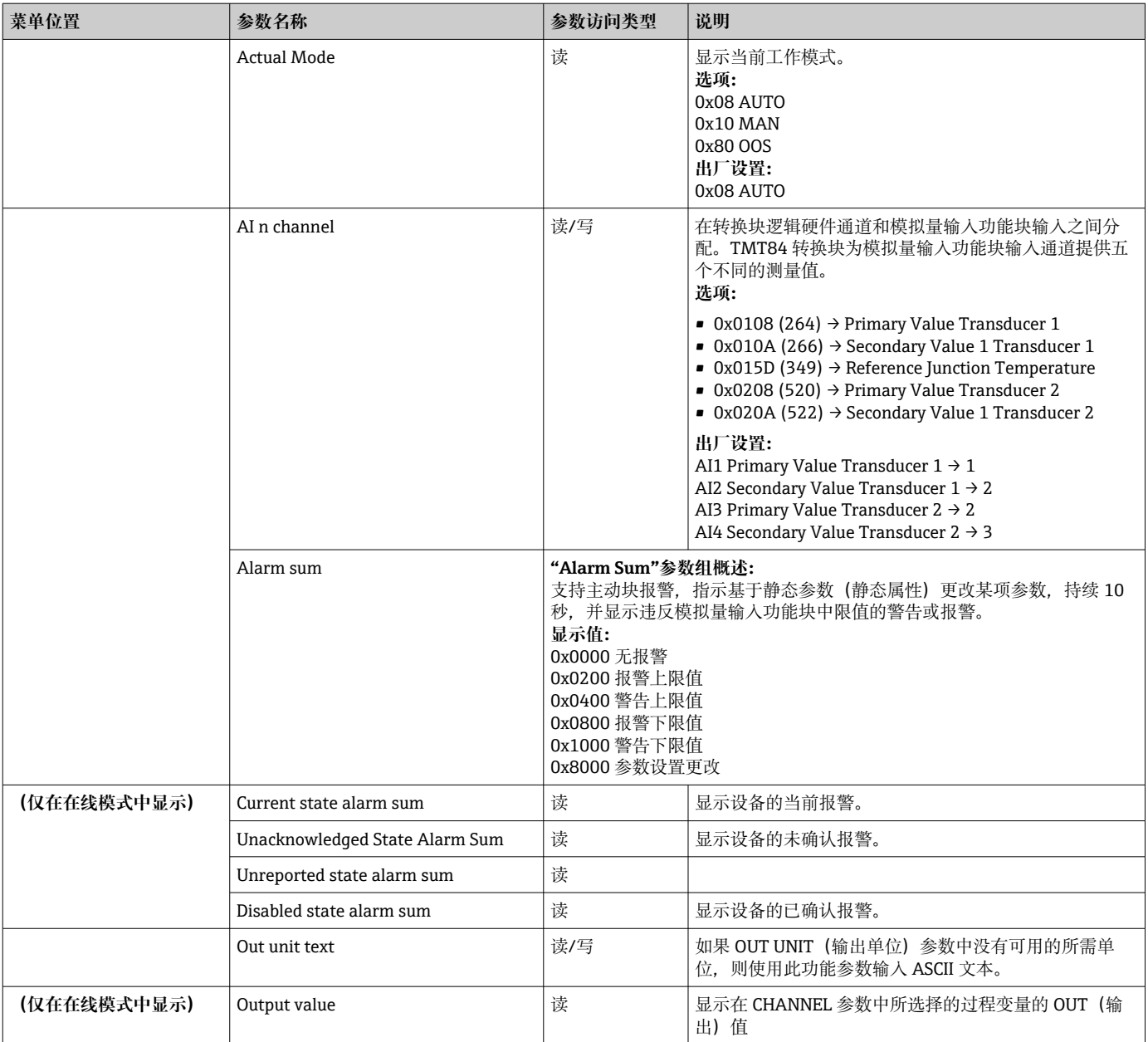

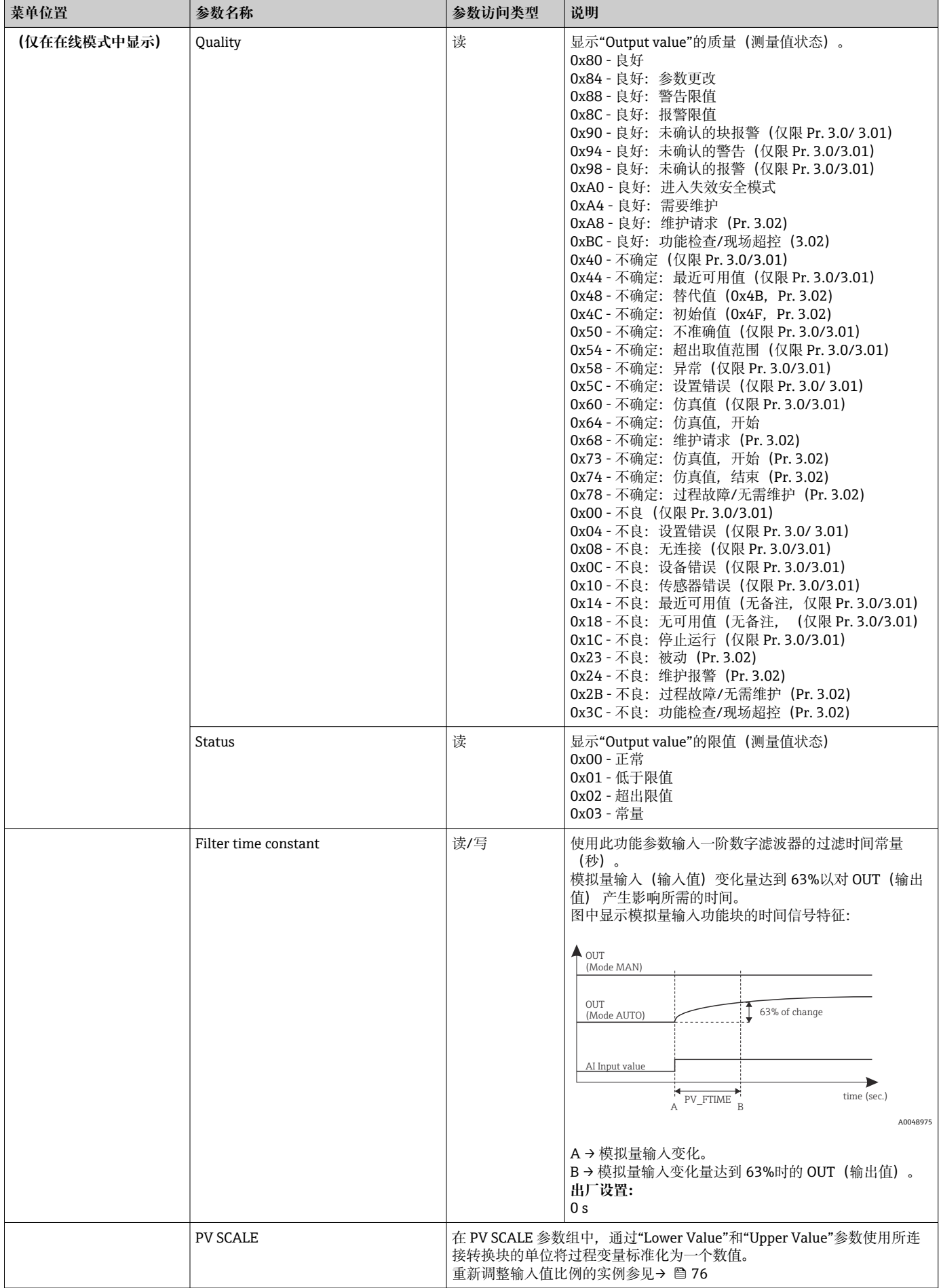

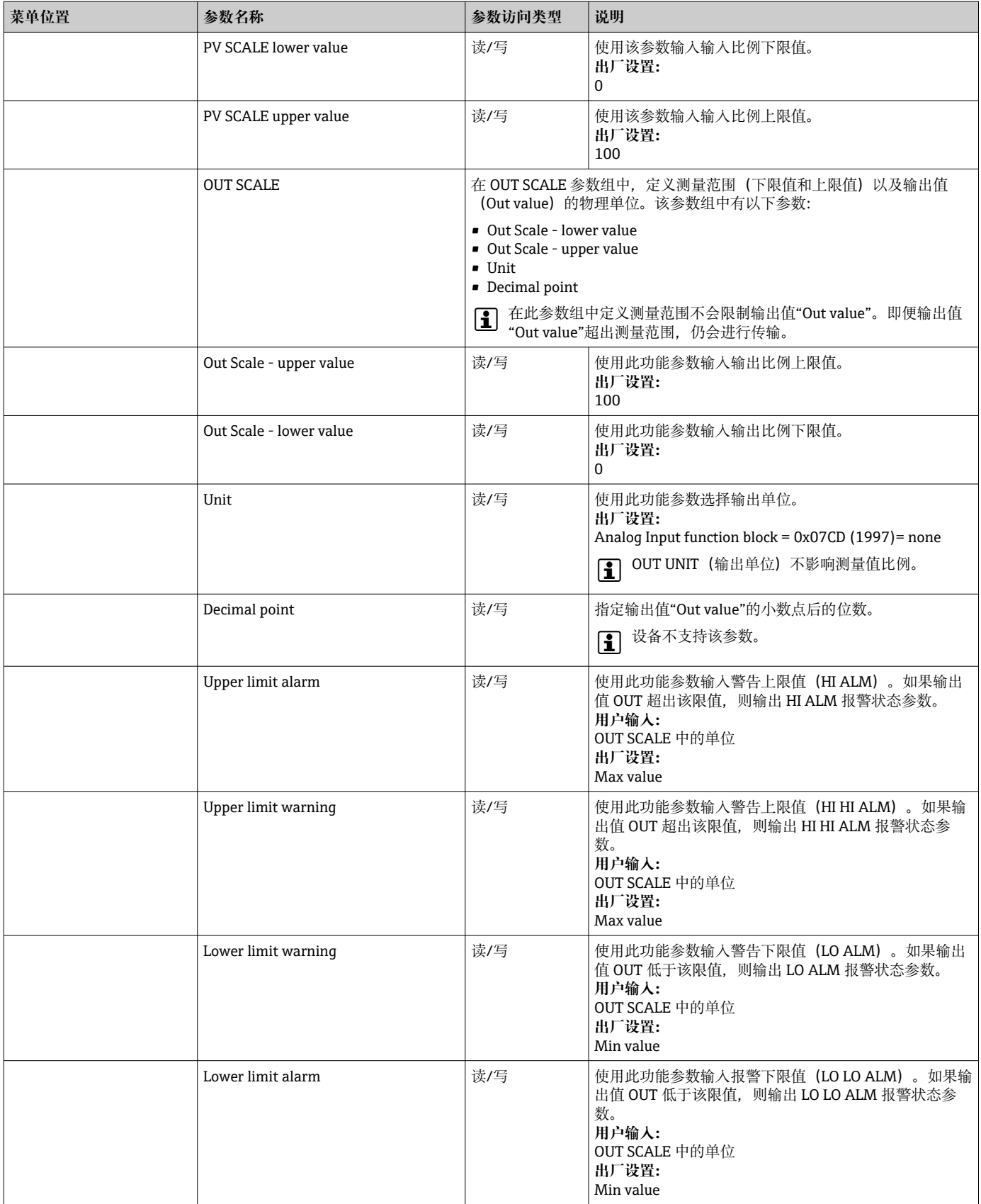

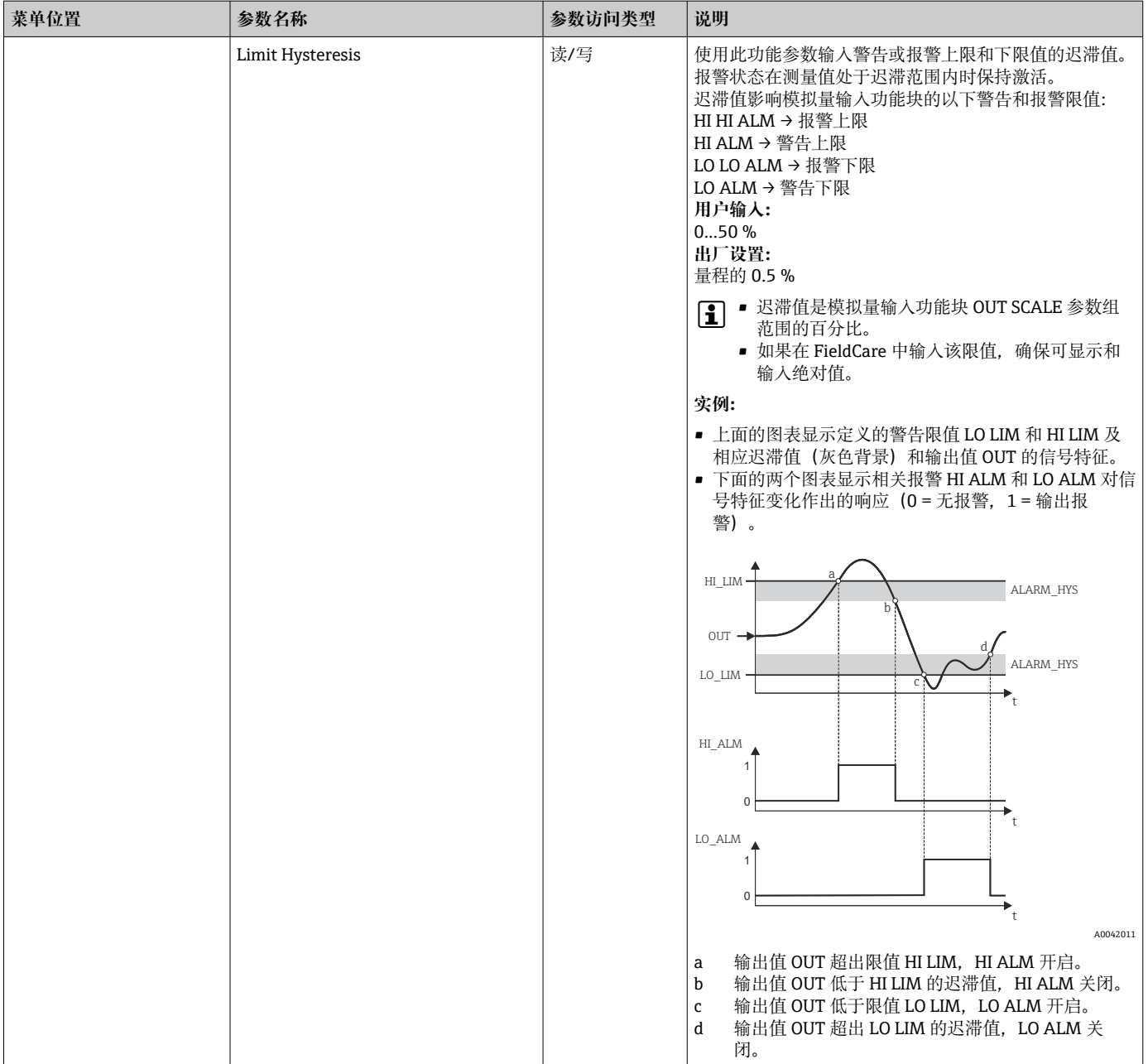

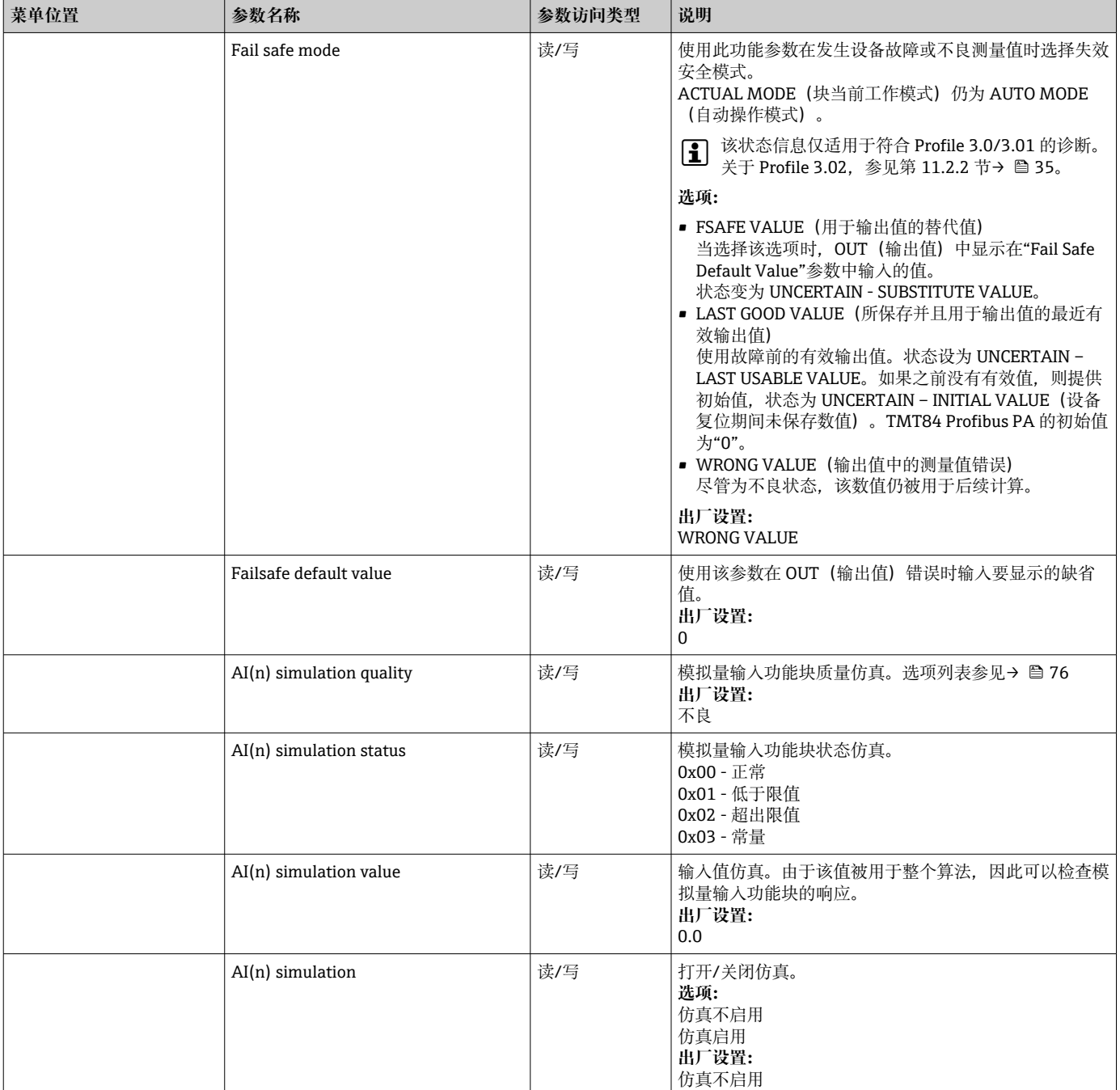

## **14.3.4 Diagnostics 群组**

描述设备、设备状态和过程条件的所有信息均可在此查询。Diagnostics 菜单汇总了本章 一个六日、 这日个<br>节中的各个参数:

#### **诊断**

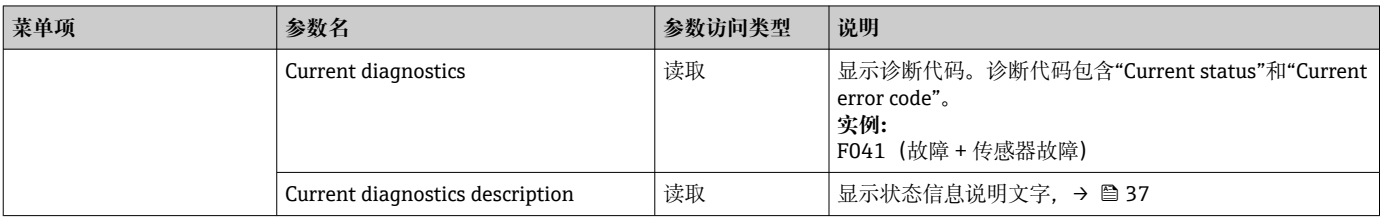

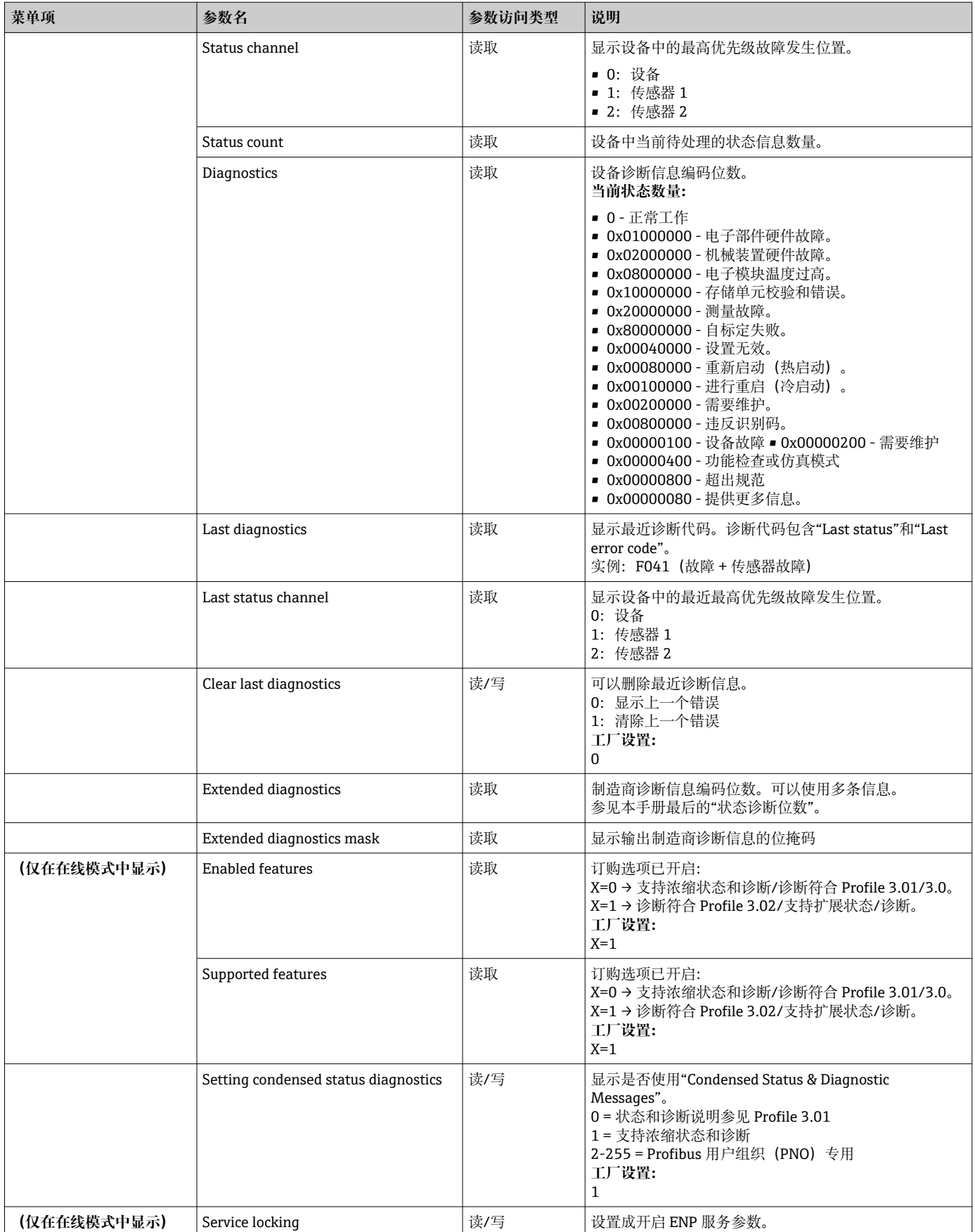

### **子菜单"System information"**

除了[自→ 68](#page-67-0) 起所述的系统信息之外,Expert 设置中还提供以下参数。

**诊断**

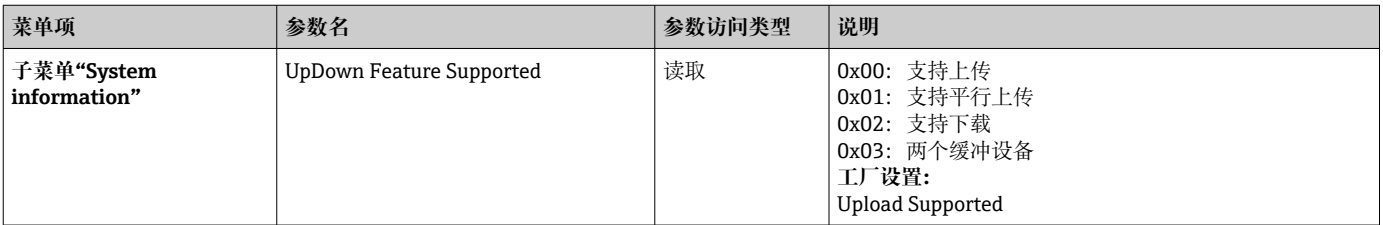

#### **子菜单"Measured values"**

该菜单仅在在线模式中显示。

"Measured values"专家菜单中显示所有测量值及其相关状态信息。此外,可通过"Raw value"参数读取相关传感器输入的未调整比例、未线性化的测量值。例如,如果是 Pt100,显示可用于标定和计算 Callendar-Van Dusen 系数的实际电阻值。

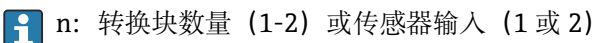

#### **诊断**

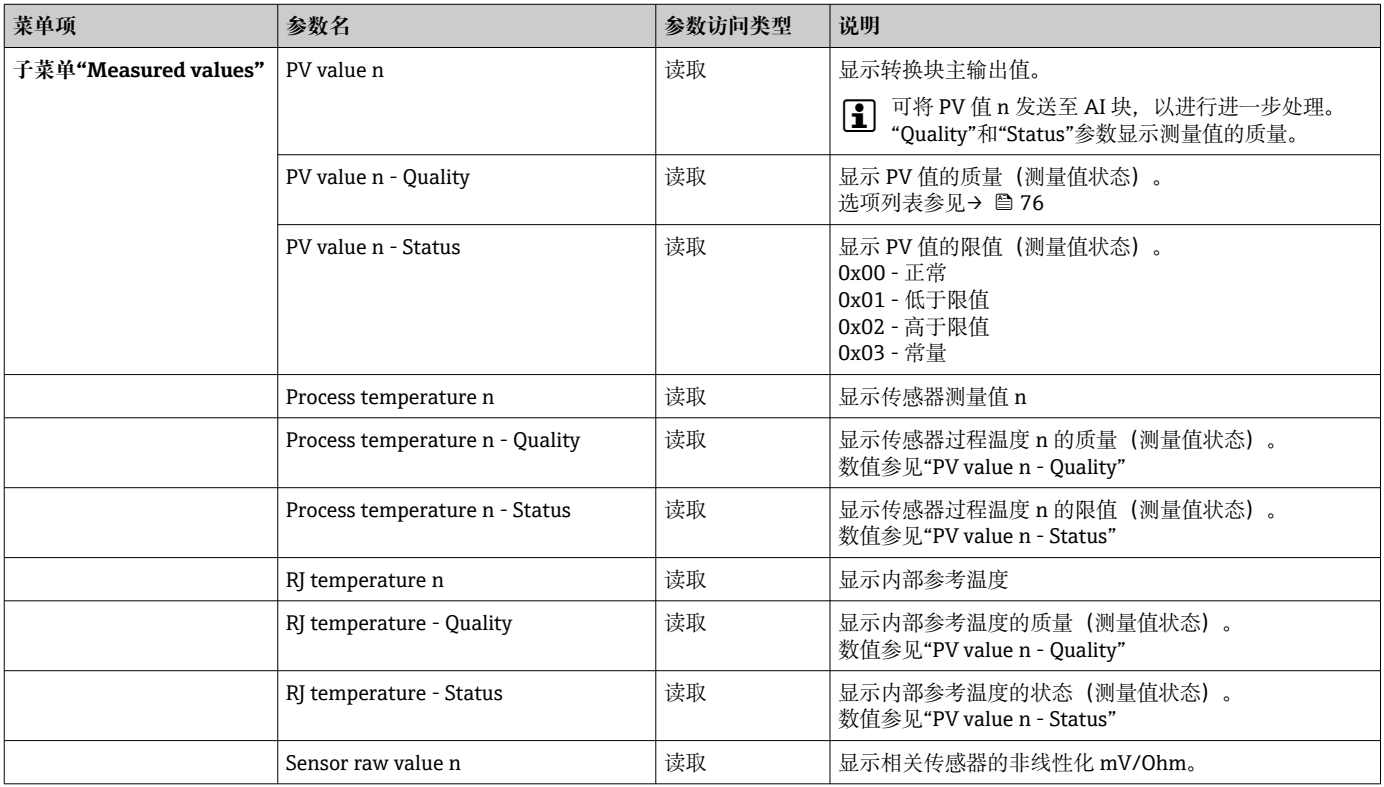

## **14.4 槽/索引列表**

#### **14.4.1 说明性概述**

槽/索引列表所使用的缩写:

Endress+Hauser 矩阵 → 参数说明页码。对象类型:

- 记录 → 包含数据结构 (DS)
- 简单 → 仅包含单一数据类型(例如浮点数、整数等)
- 参数:
- M → 强制参数
- O → 可选参数

数据类型:

- DS → 数据结构, 包含 Unsigned8、OctetString 等数据类型
- 浮点数 → IEEE 754 格式
- 整数 → 8 位 (数值范围 -128…127)、 16 位 (-327678…327678)、 32 位 (-231...
- 2 <sup>31</sup>) • 八字节字符串 → 二进制编码
- 无符号 → 8位(数值范围 0…255)、16位(0…65535)、32位(0…4294967295)
- 可视字符串 → ISO 646、ISO 2375

储存类别:

- C → 标定参数
- Cst → 常量参数
- D → 动态参数
- N → 非易失性参数。更改该类别参数不会影响相关块的 ST\_REV 参数
- S → 静态参数。更改该类别参数会增加相关块的 ST\_REV 参数
- V → 储存类别 V 表示设备未保存更改后的参数值

#### **14.4.2 设备管理槽 1**

| 参数名                                                              | 索引       | 读取                       | 写                        | 对象类型 | 数据类型                     | 字节大小                     | 储存类别                     | 参数 | 缺省值 |  |  |
|------------------------------------------------------------------|----------|--------------------------|--------------------------|------|--------------------------|--------------------------|--------------------------|----|-----|--|--|
| 设备管理槽 1                                                          |          |                          |                          |      |                          |                          |                          |    |     |  |  |
| Directory Header/<br><b>Composite Directory Entries</b>          |          | $\mathbf{v}$<br>A        |                          | 记录   | 无符号 16 位                 | 12                       | Cst                      | M  |     |  |  |
| Composite Directory Entry/<br><b>Composite Directory Entries</b> |          | <b>TT</b><br>A           |                          | 记录   | 无符号 16 位                 | 28                       | Cst                      | M  |     |  |  |
| Not used                                                         | $2 - 15$ | $\overline{\phantom{0}}$ | $\overline{\phantom{0}}$ |      | $\overline{\phantom{0}}$ | $\overline{\phantom{0}}$ | $\overline{\phantom{0}}$ |    |     |  |  |

**14.4.3 物理块槽 0**

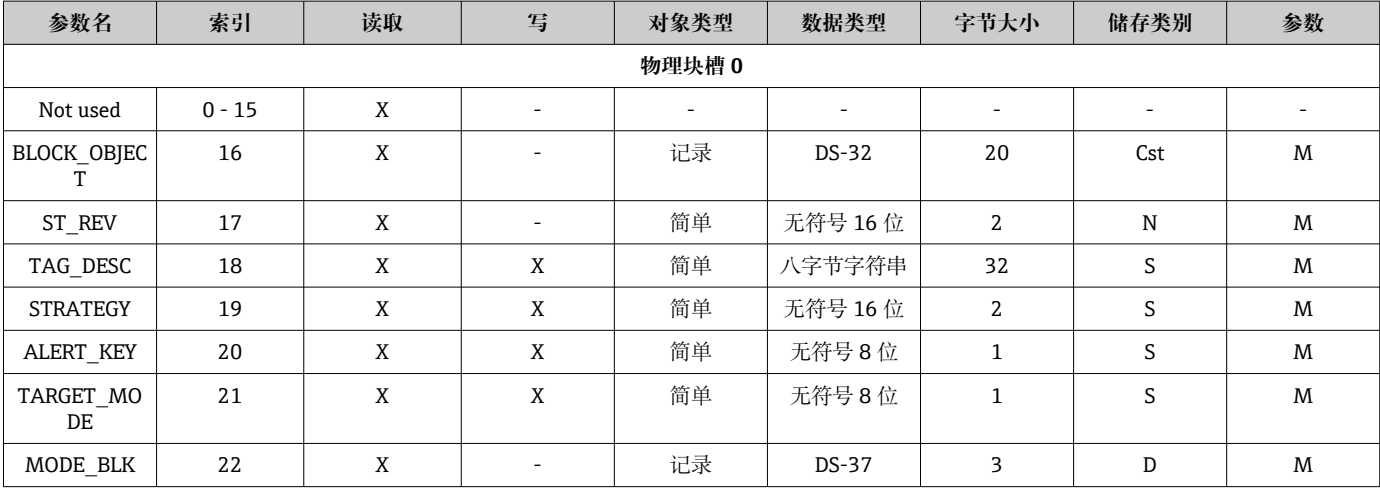

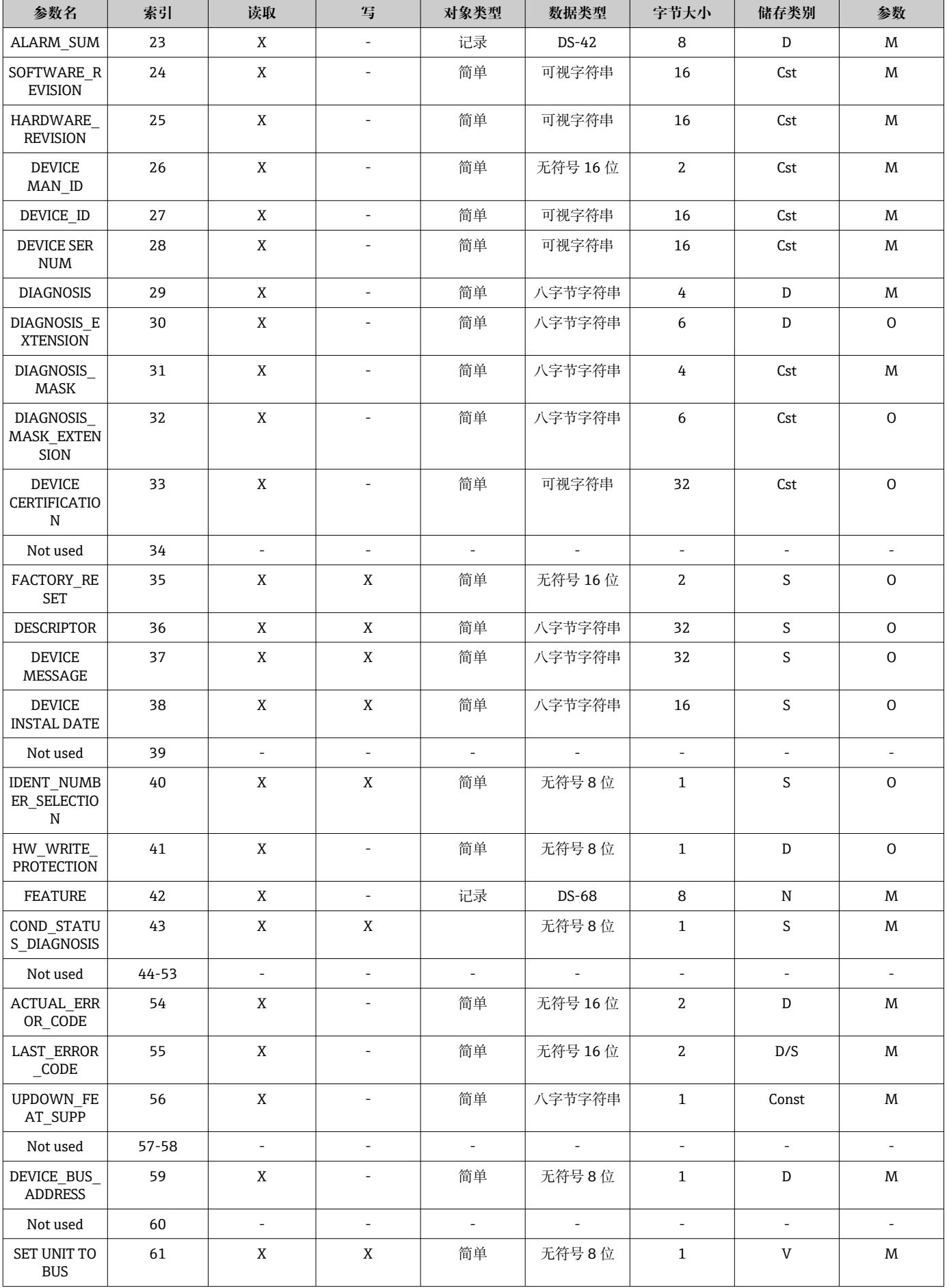

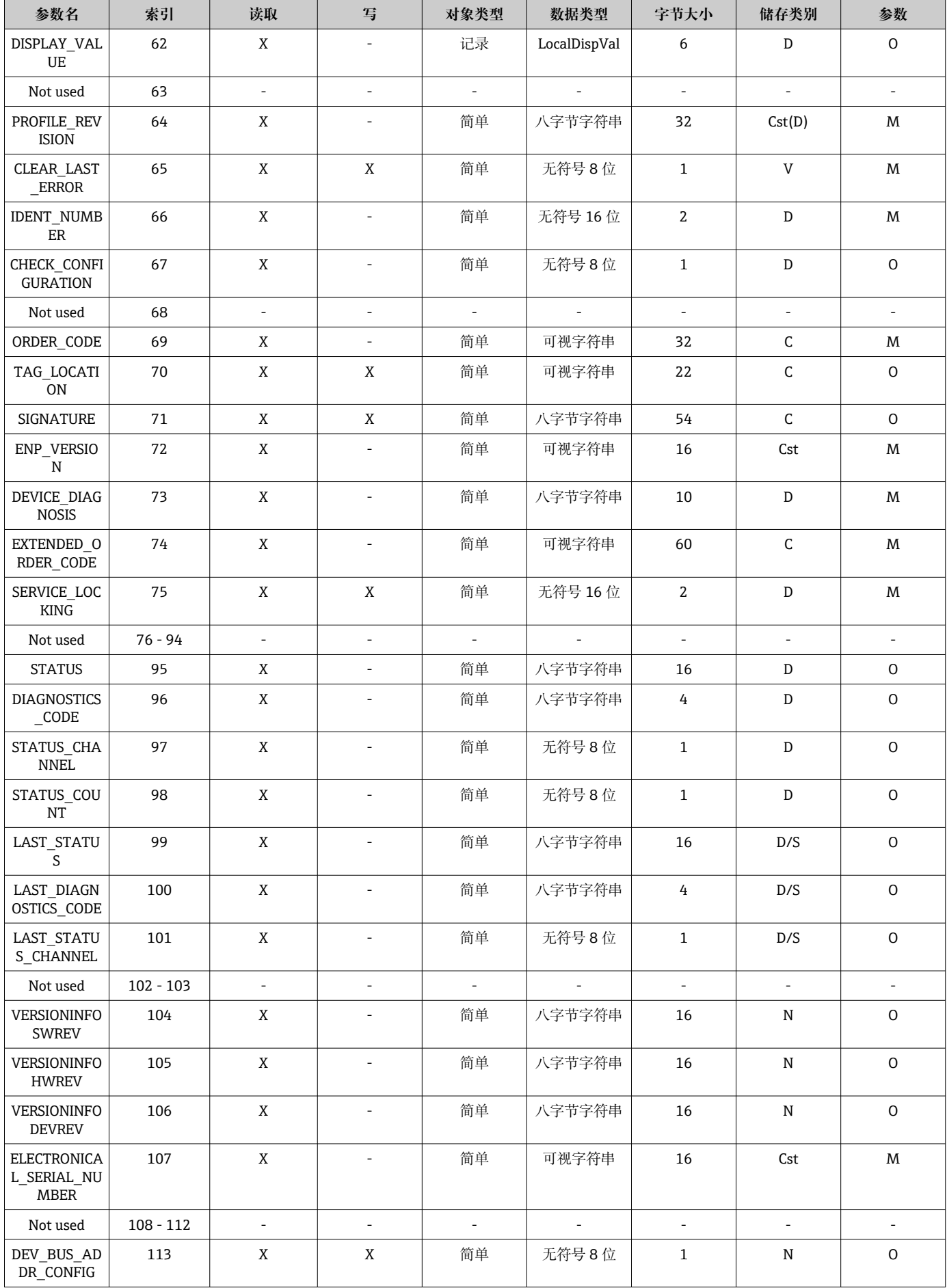

<span id="page-88-0"></span>

| 参数名                                       | 索引          | 读取                       | 写                        | 对象类型                     | 数据类型                                        | 字节大小                        | 储存类别                     | 参数                       |
|-------------------------------------------|-------------|--------------------------|--------------------------|--------------------------|---------------------------------------------|-----------------------------|--------------------------|--------------------------|
| CAL IDENTN<br><b>UMBER</b>                | 114         | X                        | $\overline{a}$           | 简单                       | 无符号 16位                                     | $\mathbf{2}$                | $\mathsf C$              | $\mathbf{O}$             |
| Not used                                  | $115 - 118$ | $\overline{a}$           | $\overline{\phantom{a}}$ | $\overline{\phantom{a}}$ | $\overline{\phantom{a}}$                    | $\mathbb{L}^{\mathbb{N}}$   | $\frac{1}{2}$            | $\equiv$                 |
| SENSOR DRIF<br>T_MONITORI<br>NG           | 118         | X                        | X                        | 简单                       | 无符号 8位                                      | $\mathbf{1}$                | S                        | <b>MS</b>                |
| SYSTEM ALA<br>RM_DELAY                    | 119         | X                        | X                        | 简单                       | 无符号 8位                                      | $\mathbf{1}$                | S                        | $\mathsf{O}$             |
| <b>MAINS_FILTE</b><br>R                   | 120         | X                        | $\mathbf X$              | 简单                       | 无符号 8位                                      | $\mathbf{1}$                | $\mathsf S$              | 0                        |
| AMBIENT_AL<br>ARM                         | 121         | X                        | X                        | 简单                       | 无符号 8位                                      | $\mathbf{1}$                | $\mathsf S$              | $\mathsf{O}$             |
| Not used                                  | 122 - 125   | $\overline{\phantom{a}}$ | $\overline{\phantom{a}}$ | $\overline{\phantom{a}}$ | $\overline{\phantom{a}}$                    | $\mathcal{L}_{\mathcal{A}}$ | $\overline{\phantom{a}}$ | $\overline{\phantom{a}}$ |
| DISP_ALTERN<br>ATING_TIME                 | 126         | X                        | X                        | 简单                       | 无符号 8位                                      | $\mathbf{1}$                | S                        | 0                        |
| DISP_SOURCE<br>$\mathbf{1}$               | 127         | X                        | X                        | 简单                       | 无符号 16位                                     | $\mathbf{2}$                | S                        | $\mathsf{O}$             |
| DISP_VALUE_<br>1_DESC                     | 128         | $\mathbf X$              | $\mathbf X$              | 简单                       | 八字节字符串                                      | 16                          | $\mathsf S$              | $\mathsf{O}$             |
| DIS_VALUE_1<br>$_F$ ORMAT                 | 129         | X                        | X                        | 简单                       | 无符号 8位                                      | $\mathbf{1}$                | $\mathsf S$              | 0                        |
| DISP_SOURCE<br>$\mathbf{I}^2$             | 130         | X                        | X                        | 简单                       | 无符号 16位                                     | 2                           | S                        | $\mathsf{O}$             |
| DISP_VALUE_<br>2_DESC                     | 131         | $\mathbf X$              | $\mathbf X$              | 简单                       | 八字节字符串                                      | $16\,$                      | $\mathsf S$              | $\mathbf{O}$             |
| DISP VALUE<br>2_FORMAT                    | 132         | $\mathbf X$              | $\mathbf X$              | 简单                       | 无符号 8位                                      | $\mathbf{1}$                | $\mathsf S$              | $\mathsf{O}$             |
| DISP_SOURCE<br>$\overline{\phantom{0}}^3$ | 133         | X                        | X                        | 简单                       | 无符号 16位                                     | $\,2$                       | $\mathsf S$              | O                        |
| DISP VALUE<br>3_DESC                      | 134         | $\mathbf X$              | $\mathbf X$              | 简单                       | 八字节字符串                                      | 16                          | $\mathsf S$              | $\mathbf{O}$             |
| DISP VALUE<br>3_FORMAT                    | 135         | X                        | X                        | 简单                       | 无符号 8位                                      | $\mathbf{1}$                | $\mathsf S$              | 0                        |
| Not used                                  | 136 - 139   | $\frac{1}{2}$            | $\overline{a}$           |                          |                                             |                             |                          | $\overline{a}$           |
| VIEW_PHYSIC<br>AL_BLOCK                   | 140         | $\mathbf X$              | $\mathbf X$              | 简单                       | 无符号 16<br>位, DS-37,<br>DS-42, 八字<br>节字符串[4] | 17                          | D                        | M                        |

**14.4.4 转换块槽 1**

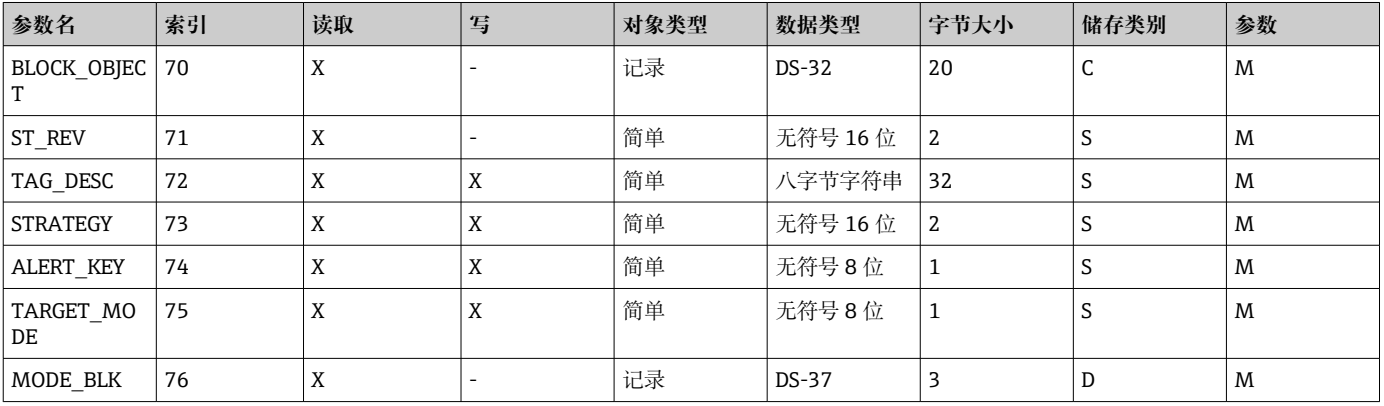

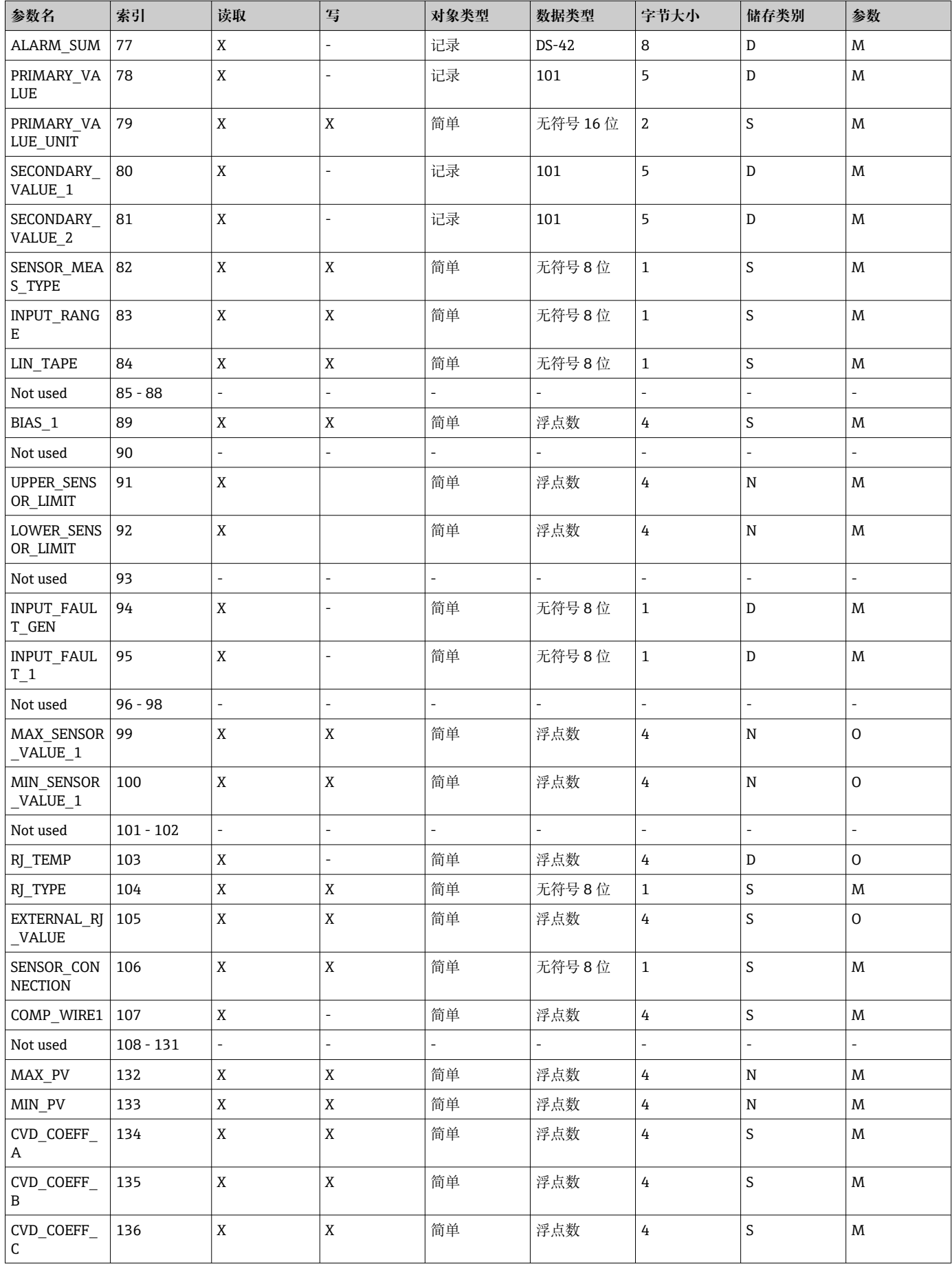

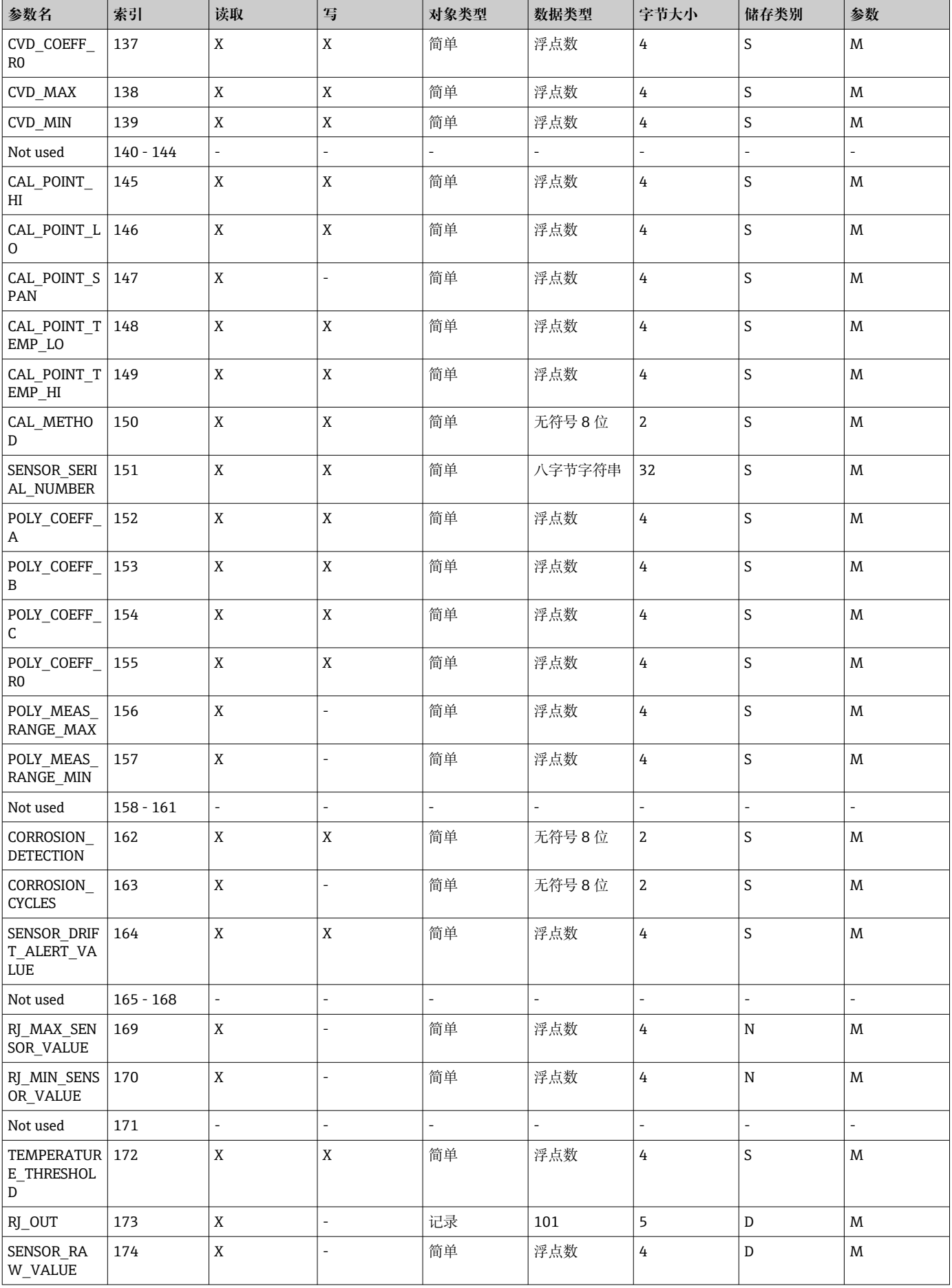

<span id="page-91-0"></span>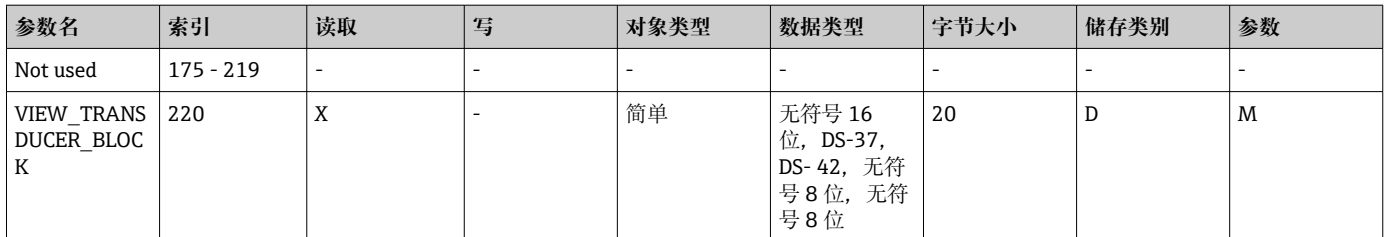

## **14.4.5 转换块槽 2**

转换块槽 2 与转换块槽 1 的参数相同。槽 2 中的设置会影响传感器输入 2。

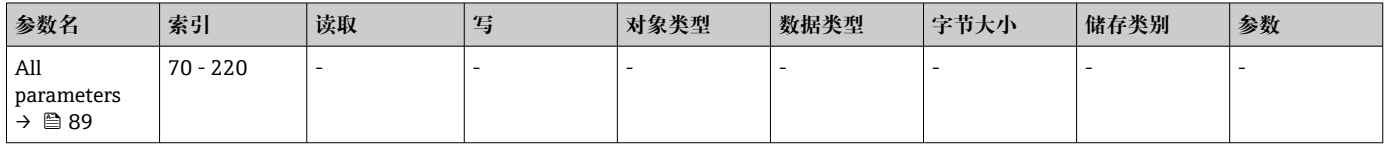

## 14.4.6 模拟量输入块 (AI 1)槽 1

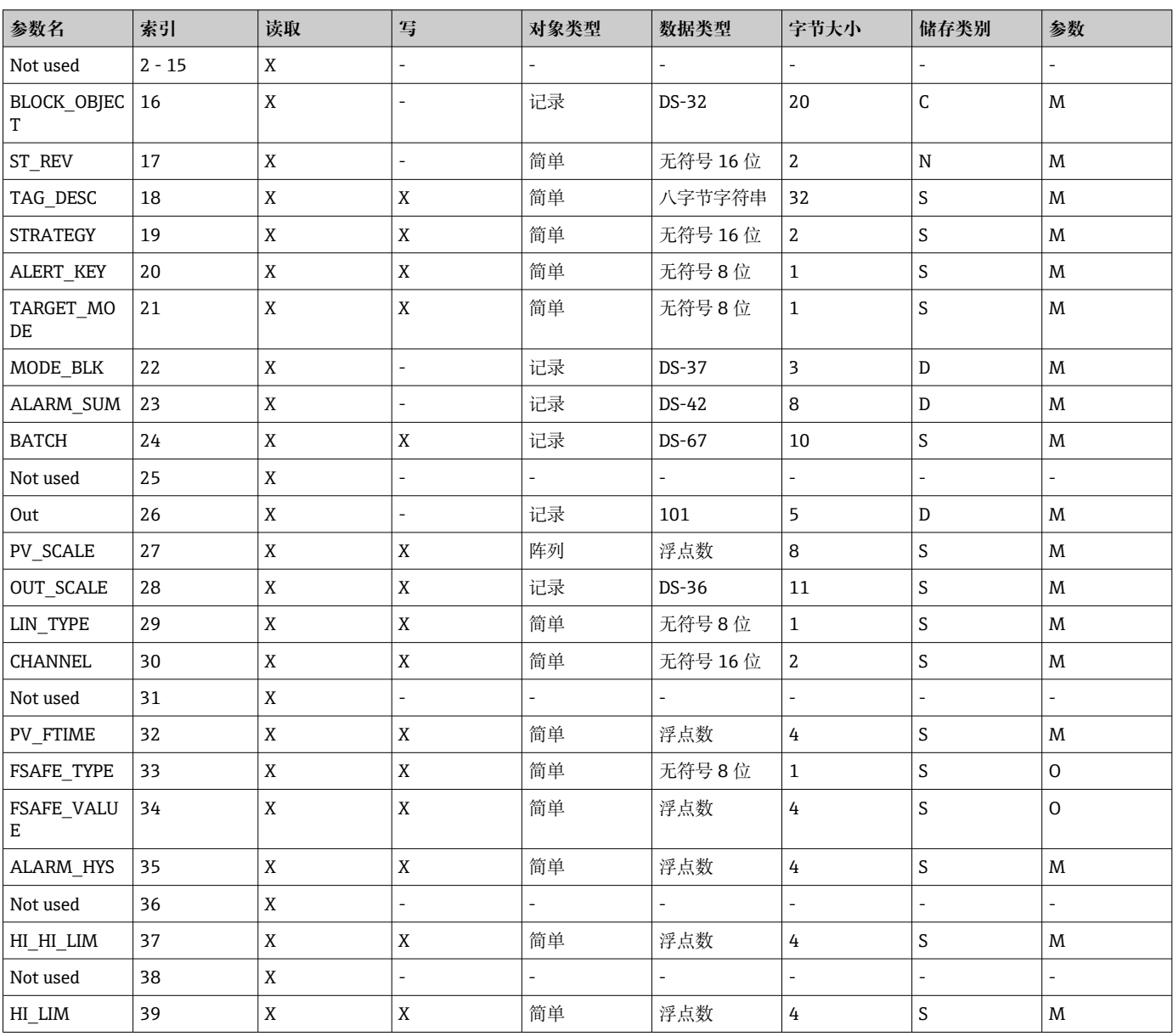

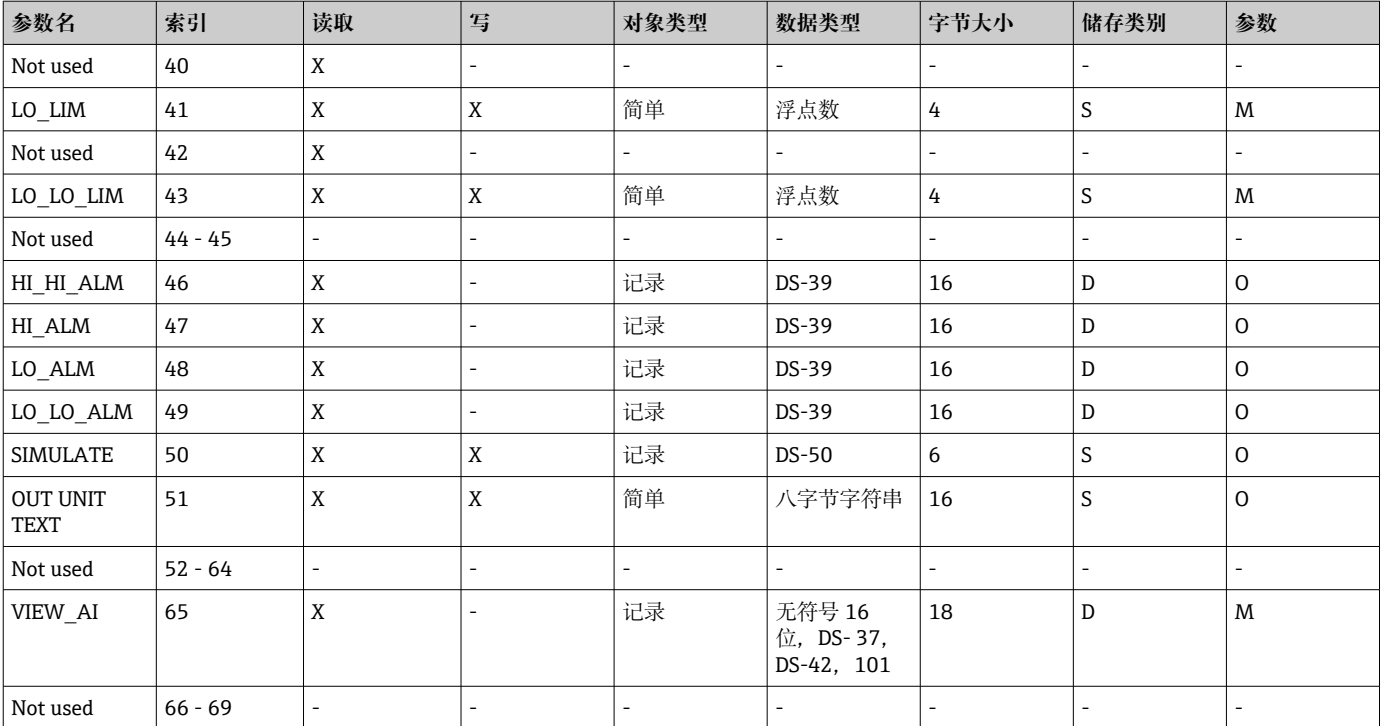

## 14.4.7 模拟量输入块 (AI 2) 槽 2

模拟量输入块槽 2 与模拟量输入块槽 1 的参数相同。

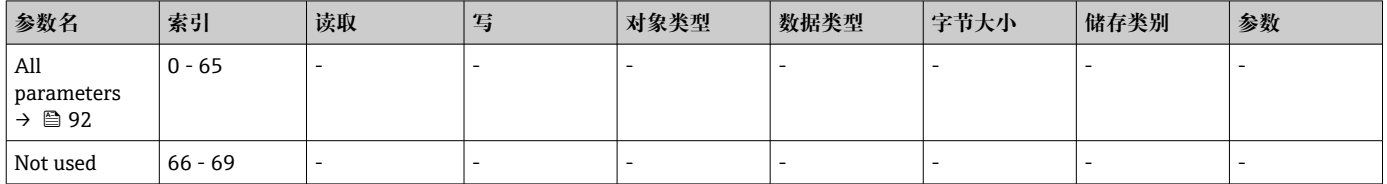

#### 14.4.8 模拟量输入块 (AI 3) 槽 3

模拟量输入块槽 3 与模拟量输入块槽 1 的参数相同。

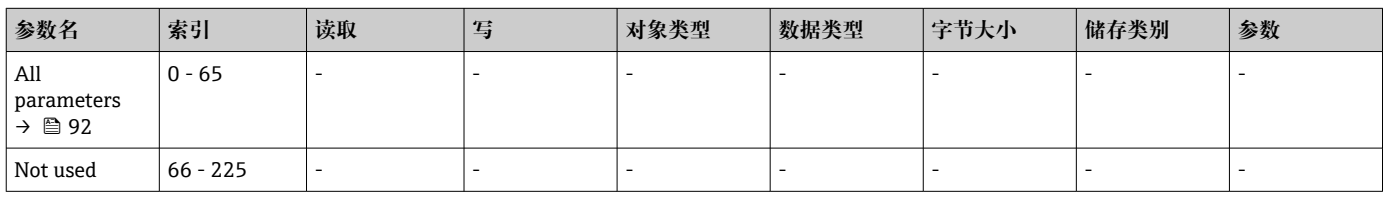

## 14.4.9 模拟量输入块 (AI 4) 槽 4

模拟量输入块槽 4 与模拟量输入块槽 1 的参数相同。

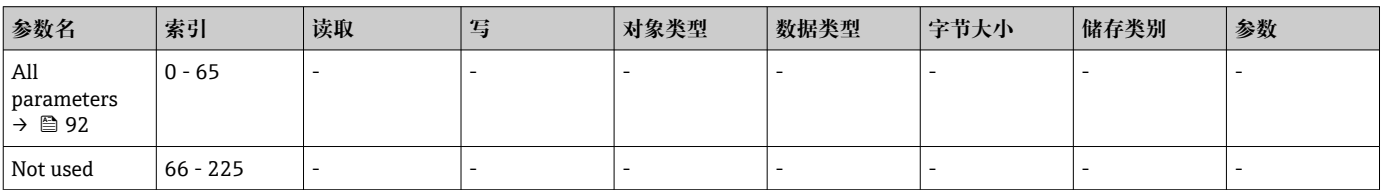

# 索引

## $\overline{A}$

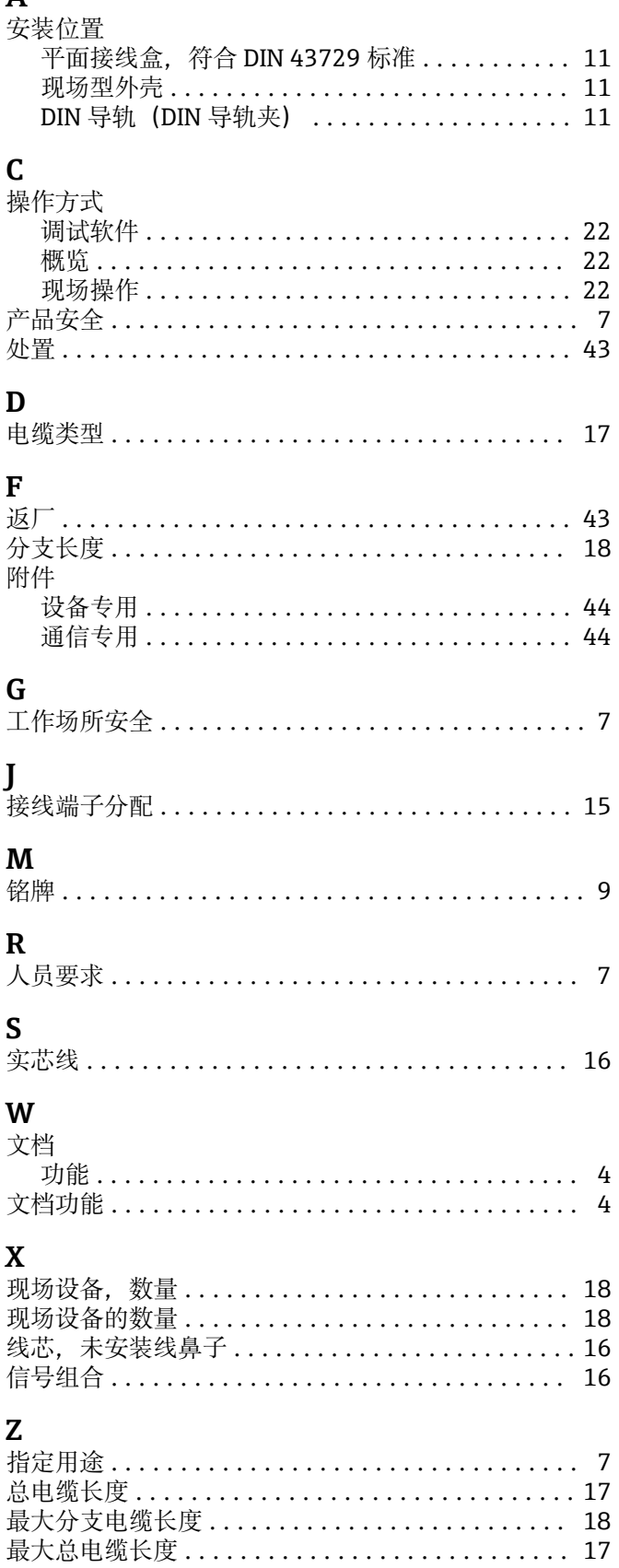

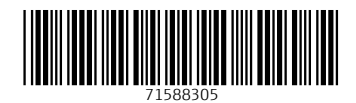

www.addresses.endress.com

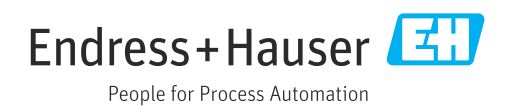